**Notes de version Sun Java System Directory Server Enterprise Edition 6.3.1**

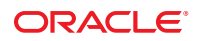

Référence : 821–2408 Mai 2010

Copyright © 2010, Oracle et/ou ses affiliés. Tous droits réservés.

Ce logiciel et la documentation qui l'accompagne sont protégés par les lois sur la propriété intellectuelle. Ils sont concédés sous licence et soumis à des restrictions d'utilisation et de divulgation. Sauf disposition de votre contrat de licence ou de la loi, vous ne pouvez pas copier, reproduire, traduire, diffuser, modifier, breveter, transmettre, distribuer, exposer, exécuter, publier ou afficher le logiciel, même partiellement, sous quelque forme et par quelque procédé que ce soit. Par ailleurs, il est interdit de procéder à toute ingénierie inverse du logiciel, de le désassembler ou de le décompiler, excepté à des fins d'interopérabilité avec des logiciels tiers ou tel que prescrit par la loi.

Les informations fournies dans ce document sont susceptibles de modification sans préavis. Par ailleurs, Oracle Corporation ne garantit pas qu'elles soient exemptes d'erreurs et vous invite, le cas échéant, à lui en faire part par écrit.

Si ce logiciel, ou la documentation qui l'accompagne, est concédé sous licence au Gouvernement des Etats-Unis, ou à toute entité qui délivre la licence de ce logiciel ou l'utilise pour le compte du Gouvernement des Etats-Unis, la notice suivante s'applique :

U.S. GOVERNMENT RIGHTS Programs, software, databases, and related documentation and technical data delivered to U.S. Government customers are "commercial computer software" or"commercial technical data" pursuant to the applicable Federal Acquisition Regulation and agency-specific supplemental regulations. As such, the use, duplication, disclosure, modification, and adaptation shall be subject to the restrictions and license terms set forth in the applicable Government contract, and, to the extent applicable by the terms of the Government contract, the additional rights set forth in FAR 52.227-19, Commercial Computer Software License (December 2007). Oracle America, Inc., 500 Oracle Parkway, Redwood City, CA 94065.

Ce logiciel ou matériel a été développé pour un usage général dans le cadre d'applications de gestion des informations. Ce logiciel ou matériel n'est pas conçu ni n'est destiné à être utilisé dans des applications à risque, notamment dans des applications pouvant causer des dommages corporels. Si vous utilisez ce logiciel ou matériel dans le cadre d'applications dangereuses, il est de votre responsabilité de prendre toutes les mesures de secours, de sauvegarde, de redondance et autres mesures nécessaires à son utilisation dans des conditions optimales de sécurité. Oracle Corporation et ses affiliés déclinent toute responsabilité quant aux dommages causés par l'utilisation de ce logiciel ou matériel pour ce type d'applications.

Oracle et Java sont des marques déposées d'Oracle Corporation et/ou de ses affiliés. Tout autre nom mentionné peut correspondre à des marques appartenant à d'autres propriétaires qu'Oracle.

AMD, Opteron, le logo AMD et le logo AMD Opteron sont des marques ou des marques déposées d'Advanced Micro Devices. Intel et Intel Xeon sont des marques ou des marques déposées d'Intel Corporation. Toutes les marques SPARC sont utilisées sous licence et sont des marques ou des marques déposées de SPARC International, Inc. UNIX est une marque déposée concédée sous licence par X/Open Company, Ltd.

Ce logiciel ou matériel et la documentation qui l'accompagne peuvent fournir des informations ou des liens donnant accès à des contenus, des produits et des services émanant de tiers. Oracle Corporation et ses affiliés déclinent toute responsabilité ou garantie expresse quant aux contenus, produits ou services émanant de tiers. En aucun cas, Oracle Corporation et ses affiliés ne sauraient être tenus pour responsables des pertes subies, des coûts occasionnés ou des dommages causés par l'accès à des contenus, produits ou services tiers, ou à leur utilisation.

# Table des matières

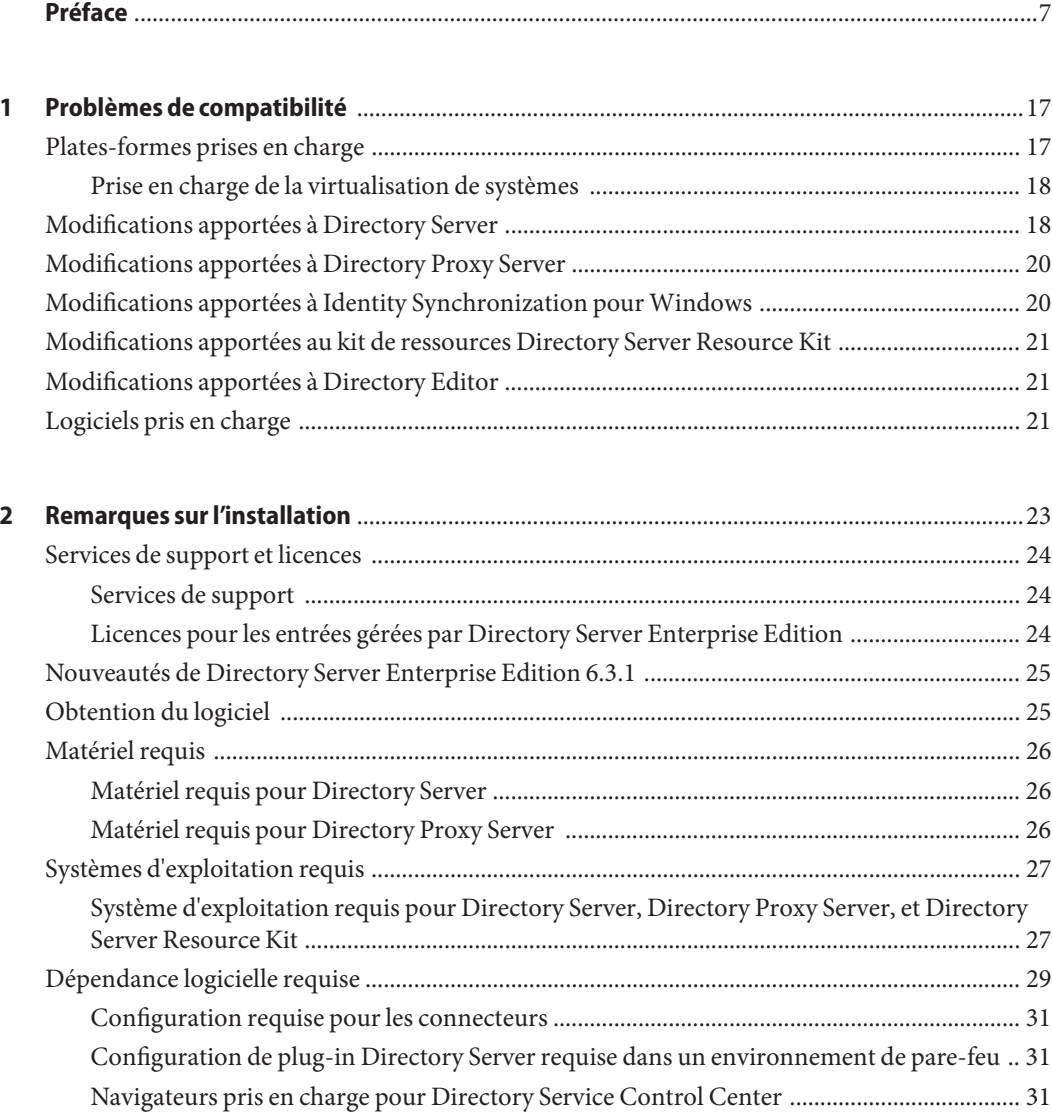

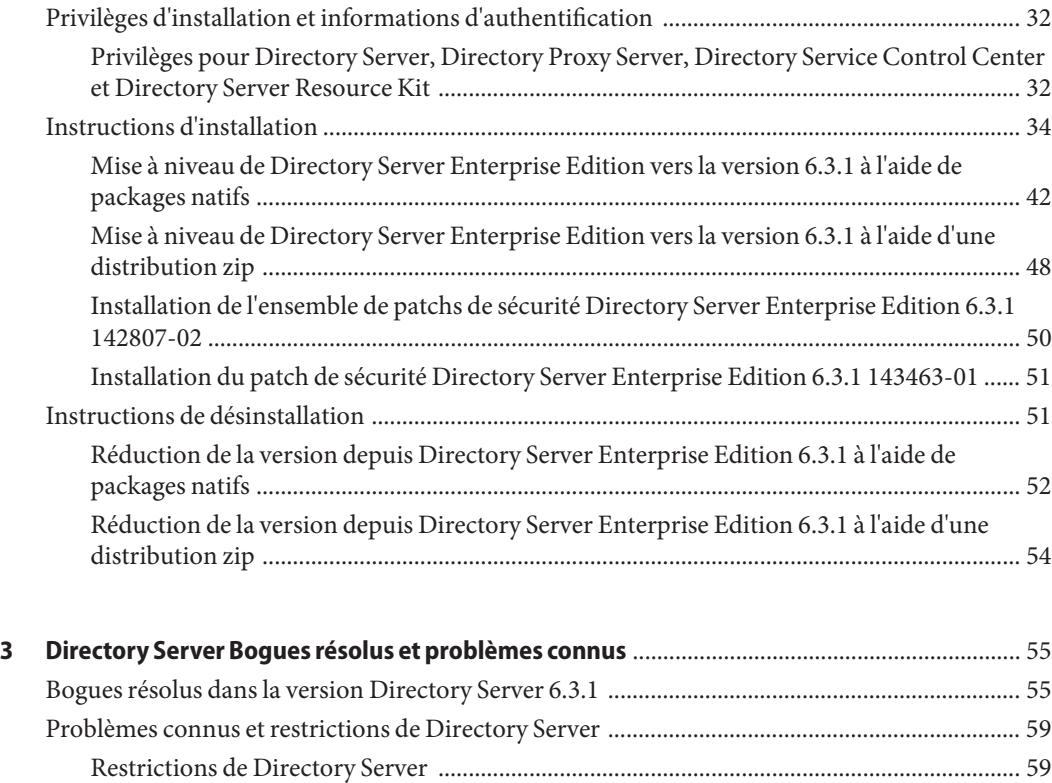

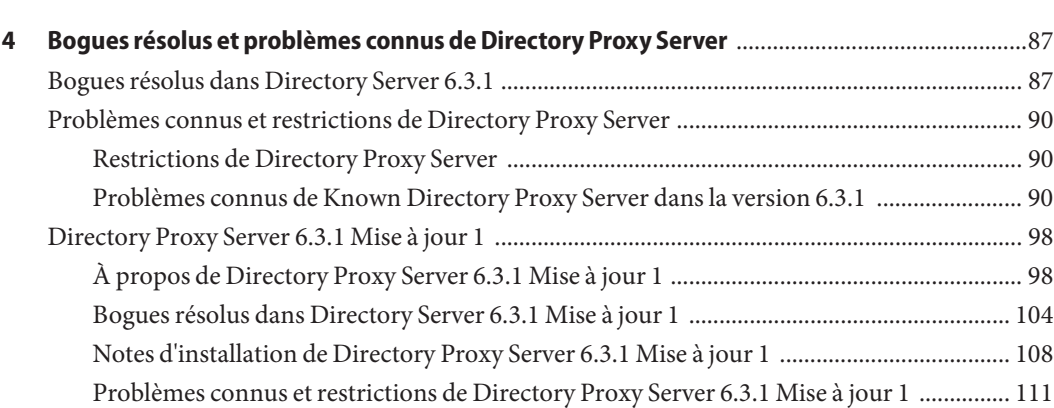

[Problèmes connus de la version Directory Server 6.3.1 .......................................................... 61](#page-60-0)

**[5 Bogues résolus et problèmes connus de Identity Synchronization pourWindows](#page-116-0)** ...............117 [Bogues résolus et problèmes connus de Identity Synchronization pour Windows .................. 117](#page-116-0)

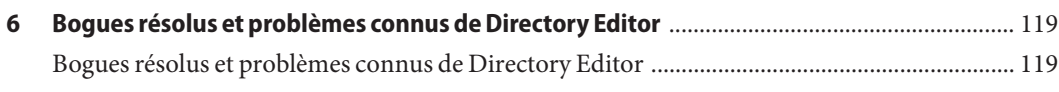

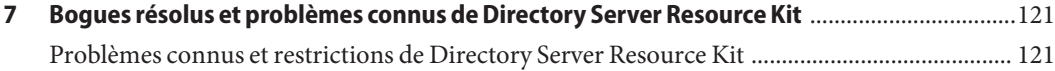

# <span id="page-6-0"></span>Préface

Ces notes de version contiennent des informations importantes disponibles au moment de la sortie. Vous y trouverez une description des nouvelles fonctions et améliorations, des limites et problèmes connus, des notes techniques, ainsi que d'autres informations sur cette version. Lisez ce document avant d'utiliser Directory Server Enterprise Edition.

#### **Organisation de ce guide**

Ce manuel comprend les chapitres suivants.

Le [Chapitre 1, "Problèmes de compatibilité"c](#page-16-0)oncerne la compatibilité avec les versions précédentes du produit et les éventuelles modifications qui seront apportées ultérieurement au logiciel Directory Server Enterprise Edition.

Le [Chapitre 2, "Remarques sur l'installation"](#page-22-0) aborde l'installation, y compris les configurations matérielle et logicielle requises.

Le [Chapitre 3, "Directory Server Bogues résolus et problèmes connus"](#page-54-0) aborde les résolutions de bogues et les problèmes relatifs à Directory Server.

Le [Chapitre 4, "Bogues résolus et problèmes connus de Directory Proxy Server"](#page-86-0) aborde les résolutions de bogues et les problèmes relatifs à Directory Proxy Server.

Le [Chapitre 5, "Bogues résolus et problèmes connus de Identity Synchronization pour](#page-116-0) [Windows "](#page-116-0) aborde les résolutions de bogues et les problèmes relatifs à Identity Synchronization pour Windows.

Le [Chapitre 6, "Bogues résolus et problèmes connus de Directory Editor"](#page-118-0) aborde les résolutions de bogues et les problèmes relatifs à Directory Editor.

Le [Chapitre 7, "Bogues résolus et problèmes connus de Directory Server Resource Kit "](#page-120-0) présente Directory Server Resource Kit. Il aborde également les résolutions de bogues et les problèmes relatifs à Directory Server Resource Kit.

## <span id="page-7-0"></span>**Ensemble de documentation Directory Server Enterprise Edition**

Cet ensemble de documentation sur Directory Server Enterprise Edition explique comment utiliser Sun Java System Directory Server Enterprise Edition pour évaluer, concevoir, déployer et administrer des services d'annuaire. De plus, elle illustre comment développer des applications clientes pour Directory Server Enterprise Edition. L'ensemble de documentation Directory Server Enterprise Edition est disponible sur le *[Centre de documentation Sun Java](http://docs.sun.com/doc/820-2757) [System Directory Server Enterprise Edition 6.3](http://docs.sun.com/doc/820-2757)*.

Pour une introduction à Directory Server Enterprise Edition, parcourez les documents suivants dans l'ordre dans lequel ils apparaissent dans la liste.

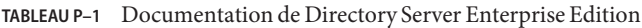

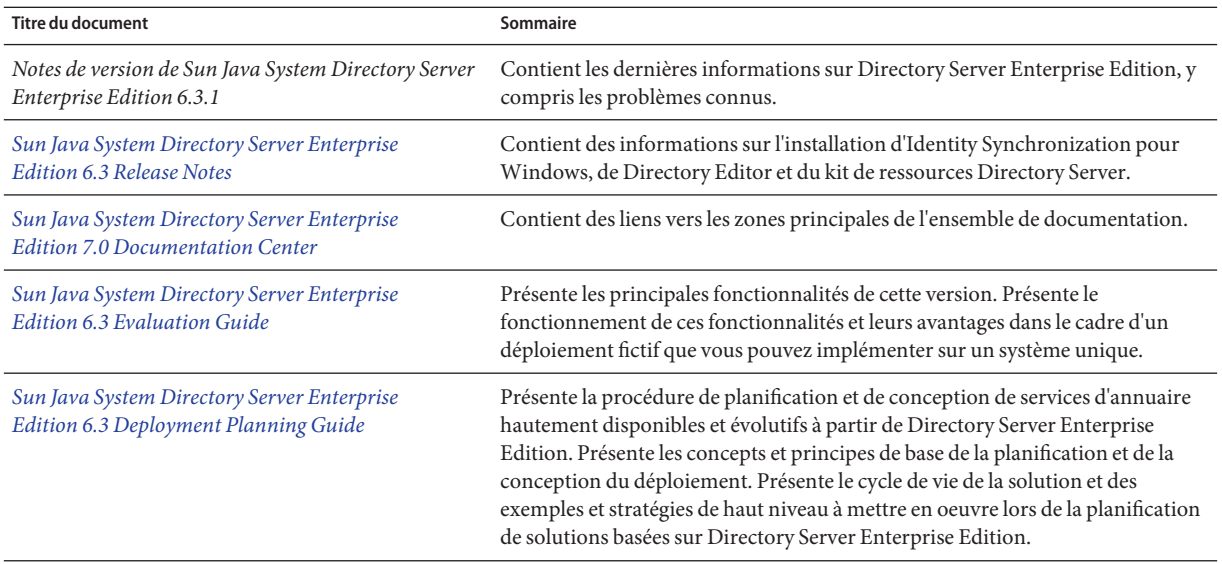

| <b>Titre du document</b>                                                                | Sommaire                                                                                                    |  |
|-----------------------------------------------------------------------------------------|----------------------------------------------------------------------------------------------------|--|
| Sun Java System Directory Server Enterprise<br><b>Edition 6.3 Installation Guide</b>    | Remarque - Pour installer Directory Server Enterprise Edition 6.3.1, suivez les<br>instructions du Chapitre 2, "Remarques sur l'installation" de ces notes de<br>version. Vous ne devez pas appliquer les instructions du Guide d'installation de<br>Sun Java System Directory Server Enterprise Edition 6.3 pour installer la<br>version 6.3.1. |  |
|                                                                                         | Présente la procédure d'installation du logiciel Directory Server Enterprise<br>Edition 6.3. Explique comment sélectionner les composants à installer,<br>configurer ces composants après l'installation et vérifier que les composants<br>configurés fonctionnent correctement.                                                                 |  |
|                                                                                         | Pour obtenir des instructions sur l'installation de Directory Editor, accédez à la<br>collection http://docs.sun.com/coll/DirEdit 05q1.                                                                                                    |  |
|                                                                                         | Veillez à lire attentivement le contenu des Notes de version Sun Java System<br>Directory Server Enterprise Edition 6.3.1 concernant Directory Editor avant<br>d'installer Directory Editor.                                                                                                    |  |
| Sun Java System Directory Server Enterprise<br><b>Edition 6.3 Migration Guide</b>       | Fournit des instructions pour la migration depuis les anciennes versions de<br>Directory Server, Directory Proxy Server et Identity Synchronization pour<br>Windows.                                                                                                    |  |
| Sun Java System Directory Server Enterprise<br><b>Edition 6.3 Administration Guide</b>  | Fournit des instructions de ligne de commande pour administrer Directory<br>Server Enterprise Edition.                                                                                                    |  |
|                                                                                         | Vous trouverez des conseils et des instructions sur l'utilisation du centre de<br>contrôle des services d'annuaire, DSCC pour administrer Directory Server<br>Enterprise Edition dans l'aide en ligne accompagnant DSCC.                                                                                                    |  |
|                                                                                         | Pour obtenir des instructions sur l'administration de Directory Editor, accédez<br>à la collection http://docs.sun.com/coll/DirEdit_05q1.                                                                                                    |  |
|                                                                                         | Pour consulter les instructions d'installation et de configuration d'Identity<br>Synchronization pour Windows, reportez-vous à Partie II, "Installing Identity<br>Synchronization for Windows" du Sun Java System Directory Server Enterprise<br>Edition 6.3 Installation Guide.                                                                 |  |
| Sun Java System Directory Server Enterprise<br><b>Edition 6.3 Developer's Guide</b>     | Présente le développement d'applications clientes d'annuaire avec les outils et<br>les API fournis avec Directory Server Enterprise Edition.                                                                                                    |  |
| Sun Java System Directory Server Enterprise<br><b>Edition 6.3 Reference</b>             | Présente les bases techniques et conceptuelles de Directory Server Enterprise<br>Edition. Décrit ses composants, son architecture, ses processus et ses<br>fonctionnalités. Fournit également une référence aux API de développeur.                                                                                                    |  |
| Sun Java System Directory Server Enterprise<br>Edition 6.3 Man Page Reference           | Décrit les outils de ligne de commande, les objets de schéma et d'autres<br>interfaces publiques disponibles via Directory Server Enterprise Edition. Des<br>sections individuelles de ce document peuvent être installées sous forme de<br>pages de manuel en ligne.                                                                            |  |
| Sun Java System Directory Server Enterprise<br><b>Edition 6.3 Troubleshooting Guide</b> | Fournit des informations pour définir l'étendue du problème, collecter des<br>données et résoudre le problème à l'aide de différents outils.                                                                                                    |  |

**TABLEAU P–1** Documentation de Directory Server Enterprise Edition *(Suite)*

| <b>TABLEAU P-1</b> Documentation de Directory Server Enterprise Edition<br>(Suite)    |                                                                                                    |  |
|---------------------------------------------------------------------------------------|----------------------------------------------------------------------------------------------------|--|
| <b>Titre du document</b>                                                              | Sommaire                                                                                                    |  |
| Sun Java System Identity Synchronization for<br>Windows 6.0 Deployment Planning Guide | Fournit des recommandations d'ordre général et des pratiques à suivre pour la<br>planification et le déploiement de Identity Synchronization pour Windows. Le<br>produit Identity Synchronization pour Windows en est toujours à la version<br>6.0. |  |

#### **Lecture connexe**

SLAMD Distributed Load Generation Engine est une application Java conçue pour contrôler la tolérance et analyser les performances des applications réseau. Elle a été conçue à l'origine par Sun Microsystems, Inc. pour les tests d'évaluation et l'analyse des performances des serveurs d'annuaire LDAP. SLAMD est disponible en tant qu'application open source sous Sun Public License, une licence open source OSI. Pour obtenir plus d'informations sur SLAMD, accédez à <http://www.slamd.com/>. SLAMD est également disponible sous forme de projet java.net. Consultez <https://slamd.dev.java.net/>.

La technologie Java Naming and Directory Interface (JNDI) prend en charge l'accès à Directory Server, à l'aide de LDAP et DSML v2 depuis les applications Java. Pour plus d'informations sur l'interface JNDI, consultez le site <http://java.sun.com/products/jndi/>. Le *Didacticiel JNDI* contient des descriptions détaillées et des exemples portant sur l'utilisation de l'interface JNDI. Ce didacticiel est disponible sur le site <http://java.sun.com/products/jndi/tutorial/>.

Vous pouvez acquérir Directory Server Enterprise Edition en tant que produit autonome, en tant que composant de Sun Java Enterprise System, sous forme d'une suite de produits Sun (comme Sun Java Identity Management Suite) ou comme package add-on d'autres logiciels Sun. Java Enterprise System est une infrastructure logicielle qui prend en charge les applications d'entreprise distribuées sur un réseau ou un environnement Internet. Si vous disposez d'une licence pour utiliser Directory Server Enterprise Edition comme composant de Java Enterprise System, vous pouvez vous familiariser avec la documentation du système dans <http://docs.sun.com/coll/1286.3>.

Identity Synchronization pour Windows utilise File de messages avec une licence limitée. La documentation de File de messages est disponible sur le site [http://docs.sun.com/coll/](http://docs.sun.com/coll/1307.2) [1307.2](http://docs.sun.com/coll/1307.2).

Identity Synchronization pour Windows utilise les stratégies de mots de passe deMicrosoft Windows.

- Vous trouverez des informations sur les stratégies de mot de passe Windows 2003 dans la [documentation Microsoft](http://technet.microsoft.com/fr-fr/windowsserver/default.aspx) en ligne.
- Pour plus d'informations sur l'autorité de certification Microsoft Certificate Services Enterprise Root, consultez la [documentation de support technique de Microsoft](http://support.microsoft.com/default.aspx?scid=kb%3Bfr-fr%3B247078) en ligne.
- Pour plus d'informations sur la configuration de LDAP sur SSL sur des systèmes Microsoft, consultez la [documentation de support technique de Microsoft](http://support.microsoft.com/default.aspx?scid=kb%3Bfr-fr%3B321051) en ligne.

### **Fichiers redistribuables**

Directory Server Enterprise Edition n'inclut aucun fichier redistribuable.

### **Emplacements des commandes et des chemins par défaut**

Cette section décrit les chemins par défaut utilisés dans la documentation, et indique l'emplacement des commandes sous divers systèmes d'exploitation et pour différents types de déploiement.

## **Chemins par défaut**

Cette section présente les chemins d'accès par défaut utilisés dans ce document. Pour consulter la description complète des fichiers installés, reportez-vous à la documentation produit suivante.

- [Chapitre 14, "Directory Server File Reference" du](http://docs.sun.com/doc/820-2765) *Sun Java System Directory Server [Enterprise Edition 6.3 Reference](http://docs.sun.com/doc/820-2765)*
- [Chapitre 25, "Directory Proxy Server File Reference" du](http://docs.sun.com/doc/820-2765) *Sun Java System Directory Server [Enterprise Edition 6.3 Reference](http://docs.sun.com/doc/820-2765)*

| Substituant         | Description                                                                                                    | Valeur par défaut                                                                                                    |
|---------------------|----------------------------------------------------------------------------------------------------|----------------------------------------------------------------------------------------------------|
| <i>install-path</i> | Représente le répertoire d'installation<br>de base pour le logiciel Directory<br>Server Enterprise Edition.<br>Le logiciel est installé dans les<br>répertoires indiqués ci-après, sous le<br>chemin d'installation de base<br>( <i>install-path</i> ) indiqué. Par exemple, le<br>logiciel Directory Server est installé<br>sous install-path/ds6/. | Lorsque vous installez à partir d'une distribution zip à<br>l'aide de dsee deploy(1M), le répertoire actuel est le<br>chemin d'accès par défaut. Vous pouvez paramétrer le<br>chemin d'installation à l'aide de l'option - i de la<br>commande dsee deploy.<br>Lorsque vous effectuez l'installation à partir d'une<br>distribution de packages natifs, comme avec le<br>programme d'installation Java Enterprise System, le<br>chemin d'installation (install-path) par défaut se trouve à<br>l'un des emplacements suivants :<br>Systèmes Solaris - /opt/SUNWdsee/.<br>Systèmes Red Hat - /opt/sun/.<br>п<br>Systèmes Windows - C: \Program<br>Files\Sun\JavaES5\DSEE. |

**TABLEAU P–2** Chemins par défaut

| Substituant   | <b>Description</b>                                                                                                    | Valeur par défaut                                                                                                    |
|---------------|----------------------------------------------------------------------------------------------------|----------------------------------------------------------------------------------------------------|
| instance-path | Représente le chemin d'accès complet<br>à une instance de Directory Server ou<br>de Directory Proxy Server.<br>La documentation utilise / local/ds/<br>pour Directory Server et /local/dps/<br>pour Directory Proxy Server. | Aucun chemin par défaut n'existe. Les chemins d'accès<br>aux instances doivent néanmoins toujours figurer dans un<br>système de fichier local.<br>Les répertoires suivants sont recommandés :<br>/var sur les systèmes Solaris<br>/qlobal si vous utilisez Sun Cluster |

**TABLEAU P–2** Chemins par défaut *(Suite)*

### **Emplacements de la commande**

Le tableau de cette section indique les emplacements des commandes utilisées dans la documentation de Directory Server Enterprise Edition. Pour en savoir plus sur chaque commande, consultez les pages de manuel appropriées.

**TABLEAU P–3** Emplacements de la commande

| Java ES, Distribution de packages natifs<br>Commande |                                                                                    | Distribution de zips                                       |  |
|------------------------------------------------------|------------------------------------------------------------------------------------|------------------------------------------------------------|--|
| cacaoadm                                             | Solaris -                                                                          | Solaris -                                                  |  |
|                                                      | /usr/sbin/cacaoadm                                                                 | chemin d'installation/dsee6/<br>cacao 2/usr/sbin/cacaoadm  |  |
|                                                      | Red Hat -                                                                          | Red Hat, HP-UX -                                           |  |
|                                                      | /opt/sun/cacao/bin/cacaoadm                                                        | chemin d'installation/dsee6/<br>cacao 2/cacao/bin/cacaoadm |  |
|                                                      | Windows -                                                                          | Windows -                                                  |  |
|                                                      | chemin d'installation\share\<br>cacao 2\bin\cacaoadm.bat                           | $chemin$ d'installation<br>dsee6\cacao 2\bin\cacaoadm.bat  |  |
| certutil                                             | Solaris -                                                                          | install-path/dsee6/bin/certutil                            |  |
|                                                      | /usr/sfw/bin/certutil                                                              |                                                            |  |
|                                                      | Red Hat -                                                                          |                                                            |  |
|                                                      | /opt/sun/private/bin/certutil                                                      |                                                            |  |
| $\text{d}$ padm $(1M)$                               | chemin d'installation/dps6/bin/dpadm                                               | chemin d'installation/dps6/bin/dpadm                       |  |
| $\text{dpconf}(1M)$                                  | chemin d'installation/dps6/bin/dpconf<br>chemin d'installation/dps6/bin/dpconf     |                                                            |  |
| $ds$ adm $(1M)$                                      | chemin d'installation/ds6/bin/dsmig                                                | chemin d'installation/ds6/bin/dsmig                        |  |
| dsccmon(1M)                                          | chemin d'installation/dscc6/bin/dsccmon<br>chemin d'installation/dscc6/bin/dsccmon |                                                            |  |

| Commande                   | Java ES, Distribution de packages natifs                    | Distribution de zips                                                |  |
|----------------------------|-------------------------------------------------------------|---------------------------------------------------------------------|--|
| dsccreg(1M)                | chemin d'installation/dscc6/bin/dsccreq                     | chemin d'installation/dscc6/bin/dsccreq                             |  |
| dsccsetup(1M)              | chemin d'installation/dscc6/bin/dsccsetup                   | chemin d'installation/dscc6/bin/dsccsetup                           |  |
| dsconf(1M)                 | chemin d'installation/ds6/bin/dsmig                         | chemin d'installation/ds6/bin/dsmig                                 |  |
| dsee $deploy(1M)$          | Non fourni                                                  | chemin d'installation/dsee6/bin/dsee_deploy                         |  |
| dsmiq(1M)                  | chemin d'installation/ds6/bin/dsmig                         | chemin d'installation/ds6/bin/dsmig                                 |  |
| entrycmp(1)                | chemin d'installation/ds6/bin/entrycmp                      | chemin d'installation/ds6/bin/entrycmp                              |  |
| fildif(1)                  | chemin d'installation/ds6/bin/fildif                        | chemin d'installation/ds6/bin/fildif                                |  |
| idsktune(1M)               | Non fourni                                                  | À la racine de la distribution zip décomprimée                      |  |
| insync(1)                  | chemin d'installation/ds6/bin/insync                        | chemin d'installation/ds6/bin/insync                                |  |
| $ns$ -accountstatus $(1M)$ | chemin d'installation/ds6/bin/ns-accountstatus              | chemin d'installation/ds6/bin/ns-accountstatus                      |  |
| $ns$ -activate $(1M)$      | chemin d'installation/ds6/bin/ns-activate                   | chemin d'installation/ds6/bin/ns-activate                           |  |
| $ns$ -inactivate $(1M)$    | chemin d'installation/ds6/bin/ns-inactivate                 | chemin d'installation/ds6/bin/ns-inactivate                         |  |
| repldisc(1)                | chemin d'installation/ds6/bin/repldisc                      | chemin d'installation/ds6/bin/repldisc                              |  |
| schema $push(1M)$          | chemin d'installation/ds6/bin/schema_push                   | chemin d'installation/ds6/bin/schema_push                           |  |
| smcwebserver               | Solaris, Linux -                                            | Cette commande s'applique uniquement à DSCC                         |  |
|                            | /usr/sbin/smcwebserver                                      | lorsque vous l'installez via la distribution de<br>packages natifs. |  |
|                            | Windows -                                                   |                                                                     |  |
|                            | chemin d'installation\share\<br>webconsole\bin\smcwebserver |                                                                     |  |
| wcadmin                    | Solaris, Linux -                                            | Cette commande s'applique uniquement à DSCC                         |  |
|                            | /usr/sbin/wcadmin                                           | lorsque vous l'installez via la distribution de<br>packages natifs. |  |
|                            | Windows -                                                   |                                                                     |  |
|                            | chemin d'installation\share\<br>webconsole\bin\wcadmin      |                                                                     |  |

**TABLEAU P–3** Emplacements de la commande *(Suite)*

## **Conventions typographiques**

Le tableau suivant indique les conventions typographiques utilisées dans cet ouvrage.

**TABLEAU P–4** Conventions typographiques

| Caractère ou<br>symbole | Signification                                                                                                    | Exemple                                                      |
|-------------------------|----------------------------------------------------------------------------------------------------|--------------------------------------------------------------|
| AaBbCc123               | Noms de commandes, fichiers et<br>répertoires ; messages système.                                                                                               | Modifiez le fichier. Login.                                  |
|                         |                                                                                                    | Utilisez 1s - a pour dresser la liste des fichiers.          |
|                         |                                                                                                    | nom machine% Vous avez du courrier.                          |
| AaBbCc123               | Caractères saisis par l'utilisateur, par<br>opposition aux messages système.                                                                                    | nom machine% su                                              |
|                         |                                                                                                    | Password:                                                    |
| AaBbCc123               | Paramètre substituable qui sera remplacé<br>par une valeur ou un nom réel                                                                                       | Pour supprimer un fichier, tapez rm nomfichier.              |
| AaBbCc123               | Titres de manuels, nouveaux termes et<br>éléments à mettre en valeur (notez que<br>certains éléments mis en évidence sont en<br>gras dans l'affichage en ligne) | Lisez le chapitre 6 du <i>Guide de l'utilisateur</i> .       |
|                         |                                                                                                    | Un <i>cache</i> est une copie qui est stockée<br>localement. |
|                         |                                                                                                    | N'enregistrez pas le fichier.                                |

### **Invites de shell dans les exemples de commande**

Le tableau suivant répertorie les invites par défaut du système et les invites de superutilisateur.

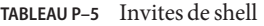

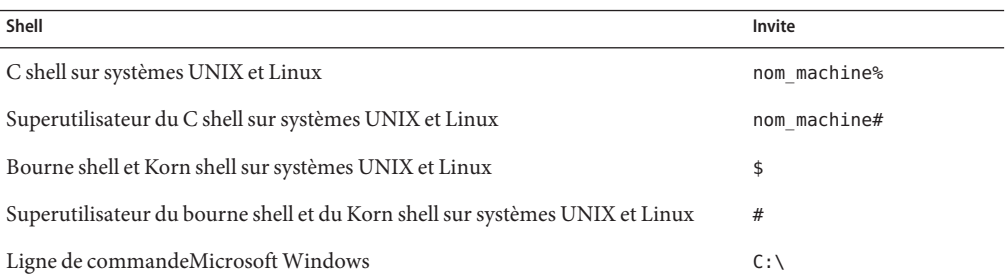

# **Conventions de symboles**

Le tableau ci-dessous répertorie les symboles pouvant apparaître dans ce manuel.

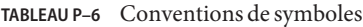

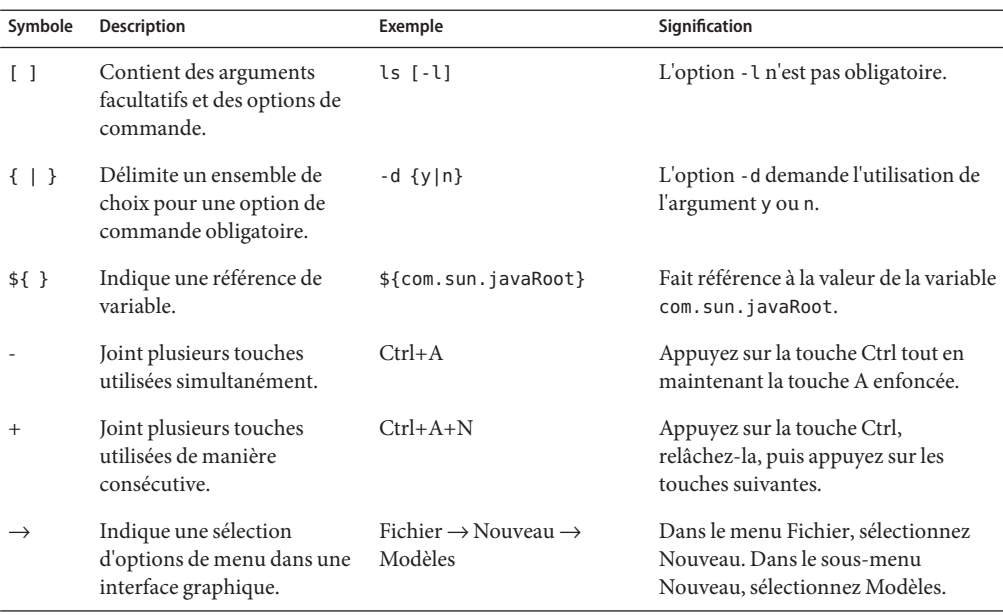

## **Historique des révisions**

Le tableau suivant décrit les modifications apportées aux diverses versions de ce document.

**TABLEAU P–7** Historique des révisions

| Date          | <b>Description des modifications</b>                                                                                                    |
|---------------|----------------------------------------------------------------------------------------------------|
| Février 2009  | Version d'origine                                                                                                    |
| Décembre 2009 | Principalement, patch Directory Proxy Server 6.3.1 Mise à jour 1, qui corrige des<br>problèmes dans le composant Directory Proxy Server de Directory Server Enterprise<br>Edition 6.3.1, des problèmes connus et leurs contournements possibles dans<br>Directory Server, ainsi que des problèmes connus et leurs contournements possibles<br>dans Identity Synchronization pour Windows. |
| Mai 2010      | Mise à jour des informations sur l'installation des patchs de sécurité 142807-02 et<br>143463-01                                                                                                    |

<span id="page-16-0"></span>CHAP **CHAPITRE 1**

# Problèmes de compatibilité

Ce chapitre couvre les fonctionnalités qui ont été abandonnées ou supprimées des composants de Directory Server Enterprise Edition. Il couvre également les fonctionnalités des composants de Directory Server Enterprise Edition susceptibles d'être supprimées ou abandonnées.

Ce chapitre comprend les sections suivantes :

- "Plates-formes prises en charge" à la page 17
- ["Modifications apportées à Directory Server" à la page 18](#page-17-0)
- ["Modifications apportées à Directory Proxy Server" à la page 20](#page-19-0)
- ["Modifications apportées à Identity Synchronization pour Windows" à la page 20](#page-19-0)
- ["Modifications apportées au kit de ressources Directory Server Resource Kit" à la page 21](#page-20-0)
- ["Modifications apportées à Directory Editor" à la page 21](#page-20-0)

Des classifications de stabilité de l'interface sont fournies pour chaque entrée de page de manuel dans *[Sun Java System Directory Server Enterprise Edition 6.3 Man Page Reference](http://docs.sun.com/doc/820-2767)*.

#### **Plates-formes prises en charge**

Dans les futures versions de Directory Server Enterprise Edition, la prise en charge de Windows 2000, Red Hat Advanced Server 3.0 et la plate-forme J2SE 1.4 pourrait ne plus être disponible. Le produit pourrait ne plus prendre en charge les versions de package d'installation natifs pour les plates-formes autres que le système d'exploitation Solaris. Les versions 32 bits du logiciel pourraient ne plus être prises en charge pour certaines plates-formes. Pour vous y préparer, planifiez le passage à la version 64 bits du logiciel et à la toute dernière version des systèmes d'exploitation pris en charge. Pour plus de détails sur les nouvelles versions des systèmes d'exploitation prises en charge, reportez-vous à ["Systèmes d'exploitation requis "](#page-26-0) [à la page 27.](#page-26-0)

Directory Server Enterprise Edition 6.3.1 prend en charge les domaines logiques (LDom) sur la plate-forme SPARC pour Solaris 10 Update 3 et versions ultérieures. Pour plus d'informations sur les LDom, voir le *[Logical Domains \(LDoms\) 1.0.1 Administration Guide](http://docs.sun.com/doc/820-3268-10)*.

### <span id="page-17-0"></span>**Prise en charge de la virtualisation de systèmes**

La virtualisation de systèmes est une technologie qui permet l'exécution indépendante de plusieurs instances du système d'exploitation (SE) sur un matériel commun. Fonctionnellement, un logiciel déployé sur un SE hébergé dans un environnement virtualisé ne se rend généralement pas compte que la plate-forme sous-jacente a été virtualisée. Sun teste ses produits Sun Java System sur des combinaisons virtualisation/système d'exploitation sélectionnées pour s'assurer que les produits Sun Java System continuent à fonctionner dans des environnements correctement dimensionnés et configurés, exactement comme sur les systèmes non-virtualisés. Pour en savoir plus sur la prise en charge Sun concernant les produits Sun Java System dans les environnements virtualisés, reportez-vous à [Prise en charge de la virtualisation](http://docs.sun.com/doc/820-4651) [de systèmes dans les produits Sun Java System.](http://docs.sun.com/doc/820-4651)

Pour cette version, Sun Microsystems prend en charge tous les systèmes d'exploitation fonctionnant avec la technologie VMware, sous réserve que le système d'exploitation concerné soit pris en charge au format natif par le logiciel Directory Server Enterprise Edition 6.3. Sun Microsystems ne certifie aucune combinaison de système d'exploitation et de matériel, mais compte sur l'implémentation sous-jacente de la technologie VMware. Le déploiement complet du logiciel Directory Server Enterprise Edition 6.3 sur des systèmes VMware n'est pas recommandé.

**Remarque –** L'installation d'Identity Synchronization pour Windows dans un environnement virtualisé n'est pas prise en charge.

Pour plus de détails sur les plates-formes matérielles prises en charge par cette version de Directory Server Enterprise Edition, voir["Matériel requis" à la page 26.](#page-25-0)

Pour plus de détails sur les systèmes d'exploitation et leurs versions pris en charge par cette version de Directory Server Enterprise Edition, voir["Systèmes d'exploitation requis "](#page-26-0) [à la page 27.](#page-26-0)

# **Modifications apportées à Directory Server**

Les anciens outils de ligne de commande servant à gérer les instances Directory Server ne sont plus recommandés.

Les outils suivants pourraient être supprimés des futures versions.

- bak2db
- db2bak
- db2ldif
- ldif2db
- restart-slapd
- start-slapd
- stop-slapd

De nouveaux outils de ligne de commande, comme dsadm et dsconf, et autres commandes remplacent les fonctions des outils de cette liste. Pour en savoir plus, reportez-vous à "Command Line Changes" du *[Sun Java System Directory Server Enterprise Edition 6.3](http://docs.sun.com/doc/820-2762) [Migration Guide](http://docs.sun.com/doc/820-2762)*.

Pour consulter une présentation détaillée de l'administration des modifications apportées à Directory Server, reportez-vous au [Chapitre 5, "Architectural Changes in Directory Server" du](http://docs.sun.com/doc/820-2762) *[Sun Java System Directory Server Enterprise Edition 6.3 Migration Guide](http://docs.sun.com/doc/820-2762)*.

Avant de procéder à la migration d'une topologie de serveur répliquée, consultez le [Chapitre 4,](http://docs.sun.com/doc/820-2762) "Migrating a Replicated Topology" du *[Sun Java System Directory Server Enterprise Edition 6.3](http://docs.sun.com/doc/820-2762) [Migration Guide](http://docs.sun.com/doc/820-2762)*. Dans cette version, la fonction de réplication qui existait dans Directory Server 4 n'est plus prise en charge. Sun Microsystems a mis fin à sa prise en charge de Directory Server 4 en janvier 2004.

**Remarque –** La migration depuis les versions Directory Server 5 n'est pas prise en charge. Les installations Directory Server 5 peuvent être migrées vers les versions 6.0, 6.1, 6.2 ou 6.3, puis mises à niveau vers 6.3.1 comme le décrivent les["Instructions d'installation" à la page 34.](#page-33-0)

Lorsque vous créez une instance Directory Server, une stratégie de mots de passe initialement rétro-compatible est configurée. Après la mise à niveau, vous modifiez le mode de compatibilité pour activer une configuration de stratégie de mots de passe plus riche. Directory Server gère la conversion. Dans une prochaine version, la configuration de la stratégie de mots de passe rétro-compatible risque d'être supprimée.

De plus, lorsque vous créez une instance Directory Server, l'opération de modification du DN n'est plus prise en charge. Après la mise à niveau de toutes les instances de serveur de votre topologie de réplication, l'opération de modification du DN peut être répliquée correctement. Vous pouvez alors activer la prise en charge de l'opération de modification de DN sur chaque instance de serveur. Pour cela, utilisez la commande dsconf set-server-prop moddn-enabled:on.

Le chaînage Directory Server est désapprouvé et pourrait être supprimé dans une future version. Le chaînage ne peut pas être configuré via Directory Service Control Center, ni à l'aide des nouveaux outils de ligne de commande. La plupart des déploiements activés par chaînage utilisent maintenant les fonctions de Directory Proxy Server. Par exemple, vous pouvez utiliser Directory Proxy Server pour la distribution des données, le verrouillage global de comptes sur l'ensemble de la topologie de réplication et la fusion des arborescences d'informations d'annuaire. Pour les applications plus anciennes qui continuent à utiliser le chaînage, vous pouvez configurer les plug-ins de suffixe chaîné à l'aide de la commande ldapmodify afin de définir des attributs pour le chaînage. Ces attributs sont répertoriés dans [dse.ldif](http://docs.sun.com/doc/820-2767)(4).

<span id="page-19-0"></span>Vous trouverez les détails des modifications apportées à l'API de plug-in dans le [Chapitre 2,](http://docs.sun.com/doc/820-2764) ["Changes to the Plug-In API Since Directory Server 5.2" du](http://docs.sun.com/doc/820-2764) *Sun Java System Directory Server [Enterprise Edition 6.3 Developer's Guide](http://docs.sun.com/doc/820-2764)* et dans le [Chapitre 3, "Changes to the Plug-In API](http://docs.sun.com/doc/820-2764) [From Directory Server 4 to Directory Server 5.2" du](http://docs.sun.com/doc/820-2764) *Sun Java System Directory Server Enterprise [Edition 6.3 Developer's Guide](http://docs.sun.com/doc/820-2764)*. Les interfaces identifiées ici comme ayant été abandonnées pourraient être supprimées dans une version ultérieure.

## **Modifications apportées à Directory Proxy Server**

Pour accéder à des instances Directory Proxy Server 6.0, 6.1, 6.2 et 6.3 à l'aide de commandes Directory Proxy Server 6.3.1, aucune migration n'est nécessaire. Vous devez migrer toutes les instances Directory Proxy Server 5.x avant de les utiliser avec les commandes Directory Proxy Server 6.3.1. Pour en savoir plus, reportez-vous au [Chapitre 6, "Migrating Directory Proxy](http://docs.sun.com/doc/820-2762) Server" du *[Sun Java System Directory Server Enterprise Edition 6.3 Migration Guide](http://docs.sun.com/doc/820-2762)*.

### **Modifications apportées à Identity Synchronization pour Windows**

Directory Server Enterprise Edition 6.3.1 n'apporte aucune modification à Identity Synchronization pour Windows. Pour en savoir plus, reportez-vous aux *[Sun Java System](http://docs.sun.com/doc/820-2759) [Directory Server Enterprise Edition 6.3 Release Notes](http://docs.sun.com/doc/820-2759)*.

Le produit Identity Synchronization pour Windows en est toujours à la version 6.0.

**Remarque –** L'installation d'Identity Synchronization pour Windows dans un environnement virtualisé n'est pas prise en charge.

Les versions futures d'Identity Synchronization pour Windows ne prendront peut-être plus en charge toutes les versions et tous les Service Packs Microsoft Windows NT. Depuis juin 2004, Microsoft ne prend plus en charge Windows NT.

Avant de mettre à niveau Identity Synchronization pour Windows, lisez le [Chapitre 7,](http://docs.sun.com/doc/820-2762) ["Migrating Identity Synchronization for Windows" du](http://docs.sun.com/doc/820-2762) *Sun Java System Directory Server [Enterprise Edition 6.3 Migration Guide](http://docs.sun.com/doc/820-2762)*.

### <span id="page-20-0"></span>**Modifications apportées au kit de ressources Directory Server Resource Kit**

Directory Server Enterprise Edition 6.3.1 n'apporte aucune modification à Directory Server Resource Kit. Pour en savoir plus, reportez-vous au [Chapitre 7, "Bogues résolus et problèmes](#page-120-0) [connus de Directory Server Resource Kit ".](#page-120-0)

Les pages de manuel de l'utilitaire LDAP sur les systèmes Sun Solaris ne mentionnent pas la version des utilitaires LDAP ldapsearch, ldapmodify, ldapdelete et ldapadd accompagnant Directory Server Enterprise Edition. Les commandes peuvent ne plus être disponibles séparément sous Solaris, mais intégrées aux commandes fournies par le système d'exploitation dans une prochaine version. Reportez-vous à *[Sun Java System Directory Server Enterprise](http://docs.sun.com/doc/820-2767) [Edition 6.3 Man Page Reference](http://docs.sun.com/doc/820-2767)* pour les outils client LDAP.

### **Modifications apportées à Directory Editor**

Directory Server Enterprise Edition 6.3.1 n'apporte aucune modification à Directory Editor. Pour en savoir plus, reportez-vous aux *[Sun Java System Directory Server Enterprise Edition 6.3](http://docs.sun.com/doc/820-2759) [Release Notes](http://docs.sun.com/doc/820-2759)*.

Directory Editor pourrait être désapprouvé dans une future version.

Le [Chapitre 6, "Bogues résolus et problèmes connus de Directory Editor"](#page-118-0) fournit des informations supplémentaires sur cette version de Directory Editor.

### **Logiciels pris en charge**

Les composants Directory Server Enterprise Edition suivants pourraient être désapprouvé dans une version future :

- Agent pour la prise en charge de Sun Cluster
- Directory Editor

La console Sun Java Web Console (Lockhart) ne sera plus prise en charge pour le déploiement de la console DSCC à partir de Directory Server Enterprise Edition 7.

<span id="page-22-0"></span>**CHAPITRE 2** 2

# Remarques sur l'installation

Ce chapitre indique où télécharger le logiciel Directory Server Enterprise Edition ainsi que la configuration minimale requise pour l'installation.

Ce chapitre comprend les sections suivantes :

- ["Services de support et licences" à la page 24](#page-23-0)
- ["Nouveautés de Directory Server Enterprise Edition 6.3.1" à la page 25](#page-24-0)
- ["Obtention du logiciel" à la page 25](#page-24-0)
- ["Matériel requis" à la page 26](#page-25-0)
- "Systèmes d'exploitation requis" à la page 27
- ["Dépendance logicielle requise" à la page 29](#page-28-0)
- ["Privilèges d'installation et informations d'authentification" à la page 32](#page-31-0)
- ["Instructions d'installation" à la page 34](#page-33-0)
- ["Instructions de désinstallation" à la page 51](#page-50-0)

Référez-vous au blog des services d'annuaire Sun ([http://blogs.sun.com/](http://blogs.sun.com/directoryservices/) [directoryservices/](http://blogs.sun.com/directoryservices/)) pour avoir les dernières informations sur la gamme de produits Directory.

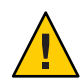

**Attention –** Vous devez appliquer l'ensemble de patchs Sun Java System Directory Server Enterprise Edition 6.3.1 142807-02 **par-dessus une installation Directory Server Enterprise Edition 6.3.1 ZIP**. Pour obtenir des instructions, reportez-vous à ["Installation de l'ensemble de](#page-49-0) [patchs de sécurité Directory Server Enterprise Edition 6.3.1 142807-02" à la page 50.](#page-49-0)

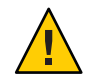

**Attention –** Vous devez appliquer le patch de sécurité Sun Java System Directory Server 6.3.1 143463-01 **par-dessus une installation Directory Server Enterprise Edition 6.3.1**. Pour obtenir des instructions, reportez-vous à ["Installation du patch de sécurité Directory Server](#page-50-0) [Enterprise Edition 6.3.1 143463-01" à la page 51.](#page-50-0)

<span id="page-23-0"></span>**Remarque –** Le patch Sun Directory Proxy Server 6.3.1 Mise à jour 1 numéro 141958–01 est conçu pour être appliqué par-dessus Directory Server Enterprise Edition 6.3.1 pour corriger les problèmes du composant Directory Proxy Server. Pour en savoir plus, reportez-vous à ["Directory Proxy Server 6.3.1 Mise à jour 1" à la page 98.](#page-97-0)

#### **Services de support et licences**

Veuillez lire les informations de support et de licence avant de commencer l'installation.

#### **Services de support**

Vous pouvez acheter les offres de contrat Sun Software Service Standard, Premium et Premium Plus pour Sun Java System Directory Server Enterprise Edition en passant par un représentant commercial Sun, un revendeur agréé Sun ou bien en ligne, à l'adresse : [http://www.sun.com/](http://www.sun.com/sales/index.jsp) [sales/index.jsp](http://www.sun.com/sales/index.jsp). Ces contrats de service comprennent notamment le support technique téléphonique et en ligne, les mises à jour de logiciel à la demande, les ressources administratives de système en ligne, les services de notification de support et une assistance continue d'interopérabilité (contrats Premium et Premium Plus uniquement). En outre, le contrat Premium Plus propose un conseiller personnel et une équipe de support orientée client.

Pour des informations complètes sur l'ensemble des options, visitez le site : <http://www.oracle.com/support/premier/index.html>

Vous pouvez consulter les listes de services regroupant toutes les offres de service Sun sur : <http://www.sun.com/servicelist>

#### **Licences pour les entrées gérées par Directory Server Enterprise Edition**

Les licences sont distribuées selon le nombre d'entrées que vous comptez gérer à l'aide de Directory Server Enterprise Edition. Lorsque vous avez reçu la licence, vous pouvez répliquer les entrées autant de fois que nécessaire pour obtenir une flexibilité maximale de l'implémentation de votre répertoire. Vous ne devez cependant pas modifier les entrées répliquées et vous devez les stocker sur le même système d'exploitation. Si vous stockez les entrées répliquées sur un autre système d'exploitation, vous devrez acquérir une licence pour ces entrées.

Les licences Solaris précédentes fournissaient 200 000 entrées libres pour Directory Server. Elles ne concernaient alors que le composant de serveur d'annuaire de base et non les autres composants Directory Server Enterprise Edition. Vous pouvez toujours acheter une mise à

<span id="page-24-0"></span>niveau du composant de serveur d'annuaire de base à Directory Server Enterprise Edition. Pour obtenir la prise en charge de ces 200 000 entrées Directory Server, vous pouvez acheter un Plan de service logiciel pour Directory Server. Le Plan de service pour Solaris ne couvre pas ces entrées.

Vous pouvez consulter la dernière licence pour une version donnée d'un produit avant de la télécharger du site [http://www.sun.com/software/products/directory\\_srvr\\_ee/get.jsp](http://www.sun.com/software/products/directory_srvr_ee/get.jsp).

### **Nouveautés de Directory Server Enterprise Edition 6.3.1**

Directory Server Enterprise Edition 6.3.1 est une version de patch qui corrige des problèmes connus de Directory Server Enterprise Edition versions 6.0 à 6.3. Cette version n'ajoute aucune fonction nouvelle à ces versions de Directory Server Enterprise Edition.

### **Obtention du logiciel**

Directory Server Enterprise Edition 6.3.1 est une version de maintenance qui s'applique à une installation existante de Directory Server Enterprise Edition 6.0, 6.1, 6.2 ou 6.3. Vous pouvez télécharger le logiciel Sun Java System Directory Server Enterprise Edition 6.0, 6.1, 6.2 ou 6.3 à l'adresse suivante.

#### [http://www.sun.com/software/products/directory\\_srvr\\_ee/get.jsp](http://www.sun.com/software/products/directory_srvr_ee/get.jsp)

La page de téléchargement sert de point de départ pour vous orienter vers les téléchargements appropriés selon le type de distribution souhaité. Directory Server Enterprise Edition 6.3.1 est disponible dans les distributions suivantes.

- Distribution de packages natifs
- Distribution zip

Directory Server Enterprise Edition 6.3.1 est disponible aux formats suivants.

- Patch natif Patchs de mise à niveau des packages natifs Directory Server Enterprise Edition 6.0, 6.1, 6.2 et 6.3 installés avec le programme d'installation Java ES.
- Distribution Zip Patchs pour les installations zip de Directory Server Enterprise Edition 6.0, 6.1, 6.2 et 6.3.

Les patchs Directory Server Enterprise Edition 6.3.1 sont disponibles sur [SunSolve](http://sunsolve.sun.com) (<http://sunsolve.sun.com>). Pour en savoir plus sur les numéros de patch, reportez-vous à ["Instructions d'installation" à la page 34.](#page-33-0)

Pour consulter des informations détaillées sur les éléments que vous devez installer en fonction de votre installation actuelle, reportez-vous à ["Instructions d'installation" à la page 34.](#page-33-0)

### <span id="page-25-0"></span>**Matériel requis**

Cette section présente le matériel requis pour les composants Directory Server Enterprise Edition.

- "Matériel requis pour Directory Server" à la page 26
- "Matériel requis pour Directory Proxy Server" à la page 26

#### **Matériel requis pour Directory Server**

Le logiciel Directory Server nécessite l'équipement suivant.

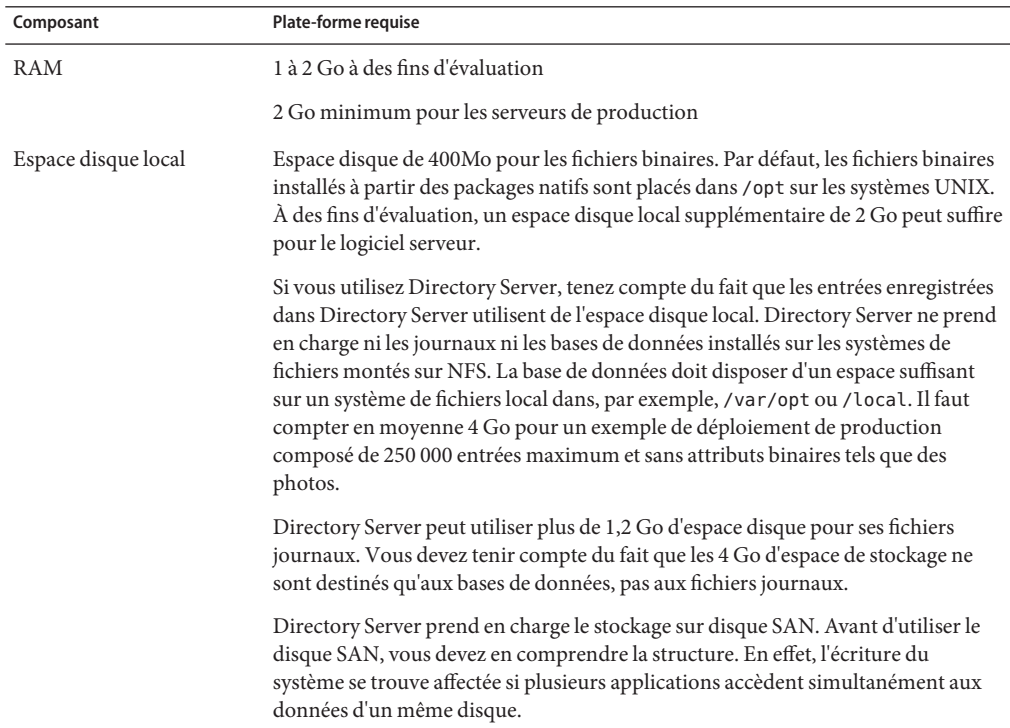

### **Matériel requis pour Directory Proxy Server**

Le logiciel Directory Proxy Server nécessite le matériel suivant.

<span id="page-26-0"></span>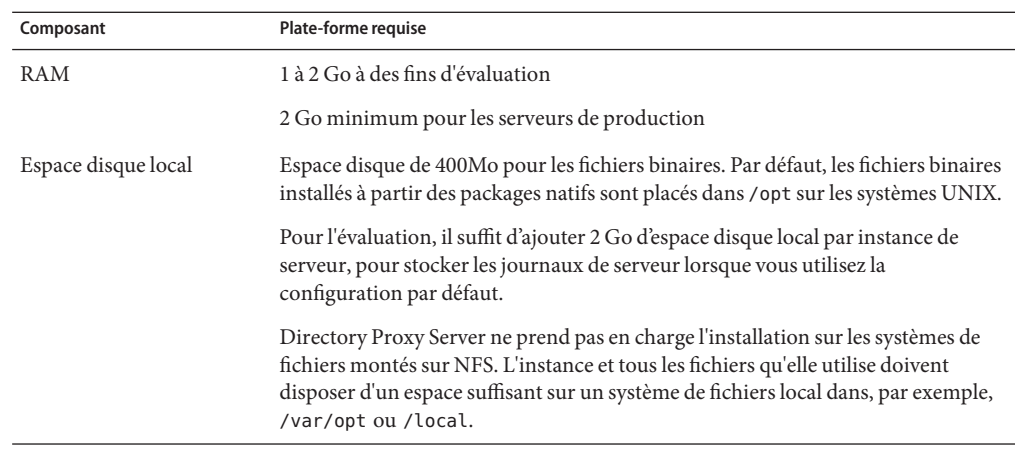

### **Systèmes d'exploitation requis**

Cette section couvre les systèmes d'exploitation, les patchs et les service packs requis pour prendre en charge les composants Directory Server Enterprise Edition.

### **Système d'exploitation requis pour Directory Server, Directory Proxy Server, et Directory Server Resource Kit**

La configuration de système d'exploitation requise pour Directory Server, Directory Proxy Server, et pour Directory Server Resource Kit est la même. Le logiciel Directory Server Enterprise Edition a été agréé pour les installations complètes des systèmes d'exploitation énumérés ici, mais pas pour les installations réduites de base, d'utilisateur final ou de serveur de base. Certains systèmes d'exploitation requièrent des service packs ou des patchs supplémentaires, comme illustré dans le tableau suivant.

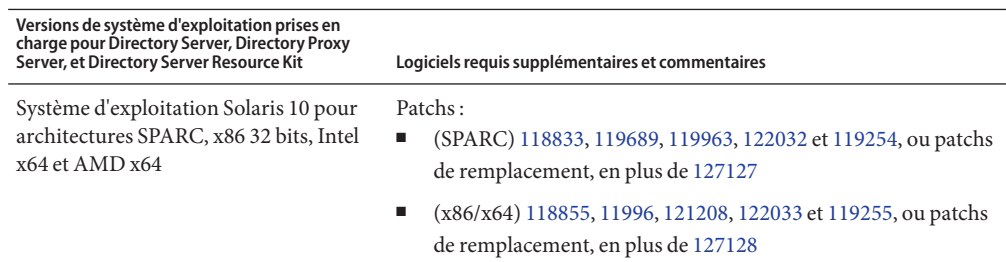

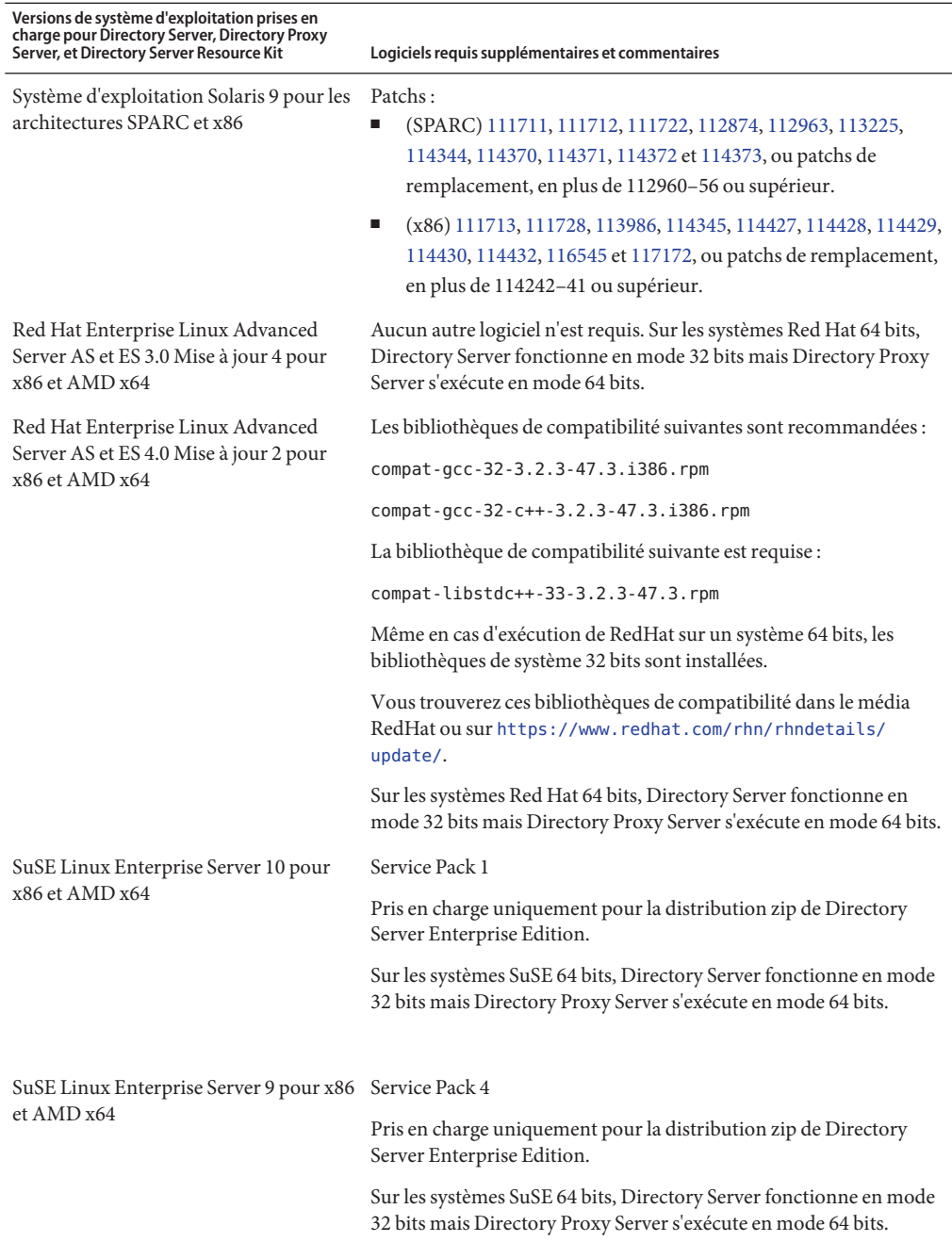

<span id="page-28-0"></span>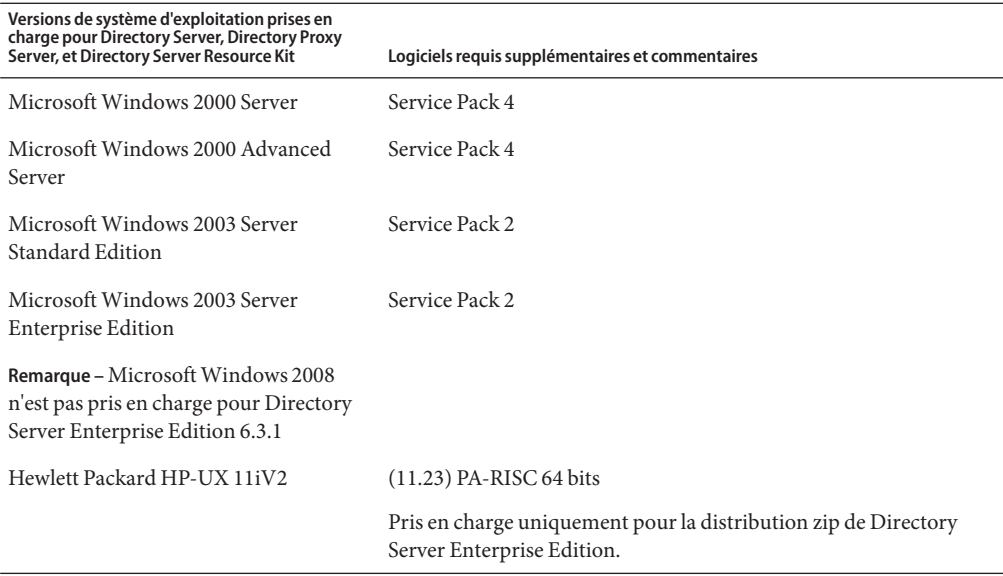

Pour toutes les versions de Microsoft Windows prises en charge, Directory Server et Directory Proxy Server s'exécutent uniquement en mode 32 bits et le système de fichiers doit être de type NTFS.

Pour éviter de télécharger la plupart des patchs un par un, procurez-vous les blocs de patchs Solaris. Pour obtenir les blocs de patchs Solaris, procédez comme suit :

- 1. Consultez la page de patch SunSolve, à l'adresse [http://sunsolve.sun.com/pub-cgi/](http://sunsolve.sun.com/pub-cgi/show.pl?target=patchpage) [show.pl?target=patchpage](http://sunsolve.sun.com/pub-cgi/show.pl?target=patchpage).
- 2. Cliquez sur le lien vers les blocs de patchs recommandés.
- 3. Téléchargez le bloc de patchs qui correspond aux versions du système d'exploitation Solaris et de Java ES que vous utilisez.

Notez qu'en cas d'installation sous SuSE Linux Enterprise Server, vous devez réinitialiser plusieurs variables d'environnement Java. Pour en savoir plus, reportez-vous au *[Sun Java](http://docs.sun.com/doc/820-2761) [System Directory Server Enterprise Edition 6.3 Installation Guide](http://docs.sun.com/doc/820-2761)*.

### **Dépendance logicielle requise**

Directory Server repose surNetwork Security Services, NSS, la couche des algorithmes cryptographiques. L'utilisation de NSS avec la structure cryptographique de Sun fournie sur les systèmes Solaris 10 prenant en charge les périphériques d'accélération cryptographiques a été agréée.

Sous Microsoft Windows, Directory Server nécessite le logiciel ActivePerl pour utiliser l'activation de compte et les commandes de réplication manuelle de schéma. Directory Server Enterprise Edition n'inclut pas ActivePerl. La dépendance porte sur les commandes suivantes.

- $\blacksquare$  [ns-accountstatus](http://docs.sun.com/doc/820-2767)(1M)
- $\blacksquare$  [ns-activate](http://docs.sun.com/doc/820-2767)(1M)
- $ns$ -inactivate $(1M)$
- $schema\_push(1M)$

Sous Microsoft Windows, vous devez désactiver le bloqueur de pop-up pour que Directory Service Control Center fonctionne correctement.

Le Directory Service Control Center prend en charge les serveurs d'application suivants :

- Sun Java System Application Server 8.2.
- Tomcat 5.5.

Pour en savoir plus, reportez-vous à ["Installing Directory Service Control Center From Zip](http://docs.sun.com/doc/820-2761) Distribution" du *[Sun Java System Directory Server Enterprise Edition 6.3 Installation Guide](http://docs.sun.com/doc/820-2761)*.

Directory Proxy Server fonctionnera avec tous les serveurs d'annuaire compatibles LDAPv3, mais il n'a été testé qu'avec Sun Java System Directory Server.

À des fins de virtualisation, Directory Proxy Server a été agréé pour les sources de données JDBC suivantes, en utilisant les pilotes ci-dessous.

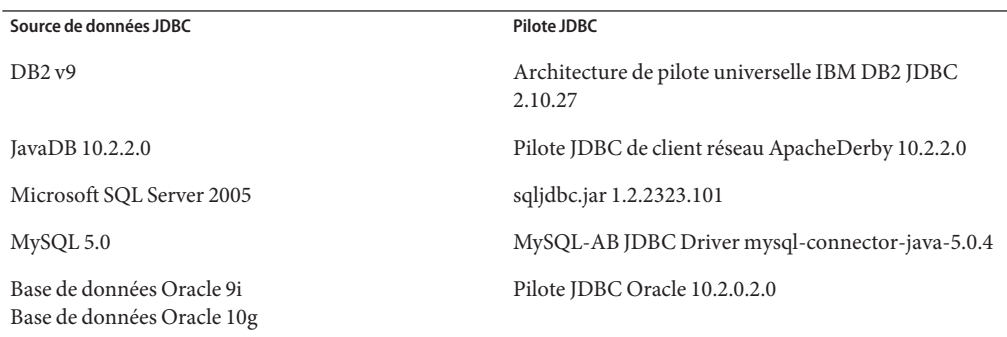

Sous Microsoft Windows, la commande dsee deploy ne peut pas enregistrer correctement le logiciel auprès du conteneur d'agent commun, cacao, si vous exécutez cette commande depuis un shell MKS. Cela peut se produire si la variable PATH MKS n'inclut pas le dossier *lecteur\_système:* \system32. Vous pouvez aussi exécuter la commande via la ligne de commande native Microsoft Windows.

Sous Solaris 10, rc.scripts sont désapprouvés si bien que les commandes telles que dsadm autostart ne sont pas prises en charge. Utilisez plutôt Solaris 10 Service Management Facility <span id="page-30-0"></span>(SMF) pour traiter ce type de demande. Par exemple, dsadm enable-service. Pour plus d'informations sur SMF, voir la documentation du système d'exploitation Solaris.

### **Configuration requise pour les connecteurs**

Tous les connecteurs doivent pouvoir communiquer avec File de messages.

Les connecteurs doivent par ailleurs remplir les conditions requises suivantes.

- Le connecteur Active Directory doit pouvoir accéder au contrôleur de domaine Active Directory sur LDAP (port 389) ou LDAPS (port 636).
- Le connecteur Directory Server doit pouvoir accéder aux instances Directory Server sur LDAP (port 389 par défaut) ou LDAPS (port 636 par défaut).

### **Configuration de plug-in Directory Server requise dans un environnement de pare-feu**

Chaque plug-in Directory Server doit pouvoir communiquer avec le port du serveur du connecteur de Directory Server, choisi à l'installation du connecteur. Les plug-ins fonctionnant dans les répliques maîtresses de Directory Server doivent pouvoir se connecter au port LDAP 389 ou LDAPS 636 d'Active Directory. Les plug-ins fonctionnant dans d'autres répliques de Directory Server doivent pouvoir communiquer avec les ports LDAP et LDAPS maîtres de Directory Server.

### **Navigateurs pris en charge pour Directory Service Control Center**

Le tableau suivant indique les navigateurs pour chaque système d'exploitation prenant en charge Directory Service Control Center.

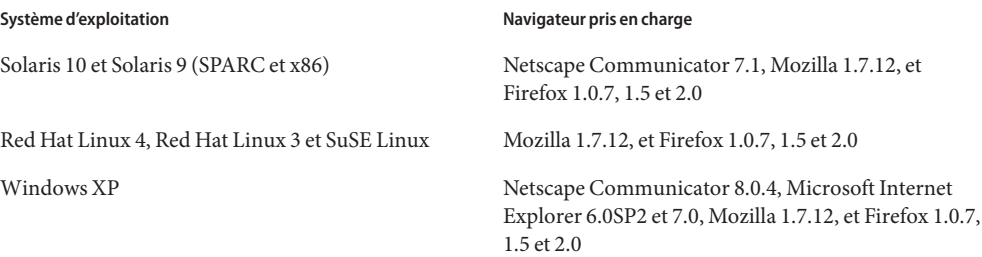

<span id="page-31-0"></span>Système d'exploitation **Navigateur pris en charge** 

Windows 2000/2003 Netscape Communicator 8.0.4, Microsoft Internet Explorer 6.0 SP1 et 7.0, Mozilla 1.7.12, et Firefox 1.0.7, 1.5 et 2.0

### **Privilèges d'installation et informations d'authentification**

Cette section couvre les privilèges et les informations d'authentification requis pour installer les composants Directory Server Enterprise Edition.

■ "Privilèges pour Directory Server, Directory Proxy Server, Directory Service Control Center et Directory Server Resource Kit" à la page 32

### **Privilèges pour Directory Server, Directory Proxy Server, Directory Service Control Center et Directory Server Resource Kit**

Vous devez disposer des privilèges suivants pour installer Directory Server, Directory Proxy Server ou Directory Service Control Center à partir de la distribution par package natif Java Enterprise System.

- Sous Solaris et RedHat, vous devez procéder à l'installation en tant que root.
- Sous Windows, vous devez procéder à l'installation en tant administrateur.

Vous pouvez installer Directory Server, Directory Proxy Server et Directory Server Resource Kit à partir de la distribution zip sans privilège spécial. Pour en savoir plus, reportez-vous au *[Sun Java System Directory Server Enterprise Edition 6.3 Installation Guide](http://docs.sun.com/doc/820-2761)*.

#### **Avant la mise à niveau**

Vous devez tenir compte des points suivants avant d'appliquer le patch Directory Server Enterprise Edition 6.3.1.

■ Distribution par package natif. Toutes les instances Directory Server et Directory Proxy Server, y compris le registre DSCC, doivent être arrêtées avant l'application du patch Directory Server Enterprise Edition 6.3.1.

Si vous appliquez le patch sans arrêter les instances de serveur, ces dernières risquent de s'arrêter brutalement lors de leur redémarrage suivant.

**Remarque –** Sous Windows, la commande dsadm suivante n'arrête pas le registre DSCC.

dsadm.exe stop C:\Program Files\Sun\JavaES5\DSEE\var\dscc6\dcc\ads

Pour contourner le problème, arrêtez (kill) le processus bin\_slapd.exe à l'aide du gestionnaire de tâches et connectez-vous en tant qu'administrateur. Vous pouvez maintenant démarrer et arrêter avec succès le registre DSCC. Le propriétaire du registre DSCC reste inchangé, à savoir, SYSTEM.

Pour la distribution en package natif : après avoir appliqué les patchs de mise à niveau de Directory Server Enterprise Edition, vous devez redémarrer la console Web Sun à l'aide de la commande suivante :

# **smcwebserver restart**

Pour utiliser une version traduite de la console, appliquez le patch traduit Directory Server Enterprise Edition 6.3 (si ce n'est pas déjà fait) avec le patch Directory Server Enterprise Edition 6.3 de base. Si vous appliquez le patch 6.3.1 de base avant le patch de traduction 6.3, exécutez ensuite les commandes suivantes dans l'ordre indiqué.

```
# dsccsetup console-unreg
# dsccsetup console-reg
```
Pour en savoir plus, reportez-vous au bogue 6583131 sous["Problèmes connus de la version](#page-60-0) [Directory Server 6.3.1" à la page 61.](#page-60-0)

- Distribution zip. Toutes les instances Directory Server et Directory Proxy Server doivent être arrêtées avant l'application de la distribution zip Directory Server Enterprise Edition 6.3.1 par-dessus l'une des installations zip applicables :
	- Directory Server Enterprise Edition 6.0
	- Directory Server Enterprise Edition 6.1
	- Directory Server Enterprise Edition 6.2
	- Directory Server Enterprise Edition 6.3

Cette vérification est réalisée par la commande dsee\_deploy elle-même, mais n'est pas exécutée sur la plate-forme Microsoft Windows 2000. Pour en savoir plus, reportez-vous à 6660462 sous["Problèmes connus de la version Directory Server 6.3.1" à la page 61.](#page-60-0)

Si vous appliquez le patch sans arrêter les instances de serveur, ces dernières risquent de s'arrêter brutalement lors de leur redémarrage suivant.

Notez que le zip de patch n'est pas appliqué à Directory Service Control Center tant que vous n'avez pas annulé le déploiement du fichier WAR et redéployé ce fichier. Cette exigence est liée au bogue 6583131 de la section ["Problèmes connus de la version Directory](#page-60-0) [Server 6.3.1" à la page 61.](#page-60-0)

### <span id="page-33-0"></span>**Instructions d'installation**

**Remarque –** Directory Server Enterprise Edition 6.3.1 est une version de maintenance qui corrige des bogues, principalement dans Directory Service Control Center, Directory Proxy Server et Directory Server. Seul le mode de mise à niveau est disponible dans la version 6.3.1 avec une distribution zip ou par package natif.

Si vous prévoyez d'installer Directory Server Enterprise Edition 6.0, 6.1, 6.2 ou 6.3, reportez-vous au Guide d'installation de Sun Java System Directory Server Enterprise Edition Installation Guide pour 6.0, 6.1, 6.2 ou 6.3. Reportez-vous à l['"Ensemble de documentation](#page-7-0) [Directory Server Enterprise Edition" à la page 8.](#page-7-0)

Ces instructions d'installation décrivent chaque étape de l'installation de Directory Service Control Center, Directory Proxy Server, Directory Server, et des composants Kit de ressources Directory Server et Identity Synchronization pour Windows de Directory Server Enterprise Edition.

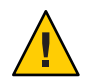

**Attention –** Vous devez appliquer l'ensemble de patchs Sun Java System Directory Server Enterprise Edition 6.3.1 142807-02 **par-dessus une installation Directory Server Enterprise Edition 6.3.1 ZIP**. Pour obtenir des instructions, reportez-vous à ["Installation de l'ensemble de](#page-49-0) [patchs de sécurité Directory Server Enterprise Edition 6.3.1 142807-02" à la page 50.](#page-49-0)

**Remarque –** Ce guide ne traite pas l'installation avec d'autres produits Java Enterprise System (Java ES). Si vous prévoyez d'installer les logiciels Directory Server et Directory Service Control Center avec d'autres logiciels Java ES, consultez les instructions d'installation instructions du logiciel Java ES dans <http://docs.sun.com/coll/1286.3>. Pour Microsoft Windows, consultez les instructions d'installation du logiciel Java ES dans le document [Java Enterprise System 5](http://docs.sun.com/app/docs/coll/1259.4) [pour Microsoft Windows.](http://docs.sun.com/app/docs/coll/1259.4)

Cette section aborde les sujets suivants.

- ["Mise à niveau de Directory Server Enterprise Edition vers la version 6.3.1 à l'aide de](#page-41-0) [packages natifs" à la page 42](#page-41-0)
- ["Mise à niveau de Directory Server Enterprise Edition vers la version 6.3.1 à l'aide d'une](#page-47-0) [distribution zip" à la page 48](#page-47-0)

[Le tableau suivant](#page-34-0) identifie les informations que vous devez utiliser pour mettre Directory Server Enterprise Edition à niveau vers la version 6.3.1 en fonction de votre installation actuelle et du type de distribution que vous utilisez.

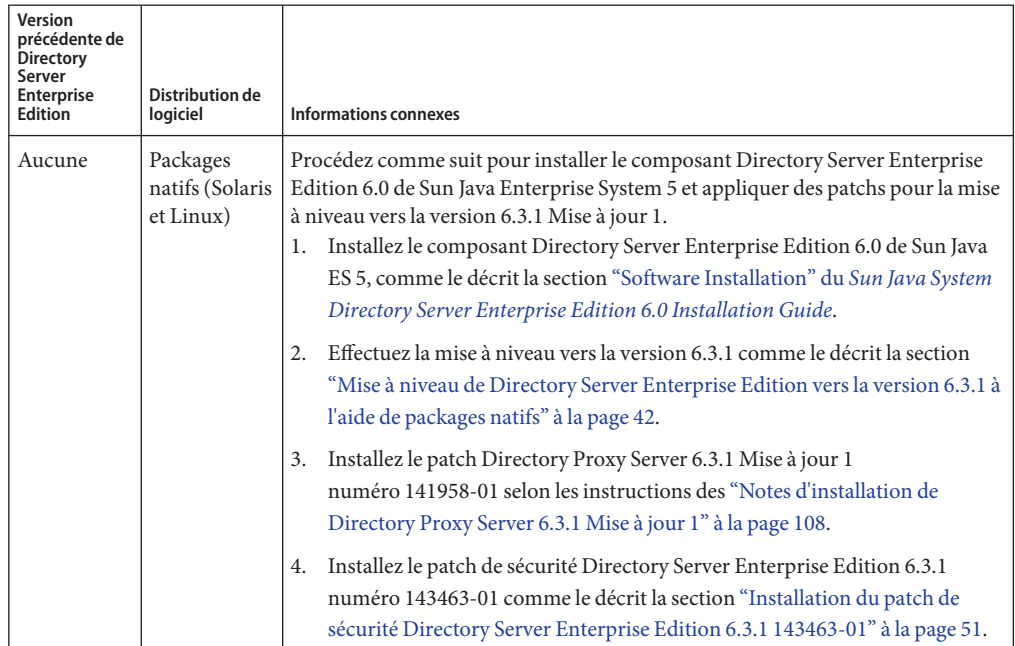

<span id="page-34-0"></span>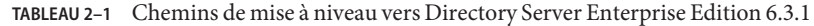

| Version<br>précédente de<br><b>Directory</b><br>Server<br><b>Enterprise</b><br>Edition | <b>Distribution de</b><br>logiciel       | <b>Informations connexes</b>                                                                                                    |
|----------------------------------------------------------------------------------------|------------------------------------------|----------------------------------------------------------------------------------------------------|
| 5.x                                                                                    | Packages<br>natifs (Solaris<br>et Linux) | Procédez comme suit pour installer Directory Server Enterprise Edition 6.0,<br>composant de Sun Java Enterprise System 5, pour effectuer la mise à niveau 6.3,<br>pour migrer les instances 5.x vers la version 6.3 et pour appliquer les patchs de<br>mise à niveau vers la dernière version.<br>Installez le composant Directory Server Enterprise Edition 6.0 de Sun Java<br>1.<br>ES 5, comme le décrit la section "Software Installation" du Sun Java System<br>Directory Server Enterprise Edition 6.0 Installation Guide. |
|                                                                                        |                                          | Mettez Directory Server Enterprise Edition à niveau vers la version 6.3,<br>2.<br>comme le décrit la section "Software Installation" du Sun Java System<br>Directory Server Enterprise Edition 6.3 Installation Guide.                                                                                                    |
|                                                                                        |                                          | Faites migrer toutes les instances Directory Server 5.x vers la version 6.3,<br>3.<br>comme l'indique le Sun Java System Directory Server Enterprise Edition 6.3<br>Migration Guide.                                                                                                    |
|                                                                                        |                                          | Effectuez la mise à niveau vers la version 6.3.1 comme le décrit la section<br>4.<br>"Mise à niveau de Directory Server Enterprise Edition vers la version 6.3.1 à<br>l'aide de packages natifs" à la page 42.                                                                                                    |
|                                                                                        |                                          | Installez le patch Directory Proxy Server 6.3.1 Mise à jour 1<br>5.<br>numéro 141958-01 selon les instructions des "Notes d'installation de<br>Directory Proxy Server 6.3.1 Mise à jour 1" à la page 108.                                                                                                    |
|                                                                                        |                                          | Installez le patch de sécurité Directory Server Enterprise Edition 6.3.1<br>6.<br>numéro 143463-01 comme le décrit la section "Installation du patch de<br>sécurité Directory Server Enterprise Edition 6.3.1 143463-01" à la page 51.                                                                                                    |

**TABLEAU 2–1** Chemins de mise à niveau vers Directory Server Enterprise Edition 6.3.1 *(Suite)*
| Version<br>précédente de<br><b>Directory</b><br>Server<br><b>Enterprise</b><br><b>Edition</b> | <b>Distribution de</b><br>logiciel | <b>Informations connexes</b>                                                                                                    |
|-----------------------------------------------------------------------------------------------|------------------------------------|----------------------------------------------------------------------------------------------------|
| Aucune                                                                                        | Packages<br>natifs<br>(Windows)    | Procédez comme suit pour installer le composant Directory Server Enterprise<br>Edition 6.0 de Sun Java Enterprise System 5 et appliquer des patchs pour la mise<br>à niveau vers la version 6.3.1 Mise à jour 1.<br>Installez Directory Server Enterprise Edition 6.0 (composant de Sun Java<br>1.<br>ES 5), comme le décrit le Sun Java Enterprise System 5 Installation Guide for<br>Microsoft Windows.<br>Effectuez la mise à niveau vers la version 6.3.1 comme le décrit la section<br>2.<br>"Mise à niveau de Directory Server Enterprise Edition vers la version 6.3.1 à<br>l'aide de packages natifs" à la page 42.<br>Installez le patch Directory Proxy Server 6.3.1 Mise à jour 1<br>3.<br>numéro 141958-01 selon les instructions des "Notes d'installation de<br>Directory Proxy Server 6.3.1 Mise à jour 1" à la page 108.<br>Installez le patch de sécurité Directory Server Enterprise Edition 6.3.1<br>4.<br>numéro 143463-01 comme le décrit la section "Installation du patch de<br>sécurité Directory Server Enterprise Edition 6.3.1 143463-01" à la page 51. |

**TABLEAU 2–1** Chemins de mise à niveau vers Directory Server Enterprise Edition 6.3.1 *(Suite)*

| Version<br>précédente de<br><b>Directory</b><br>Server<br><b>Enterprise</b><br>Edition | <b>Distribution de</b><br>logiciel | <b>Informations connexes</b>                                                                                                    |
|----------------------------------------------------------------------------------------|------------------------------------|----------------------------------------------------------------------------------------------------|
| 5.x                                                                                    | Packages<br>natifs<br>(Windows)    | Procédez comme suit pour installer Directory Server Enterprise Edition 6.0,<br>composant de Sun Java Enterprise System 5, pour effectuer la mise à niveau 6.3,<br>pour migrer les instances 5.x vers la version 6.3 et pour appliquer les patchs de<br>mise à niveau vers la dernière version.<br>Installez Directory Server Enterprise Edition 6.0 (composant de Sun Java<br>1.<br>ES 5), comme le décrit le Sun Java Enterprise System 5 Installation Guide for<br>Microsoft Windows. |
|                                                                                        |                                    | Mettez Directory Server Enterprise Edition à niveau vers la version 6.3,<br>2.<br>comme le décrit la section "Software Installation" du Sun Java System<br>Directory Server Enterprise Edition 6.3 Installation Guide.                                                                                                    |
|                                                                                        |                                    | Faites migrer toutes les instances Directory Server 5.x vers la version 6.3,<br>3.<br>comme l'indique le Sun Java System Directory Server Enterprise Edition 6.3<br>Migration Guide.                                                                                                    |
|                                                                                        |                                    | Effectuez la mise à niveau vers la version 6.3.1 comme le décrit la section<br>4.<br>"Mise à niveau de Directory Server Enterprise Edition vers la version 6.3.1 à<br>l'aide de packages natifs" à la page 42.                                                                                                    |
|                                                                                        |                                    | Installez le patch Directory Proxy Server 6.3.1 Mise à jour 1<br>5.<br>numéro 141958-01 selon les instructions des "Notes d'installation de<br>Directory Proxy Server 6.3.1 Mise à jour 1" à la page 108.                                                                                                    |
|                                                                                        |                                    | Installez le patch de sécurité Directory Server Enterprise Edition 6.3.1<br>6.<br>numéro 143463-01 comme le décrit la section "Installation du patch de<br>sécurité Directory Server Enterprise Edition 6.3.1 143463-01" à la page 51.                                                                                                    |

**TABLEAU 2–1** Chemins de mise à niveau vers Directory Server Enterprise Edition 6.3.1 *(Suite)*

| <b>Version</b><br>précédente de<br><b>Directory</b><br>Server<br><b>Enterprise</b><br><b>Edition</b> | Distribution de<br>logiciel | enchanto de mise a myeata vers D'heetory server Emergrise Eurition 6.5.1<br><b>Informations connexes</b>                                                                                                    |
|----------------------------------------------------------------------------------------------------|-----------------------------|----------------------------------------------------------------------------------------------------|
| Aucune                                                                                               | Zip                         | Procédez comme suit pour installer Directory Server Enterprise Edition 6.3,<br>effectuer une mise à niveau directe vers la version 6.3.1, puis appliquer la<br>version 6.3.1 Mise à jour 1.<br>1. Installez Directory Server Enterprise Edition 6.3, comme le décrit la section<br>"To Install Directory Server Enterprise Edition 6.3 From Zip Distribution"<br>du Sun Java System Directory Server Enterprise Edition 6.3 Installation<br>Guide. |
|                                                                                                    |                             | Mettez à niveau votre installation vers la version 6.3.1, comme le décrit la<br>2.<br>section "Mise à niveau de Directory Server Enterprise Edition vers la<br>version 6.3.1 à l'aide d'une distribution zip" à la page 48.                                                                                                    |
|                                                                                                    |                             | Installez Directory Service Control Center, comme le décrit la section<br>3.<br>"Installing Directory Service Control Center From Zip Distribution" du<br>Sun Java System Directory Server Enterprise Edition 6.3 Installation Guide.                                                                                                    |
|                                                                                                    |                             | Installez l'ensemble de patchs de sécurité Directory Server Enterprise<br>4.<br>Edition 6.3.1 142807-02 comme le décrit la section "Installation de<br>l'ensemble de patchs de sécurité Directory Server Enterprise Edition 6.3.1<br>142807-02" à la page 50.                                                                                                    |
|                                                                                                    |                             | Installez le patch Directory Proxy Server 6.3.1 Mise à jour 1<br>5.<br>numéro 141958-01 selon les instructions des "Notes d'installation de<br>Directory Proxy Server 6.3.1 Mise à jour 1" à la page 108.                                                                                                    |
|                                                                                                    |                             | Installez le patch de sécurité Directory Server Enterprise Edition 6.3.1<br>6.<br>numéro 143463-01 comme le décrit la section "Installation du patch de<br>sécurité Directory Server Enterprise Edition 6.3.1 143463-01" à la page 51.                                                                                                    |

**TABLEAU 2–1** Chemins de mise à niveau vers Directory Server Enterprise Edition 6.3.1 *(Suite)*

| Version<br>précédente de<br><b>Directory</b><br>Server<br><b>Enterprise</b><br>Edition | <b>Distribution de</b><br>logiciel | <b>Informations connexes</b>                                                                                                    |
|----------------------------------------------------------------------------------------|------------------------------------|----------------------------------------------------------------------------------------------------|
| 5.x                                                                                    | Zip                                | Procédez comme suit pour installer Directory Server Enterprise Edition 6.3,<br>migrer les instances 5.x vers la version 6.3, effectuer la mise à niveau vers 6.3.1,<br>puis appliquer la version 6.3.1 Mise à jour 1.<br>1. Installez Directory Server Enterprise Edition 6.3, comme le décrit la section<br>"To Install Directory Server Enterprise Edition 6.3 From Zip Distribution"<br>du Sun Java System Directory Server Enterprise Edition 6.3 Installation<br>Guide. |
|                                                                                        |                                    | Faites migrer toutes les instances Directory Server 5.x vers la version 6.3,<br>2.<br>comme l'indique le Sun Java System Directory Server Enterprise Edition 6.3<br>Migration Guide.                                                                                                    |
|                                                                                        |                                    | Mettez à niveau votre installation vers la version 6.3.1, comme le décrit la<br>3.<br>section "Mise à niveau de Directory Server Enterprise Edition vers la<br>version 6.3.1 à l'aide d'une distribution zip" à la page 48.                                                                                                    |
|                                                                                        |                                    | Installez Directory Service Control Center, comme le décrit la section<br>4.<br>"Installing Directory Service Control Center From Zip Distribution" du<br>Sun Java System Directory Server Enterprise Edition 6.3 Installation Guide.                                                                                                    |
|                                                                                        |                                    | Installez l'ensemble de patchs de sécurité Directory Server Enterprise<br>5.<br>Edition 6.3.1 142807-02 comme le décrit la section "Installation de<br>l'ensemble de patchs de sécurité Directory Server Enterprise Edition 6.3.1<br>142807-02" à la page 50.                                                                                                    |
|                                                                                        |                                    | Installez le patch Directory Proxy Server 6.3.1 Mise à jour 1<br>6.<br>numéro 141958-01 selon les instructions des "Notes d'installation de<br>Directory Proxy Server 6.3.1 Mise à jour 1" à la page 108.                                                                                                    |
|                                                                                        |                                    | Installez le patch de sécurité Directory Server Enterprise Edition 6.3.1<br>7.<br>numéro 143463-01 comme le décrit la section "Installation du patch de<br>sécurité Directory Server Enterprise Edition 6.3.1 143463-01" à la page 51.                                                                                                    |

**TABLEAU 2–1** Chemins de mise à niveau vers Directory Server Enterprise Edition 6.3.1 *(Suite)*

| Version<br>précédente de<br><b>Directory</b><br>Server<br><b>Enterprise</b><br><b>Edition</b> | Distribution de<br>logiciel | <b>Informations connexes</b>                                                                                                    |
|-----------------------------------------------------------------------------------------------|-----------------------------|----------------------------------------------------------------------------------------------------|
| 6.0, 6.1, 6.2<br>0 <sub>u</sub> 6.3                                                           | Natif                       | Procédez comme suit pour mettre l'installation à niveau vers la version 6.3 1,<br>puis appliquer 6.3.1 Mise à jour 1<br>1. Mettez à niveau votre installation vers la version 6.3.1, comme le décrit la<br>section "Mise à niveau de Directory Server Enterprise Edition vers la<br>version 6.3.1 à l'aide de packages natifs" à la page 42.<br>Installez le patch Directory Proxy Server 6.3.1 Mise à jour 1<br>2.<br>numéro 141958-01 selon les instructions des "Notes d'installation de<br>Directory Proxy Server 6.3.1 Mise à jour 1" à la page 108. |
|                                                                                               |                             | Installez le patch de sécurité Directory Server Enterprise Edition 6.3.1<br>3.<br>numéro 143463-01 comme le décrit la section "Installation du patch de<br>sécurité Directory Server Enterprise Edition 6.3.1 143463-01" à la page 51.                                                                                                    |
| 6.0, 6.1, 6.2<br>ou 6.3                                                                       | Zip                         | Procédez comme suit pour mettre l'installation à niveau vers 6.3.1,<br>appliquer 6.3.1 Mise à jour 1, puis installer Directory Service Control Center (si<br>ce n'est pas encore fait).<br>Mettez à niveau votre installation vers la version 6.3.1, comme le décrit la<br>1.<br>section "Mise à niveau de Directory Server Enterprise Edition vers la<br>version 6.3.1 à l'aide d'une distribution zip" à la page 48.                                                                                                    |
|                                                                                               |                             | Installez l'ensemble de patchs de sécurité Directory Server Enterprise<br>2.<br>Edition 6.3.1 142807-02 comme le décrit la section "Installation de<br>l'ensemble de patchs de sécurité Directory Server Enterprise Edition 6.3.1<br>142807-02" à la page 50.                                                                                                    |
|                                                                                               |                             | Installez le patch Directory Proxy Server 6.3.1 Mise à jour 1<br>3.<br>numéro 141958-01 selon les instructions des "Notes d'installation de<br>Directory Proxy Server 6.3.1 Mise à jour 1" à la page 108.                                                                                                    |
|                                                                                               |                             | 4. Installez Directory Service Control Center, comme le décrit la section<br>"Installing Directory Service Control Center From Zip Distribution" du<br>Sun Java System Directory Server Enterprise Edition 6.3 Installation Guide.                                                                                                    |
|                                                                                               |                             | Installez le patch de sécurité Directory Server Enterprise Edition 6.3.1<br>5.<br>numéro 143463-01 comme le décrit la section "Installation du patch de<br>sécurité Directory Server Enterprise Edition 6.3.1 143463-01" à la page 51.                                                                                                    |

**TABLEAU 2–1** Chemins de mise à niveau vers Directory Server Enterprise Edition 6.3.1 *(Suite)*

<span id="page-41-0"></span>**Remarque –** En général, il est conseillé de sauvegarder les bases de données d'annuaire régulièrement, et particulièrement avant une mise à niveau du serveur d'annuaire. Reportez-vous au *[Sun Java System Directory Server Enterprise Edition 6.3 Administration Guide](http://docs.sun.com/doc/820-2763)* pour en savoir plus sur la sauvegarde de la base de données.

#### **Mise à niveau de Directory Server Enterprise Edition vers la version 6.3.1 à l'aide de packages natifs**

#### ▼ **Pour mettre à niveau les composants partagés à l'aide de patchs**

**Avant de commencer** Avant la mise à niveau de Directory Server Enterprise Edition vers la version 6.3.1 à l'aide de packages natifs, vous devez mettre à niveau les composants partagés. Pour réaliser cette opération sous Solaris et Red Hat, vous devez être utilisateur root, et vous devez être administrateur sous Windows.

À l'aide de patchs, vous pouvez mettre à niveau les composants partagés sous Solaris, Linux et Windows. Sous Linux, vous devez utiliser installpatch pour installer les patchs. Le script installpatch est livré avec le patch.

Sélectionnez la plate-forme répondant à vos exigences et installez tous les patchs spécifiés pour cette plate-forme. Si de nouvelles versions des patchs sont disponibles, utilisez-les à la place de celles indiquées dans le tableau.

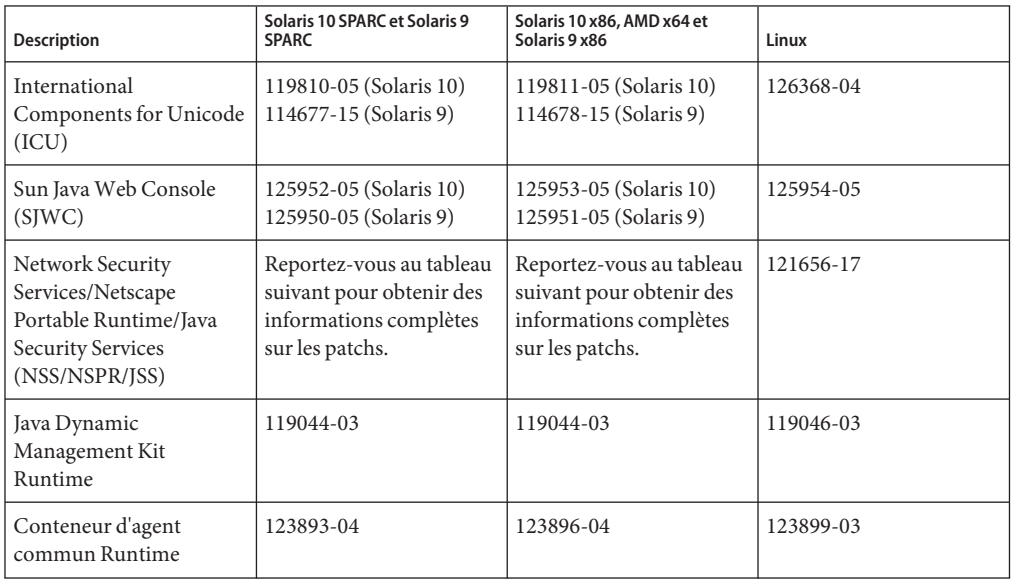

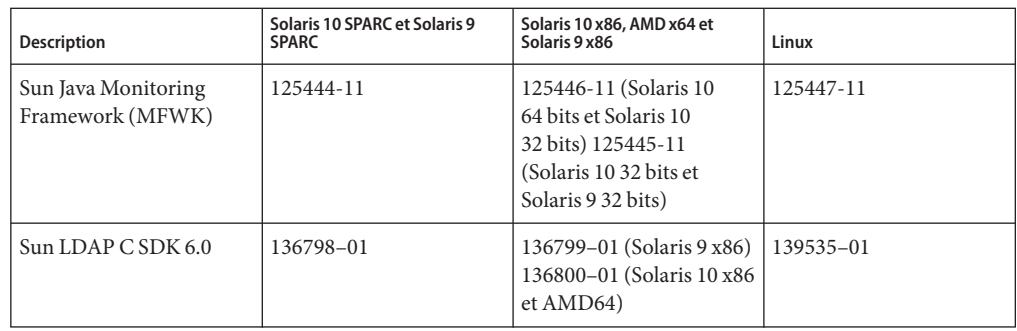

Choisissez le patch NSS/NSPR/JSS correspondant à votre système, en obtenant la version package de SUNWpr et SUNtls sur votre système.

#### # **pkginfo -l SUNWpr | grep VERSION** # **pkginfo -l SUNWtls | grep VERSION**

Choisissez ensuite dans le tableau suivant la série de patchs appropriée.

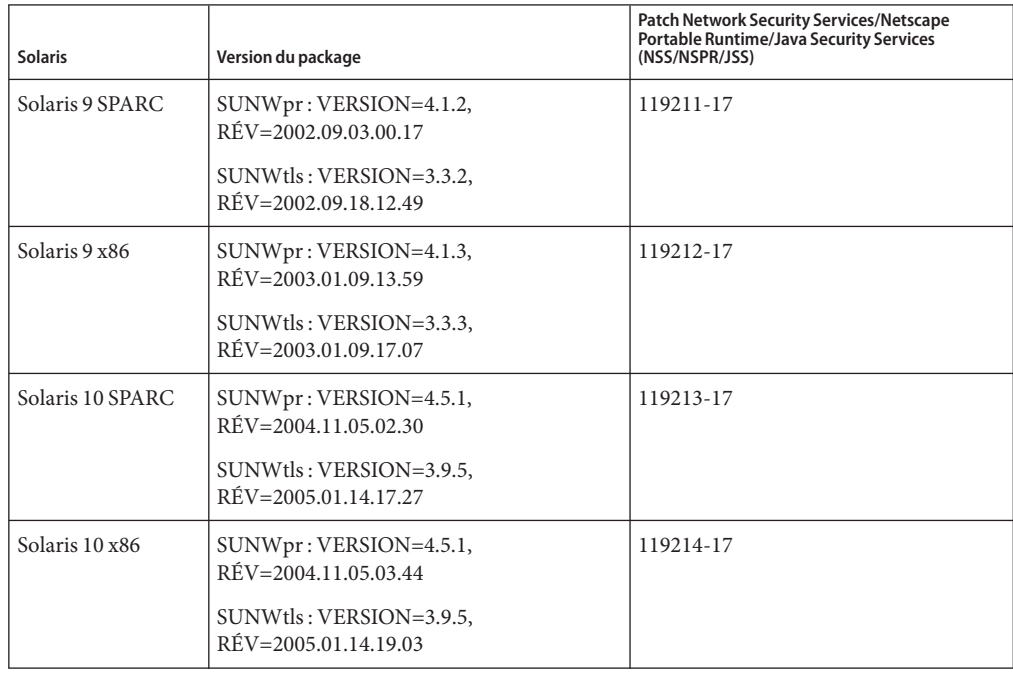

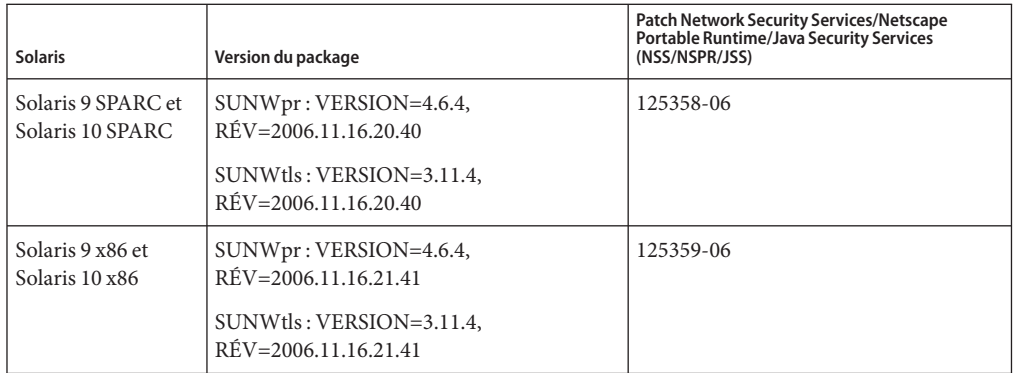

Le tableau suivant répertorie les patchs de composant partagé pour plate-forme Windows.

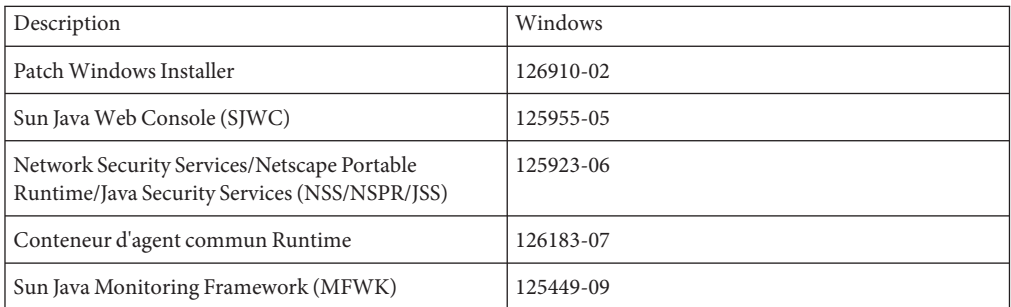

Avant la mise à niveau de Directory Server Enterprise Edition 6.0, 6.1, 6.2 ou 6.3 vers la version 6.3.1, vous devez mettre à niveau les composants partagés.

#### **Arrêtez tous les processus qui utilisent les composants partagés. 1**

- **Si nécessaire, arrêtez les composants partagés. 2**
- **Procurez-vous les patchs de mise à niveau les plus récents en vous reportant aux tableaux ci-dessus. 3**

Pour en savoir plus sur la méthode d'obtention des patchs, reportez-vous à ["Obtention du](#page-24-0) [logiciel" à la page 25.](#page-24-0)

#### **Appliquez les patchs appropriés aux composants partagés. 4**

Consultez le fichier README.ID\_du\_patch pour connaître la procédure détaillée d'installation du patch concerné.

**Vérifiez que les mises à niveau par patch ont réussi. 5**

Consultez le fichier README.ID\_du\_patch pour connaître la procédure de vérification.

- **Si nécessaire, redémarrez les composants partagés. 6**
- **Pour mettre à niveau le composant partagé Conteneur d'agent commun sousWindows, 7 exécutez les commandes suivantes, dans l'ordre indiqué :**

```
# cacaoadm prepare-uninstall
```
- # **126183-04.exe**
- # **cacao-install-path\share\cacao\_2\configure.bat**
- # **cacao-install-path\share\cacao\_2\bin\cacaoadm rebuild-dependencies**
- **Si votre installation utilise Identity Synchronization pourWindows et si vous avez appliqué le dernier patch NSS 3.12 sur votre système, définissez des liens symboliques vers les nouvelles bibliothèques fournies dans le patch NSS 3.12, comme le montre l'exemple suivant. La valeur par défaut de la variable de chemin** SERVER\_ROOT **est** /var/mps/serverroot**. 8**

```
$ cd /var/mps/serverroot/lib
$ ln -s /usr/lib/mps/secv1/libnssdbm3.so libnssdbm3.so
$ ln -s /usr/lib/mps/secv1/libnssutil3.so libnssutil3.so
$ ln -s /usr/lib/mps/secv1/libsqlite3.so libsqlite3.so
$ cd /var/mps/serverroot/lib/sparcv9
$ ln -s /usr/lib/mps/secv1/sparcv9/libnssdbm3.so libnssdbm3.so
$ ln -s /usr/lib/mps/secv1/sparcv9/libnssutil3.so libnssutil3.so
$ ln -s /usr/lib/mps/secv1/sparcv9/libsqlite3.so libsqlite3.so
```
#### ▼ **Pour mettre à niveau Directory Server Enterprise Edition à l'aide de packages natifs**

Vérifiez que tous les composants partagés sont à jour. Pour en savoir plus, reportez-vous à ["Pour mettre à niveau les composants partagés à l'aide de patchs" à la page 42.](#page-41-0) **Avant de commencer**

> Si vous avez déjà installé Directory Server Enterprise Edition 6.0, 6.1, 6.2 ou 6.3, effectuez la mise à niveau vers la version 6.3.1 en procédant comme suit.

Vous devez être utilisateur root sous Solaris et Red Hat, ou administrateur sous Windows pour pouvoir appliquer cette procédure.

Aucune des instances Directory Server et Directory Proxy Server, et aucune information de configuration n'est affectée lorsque vous effectuez la mise à niveau de Directory Server Enterprise Edition.

Le tableau suivant indique les numéros de patchs requis pour mettre à niveau Directory Server Enterprise Edition sur diverses plates-formes. Si de nouvelles versions des patchs sont disponibles, utilisez-les à la place de celles indiquées dans le tableau.

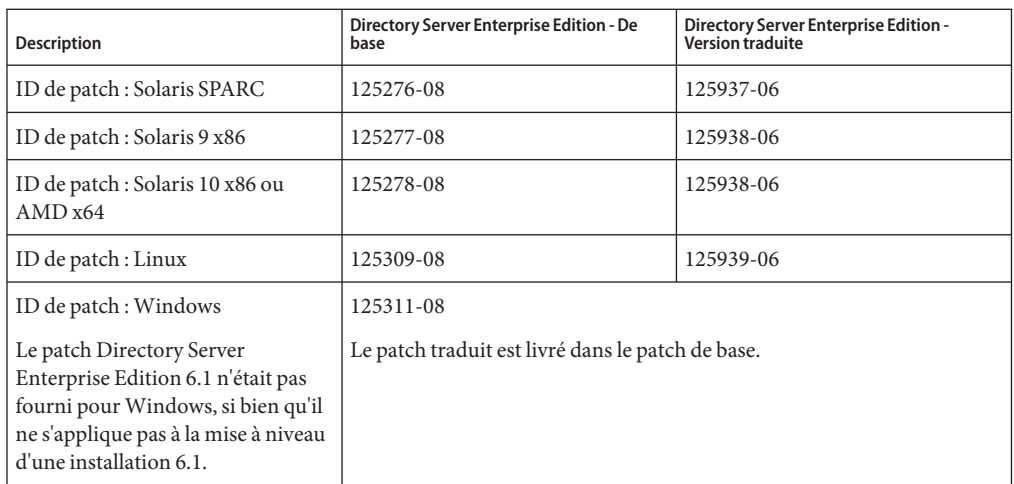

**Remarque –** Pour que Directory Server Enterprise Edition en version traduite fonctionne correctement, installez les patchs de traduction avant les patchs de base.

Chaque patch de traduction contient toutes les langues prises en charge pour la plate-forme sélectionnée.

#### **Arrêtez le registre DSCC. 1**

■ Sous Solaris

# dsadm stop /var/opt/SUNWdsee/dscc6/dcc/ads

■ Sous Linux

# dsadm stop /var/opt/sun/dscc6/dcc/ads

■ Sous Windows, la commande dsadm suivante n'arrête pas le registre DSCC.

dsadm.exe stop C:\Program Files\Sun\JavaES5\DSEE\var\dscc6\dcc\ads

Pour contourner le problème, arrêtez (kill) le processus bin\_slapd.exe à l'aide du gestionnaire de tâches et connectez-vous en tant qu'administrateur. Vous pouvez maintenant démarrer et arrêter avec succès le registre DSCC. Le propriétaire du registre DSCC reste inchangé, à savoir, SYSTEM.

- **Arrêtez toutes les instances Directory Server et Directory Proxy Server en cours d'exécution. 2**
- **Mettez à niveau les composants partagés. Reportez-vous à ["Pour mettre à niveau les](#page-41-0) [composants partagés à l'aide de patchs"à la page 42.](#page-41-0) 3**

**Téléchargez le patch Directory Server Enterprise Edition 6.3.1. 4**

Pour en savoir plus, reportez-vous à ["Obtention du logiciel" à la page 25.](#page-24-0)

- **Accédez au répertoire où vous avez enregistré le patch répertorié dans le tableau ci-dessus. 5**
- **Exécutez la commande suivante pour installer le patch. 6**
	- Système d'exploitation Solaris

Avant de mettre à niveau Directory Server Enterprise Edition, vous devez installer le patch 119254-38 sous Solaris 10 SPARC et le patch 119255-38 sous Solaris 10 x86. Pour en savoir plus sur le téléchargement des patchs, reportez-vous à ["Obtention du logiciel" à la page 25.](#page-24-0)

Vous pouvez également utiliser -G avec la commande patchadd sous Solaris 10 SPARC et Solaris 10 x86 lorsque vous appliquez le patch de mise à niveau Directory Server Enterprise Edition. Par exemple :

# patchadd -G patch-id

Pour les autres versions de Solaris, utilisez la commande suivante :

# patchadd patch-id

- Linux
	- a. Ouvrez le répertoire où se trouve le fichier installpatch.
	- b. Exécutez installpatch.
		- # ./installpatch
- Windows
	- a. Ouvrez le dossier où se trouve le fichier exécutable patch-id.exe.
	- b. Double-cliquez sur patch-id.exe.
	- c. Une fois le patch correctement installé, exécutez les commandes suivantes :
		- # dsccsetup console-unreg
		- # dsccsetup console-reg
- **Démarrez les instances Directory Server et (s'il y en a) les instances Directory Proxy Server. 7**
- **Démarrez la consoleWeb et le conteneur d'agent commun. 8**

#### **Redémarrez le registre DSCC. 9**

- Sous Solaris
	- # dsadm start /var/opt/SUNWdsee/dscc6/dcc/ads
- Sous Linux
	- # dsadm start /var/opt/sun/dscc6/dcc/ads
- Sous Windows

### <span id="page-47-0"></span>**Mise à niveau de Directory Server Enterprise Edition vers la version 6.3.1 à l'aide d'une distribution zip**

#### ▼ **Pour mettre à niveau Directory Server Enterprise Edition vers 6.3.1 à l'aide d'une distribution zip**

**Avant de commencer**

**Attention –** Sauvegardez le répertoire d'installation de Directory Server Enterprise Edition, s'il existe, avant d'effectuer la mise à niveau vers Directory Server Enterprise Edition 6.3.1, car vous ne pourrez ultérieurement plus restaurer d'installation Directory Server Enterprise Edition précédente.

Vous pouvez utiliser la distribution zip sans droits d'utilisateur root.

La commande dsee\_deploy met automatiquement à jour l'installation précédente si elle en détecte une. Toutefois, pour SuSE Linux 9 et HP-UX, vous devez, avant de mettre à niveau l'installation Directory Server Enterprise Edition, mettre à niveau le système d'exploitation vers SuSE Linux 9 SP4 ou HP-UX 11.23, respectivement. Appliquez ensuite la procédure suivante pour mettre à niveau votre installation Directory Server Enterprise Edition vers la version 6.3.1.

- **Arrêtez CACAO, ainsi que toutes les instances de Directory Server et Directory Proxy Server en cours d'exécution associées à l'installation à laquelle vous prévoyez d'appliquer le patch. Arrêtez également le serveur d'application qui héberge le fichierWAR et le registre DSCC. 1**
- **Si le système que vous mettez à niveau est hébergé sous SuSE Linux 9 ou HP-UX, mettez à niveau votre système d'exploitation. 2**
	- Mettez à niveau SuSE Linux 9 SP3 vers SuSE Linux 9 SP4.

Sous SuSE 64 bits, .pam-32bit-9-yyyymmddhhmm.rpm est un prérequis pour le démarrage de CACAO et vous devez l'installer s'il n'est pas présent sur votre système.

■ Comme Directory Server Enterprise Edition 6.0 et 6.1 ne prennent en charge que HP-UX 11.11, vous devez mettre à niveau votre système d'exploitation vers HP-UX 11.23 avant la mise à niveau de Directory Server Enterprise Edition vers la version 6.3.1.

Reportez-vous à la documentation de votre système d'exploitation pour savoir comment mettre à niveau le système d'exploitation, comment préserver la partition où Directory Server Enterprise Edition est installé et où vous procurer les derniers ensembles de patchs.

- **Mettez Directory Server Enterprise Edition à niveau vers la version 6.3.1. 3**
	- **a. Utilisez la commande** dsee\_deploy **de la distribution zip de Directory Server Enterprise Edition 6.3.1, avec le même chemin d'installation, ainsi que le port CACAO employé pour votre précédente installation de Directory Server Enterprise Edition 6.0, 6.1, 6.2 ou 6.3. La commande** dsee\_deploy **redémarre CACAO et le registre DSCC.**
		- **i. Obtenez la distribution zip correspondant à cette installation.**

Reportez-vous au tableau suivant pour en savoir plus sur le patch zip qui convient à votre système. Si de nouvelles versions des patchs sont disponibles, utilisez-les à la place de celles indiquées dans le tableau.

Tous les fichiers multilingues sont inclus dans les patchs mentionnés ci-dessus.

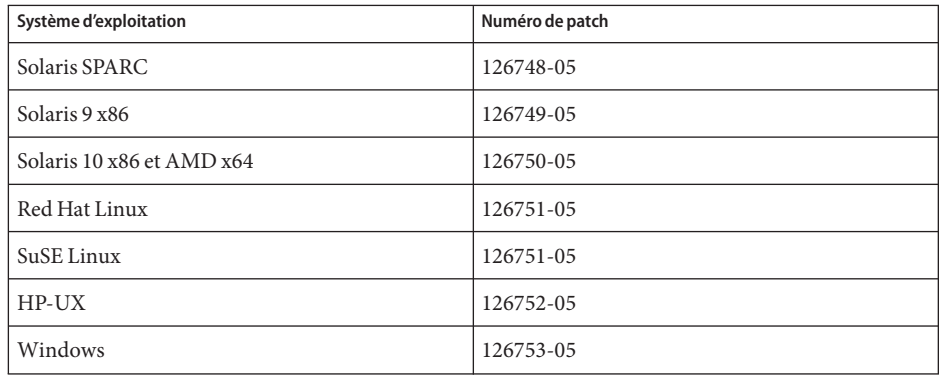

- **ii. Installez les patchs ou Service Packs prérequis pour votre plate-forme, comme le décrit la section ["Systèmes d'exploitation requis "à la page 27.](#page-26-0)**
- **iii. Accédez au répertoire de distribution zip contenant la commande** dsee\_deploy **.**
- **iv. Mettez à niveau l'installation Directory Server Enterprise Edition existant actuellement dans***install\_path***, à l'aide de la commande** dsee\_deploy**(1M).**

\$ **./dsee\_deploy install -i** *install-path options*

Sous Windows, accédez au dossier de distribution zip qui contient la commande dsee\_deploy et exécutez la commande suivante :

dsee\_deploy install -i *install-path options*

Par exemple, la commande suivante met à niveau la version de Directory Server Enterprise Edition précédemment installée dans le répertoire /local, à condition que vous ayez accès en écriture à ce répertoire.

\$ **./dsee\_deploy install -i /local**

<span id="page-49-0"></span>Vous pouvez aussi utiliser l'option --no-inter pour effectuer l'installation en mode non interactif, où la licence est acceptée sans confirmation. Le mode non interactif est particulièrement utile pour l'installation en mode silencieux.

Pendant l'installation, un fichier WAR est enregistré sur votre système. Ce fichier WAR contient l'application Web DSCC qui, lorsque vous la déployez à l'aide du serveur d'application, vous permet d'accéder aux instances de serveur via la console Web et de les gérer. Ces fonctions sont semblables à celles de DSCC dans les packages natifs. Pour en savoir plus sur le fichier WAR, reportez-vous à ["Installing Directory Service Control](http://docs.sun.com/doc/820-2761) Center From Zip Distribution" du *[Sun Java System Directory Server Enterprise](http://docs.sun.com/doc/820-2761) [Edition 6.3 Installation Guide](http://docs.sun.com/doc/820-2761)*.

Au cours de l'installation, les packages multilingues sont également installés.

**v. Déployez le fichier dscc.war le plus récent sur le serveur d'application.**

Pour consulter des instructions détaillées, reportez-vous à ["Installing Directory Service](http://docs.sun.com/doc/820-2761) Control Center From Zip Distribution" du *[Sun Java System Directory Server Enterprise](http://docs.sun.com/doc/820-2761) [Edition 6.3 Installation Guide](http://docs.sun.com/doc/820-2761)*.

- **vi. Redémarrez les instances Directory Server et Directory Proxy Server, ainsi que le serveur d'application du fichierWAR.**
- **Démarrez les démons uniquement si vous mettez à niveau à la fois le système d'exploitation et Directory Server Enterprise Edition. 4**

## **Installation de l'ensemble de patchs de sécurité Directory Server Enterprise Edition 6.3.1 142807-02**

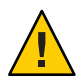

**Attention –** Vous devez appliquer l'ensemble de patchs Sun Java System Directory Server Enterprise Edition 6.3.1 142807-02 **par-dessus une installation Directory Server Enterprise Edition 6.3.1 ZIP**. Ce patch inclut à la fois NSS 3.12.5 et SASL 2.19.20090601.

**Remarque –** Vous ne pouvez pas appliquer ce patch aux versions de Directory Server Enterprise Edition antérieures à 6.3.1. Pour consulter les consignes de mise à niveau vers la version 6.3.1, reportez-vous au [Tableau 2–1.](#page-34-0)

Pour installer l'ensemble de patchs de sécurité Directory Server Enterprise Edition 6.3.1 142807-02, téléchargez-le à l'adresse http://sunsolve.sun.com (<http://sunsolve.sun.com>) et suivez les instructions d'installation figurant dans le fichier README.

## **Installation du patch de sécurité Directory Server Enterprise Edition 6.3.1 143463-01**

<span id="page-50-0"></span>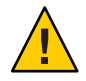

**Attention –** Vous devez appliquer le patch de sécurité Sun Java System Directory Server 6.3.1 143463-01 par-dessus une installation Directory Server Enterprise Edition 6.3.1.

**Remarque –** Vous ne pouvez pas appliquer ce patch aux versions de Directory Server Enterprise Edition antérieures à 6.3.1. Pour consulter les consignes de mise à niveau vers la version 6.3.1, reportez-vous au [Tableau 2–1.](#page-34-0)

Pour installer le patch de sécurité Directory Server Enterprise Edition 6.3.1 143463-01, téléchargez-le à l'adresse http://sunsolve.sun.com (<http://sunsolve.sun.com>) et suivez les instructions d'installation figurant dans le fichier README.

Vérifiez que l'installation du patch 143463-01 a réussi en exécutant la commande suivante et en vérifiant que la réponse est identique à celle indiquée ici :

./dsadm -V [dsadm]<br>dsadm dsadm : 6.3.1 B2008.1121.0156 ZIP [slapd 64-bit] Sun Microsystems, Inc. Sun-Java(tm)-System-Directory/6.3.1\_sec B2010.0201.1612 64-bit ns-slapd : 6.3.1 B2008.1121.0156 ZIP Slapd Library : 6.3.1\_sec B2010.0201.1612<br>Front-End Library : 6.3.1 B2008.1121.0156 Front-End Library : 6.3.1

# **Instructions de désinstallation**

Si vous prévoyez de désinstaller Directory Server Enterprise Edition 6.0, 6.1, 6.2 ou 6.3, reportez-vous au chapitre 3, « Désinstallation de Directory Server Enterprise Edition », dans le Guide d'installation de Sun Java System Directory Server Enterprise Edition pour les versions 6.0, 6.1, 6.2 ou 6.3. Reportez-vous à l['"Ensemble de documentation Directory Server](#page-7-0) [Enterprise Edition" à la page 8.](#page-7-0)

Cette section comprend les rubriques suivantes :

- ["Réduction de la version depuis Directory Server Enterprise Edition 6.3.1 à l'aide de packages](#page-51-0) [natifs" à la page 52](#page-51-0)
- ["Réduction de la version depuis Directory Server Enterprise Edition 6.3.1 à l'aide d'une](#page-53-0) [distribution zip" à la page 54](#page-53-0)

# <span id="page-51-0"></span>**Réduction de la version depuis Directory Server Enterprise Edition 6.3.1 à l'aide de packages natifs**

Après avoir mis votre système à niveau vers Directory Server Enterprise Edition 6.3.1, vous pouvez être amené à restaurer votre installation précédente de Directory Server Enterprise Edition. Cette section explique comment réduire la version de l'installation Directory Server Enterprise Edition.

#### ▼ **Pour réduire la version de Directory Server Enterprise Edition à l'aide de packages natifs**

La réduction de la version de Directory Server Enterprise Edition permet de restaurer la copie opérationnelle précédente de votre installation Directory Server Enterprise Edition et de rétablir toutes les informations qui figuraient dans votre configuration avant la mise à niveau vers Directory Server Enterprise Edition 6.3.1.

**Arrêtez toutes les instances de serveur en cours d'exécution. 1**

**Exécutez la commande suivante pour supprimer le patch. 2**

Supprimez le patch de traduction avant de supprimer le patch de base, afin de nettoyer le système. Reportez-vous au tableau des patchs pour package natif, à la section ["Mise à niveau de](#page-41-0) [Directory Server Enterprise Edition vers la version 6.3.1 à l'aide de packages natifs" à la page 42](#page-41-0) pour connaître l'ID de patch correspondant à chaque plate-forme.

- Solaris
	- # patchrm *patch-id*
- Linux

Accédez au répertoire où sont stockés les fichiers .rpm Directory Server Enterprise Edition 6.3, 6.2, 6.1 ou 6.0, puis exécutez la commande suivant tour à tour pour chacun des fichiers rpm, comme indiqué dans le tableau suivant. L'ensemble de fichiers rpm que vous choisissez dépend de l'installation précédente de Directory Server Enterprise Edition.

Vérifiez, après la réduction de la version, que vous disposez bien de tous les fichiers rpm 6.0, 6.1, 6.2 ou 6.3. Si vous réduisez la version d'un sous-ensemble des fichiers rpm seulement, cela peut endommager l'installation.

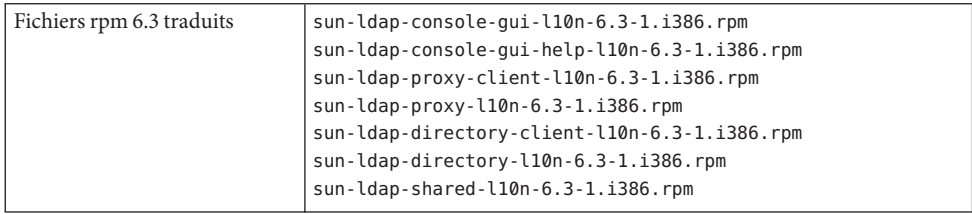

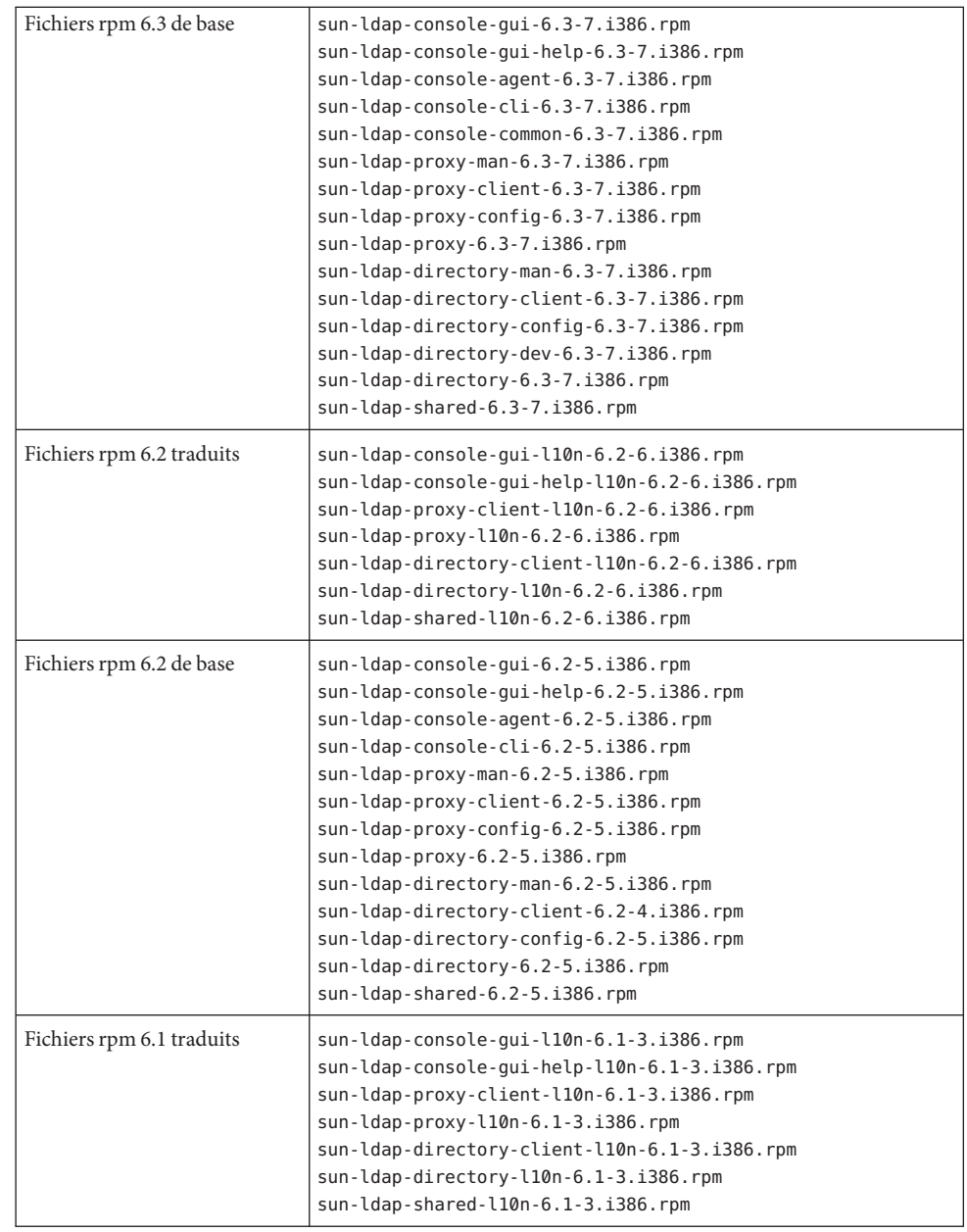

<span id="page-53-0"></span>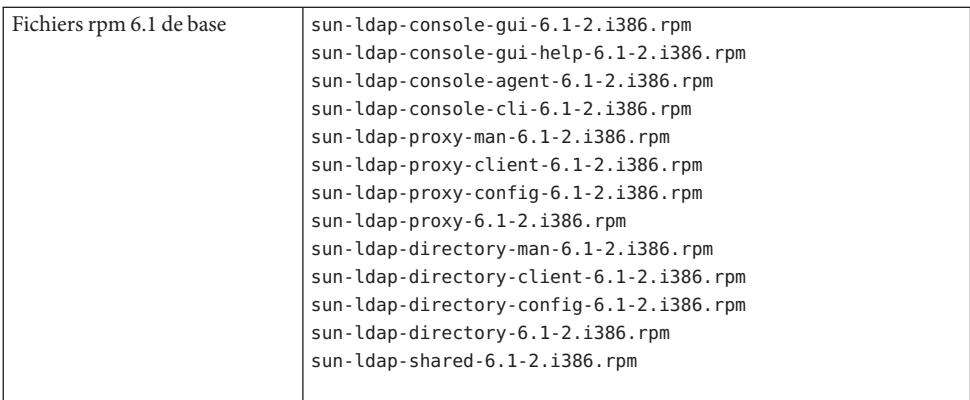

- Windows
	- a. Exécutez la commande dsccsetup dismantle pour démanteler DSCC.
	- b. Double-cliquez sur le fichier Uninstall\_*ID\_patch*.bat pour supprimer le patch. Vous trouverez le fichier Uninstall\_ *ID\_patch*.bat dans le dossier où le patch est enregistré.
	- c. Réduisez la version du conteneur d'agent commun. Pour connaître les étapes de la désinstallation, consultez le README du patch 126183-04.
		- a. Exécutez la commande cacaoadm prepare-uninstall.
		- b. Double-cliquez sur Uninstall\_126183-04.bat pour supprimer le patch.

# **Réduction de la version depuis Directory Server Enterprise Edition 6.3.1 à l'aide d'une distribution zip**

L'installation de Directory Server Enterprise Edition 6.3.1 ne revient pas à la version précédente. Si vous avez besoin de revenir à votre version précédente de Directory Server Enterprise Edition, restaurez la sauvegarde de cette version réalisée avant la mise à niveau vers Directory Server Enterprise Edition 6.3.1.

Pour supprimer complètement Directory Server Enterprise Edition, reportez-vous au Guide d'installation de la version 6.3 (section « Pour supprimer le logiciel installé depuis une distribution zip », dans le *Guide d'installation de Directory Server Enterprise Edition 6.3*.

#### **CHAPITRE 3** 3

# Directory Server Bogues résolus et problèmes connus

Ce chapitre contient d'importantes informations, propres au produit, disponibles à la sortie de Directory Server.

Ce chapitre comprend les sections suivantes :

- "Bogues résolus dans la version Directory Server 6.3.1" à la page 55
- ["Problèmes connus et restrictions de Directory Server" à la page 59](#page-58-0)

## **Bogues résolus dans la version Directory Server 6.3.1**

Cette section répertorie les bogues résolus depuis la dernière version de Directory Server.

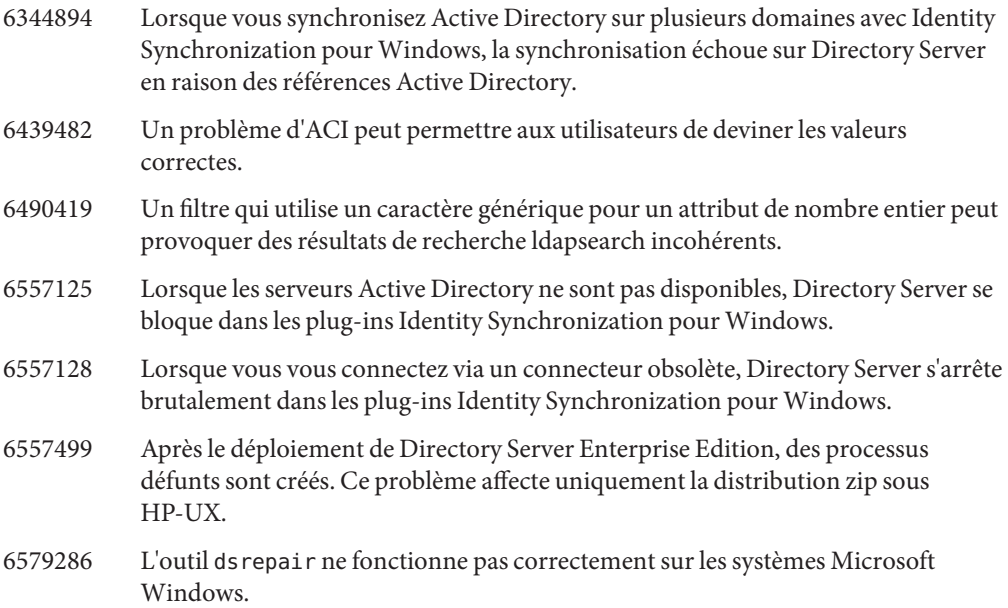

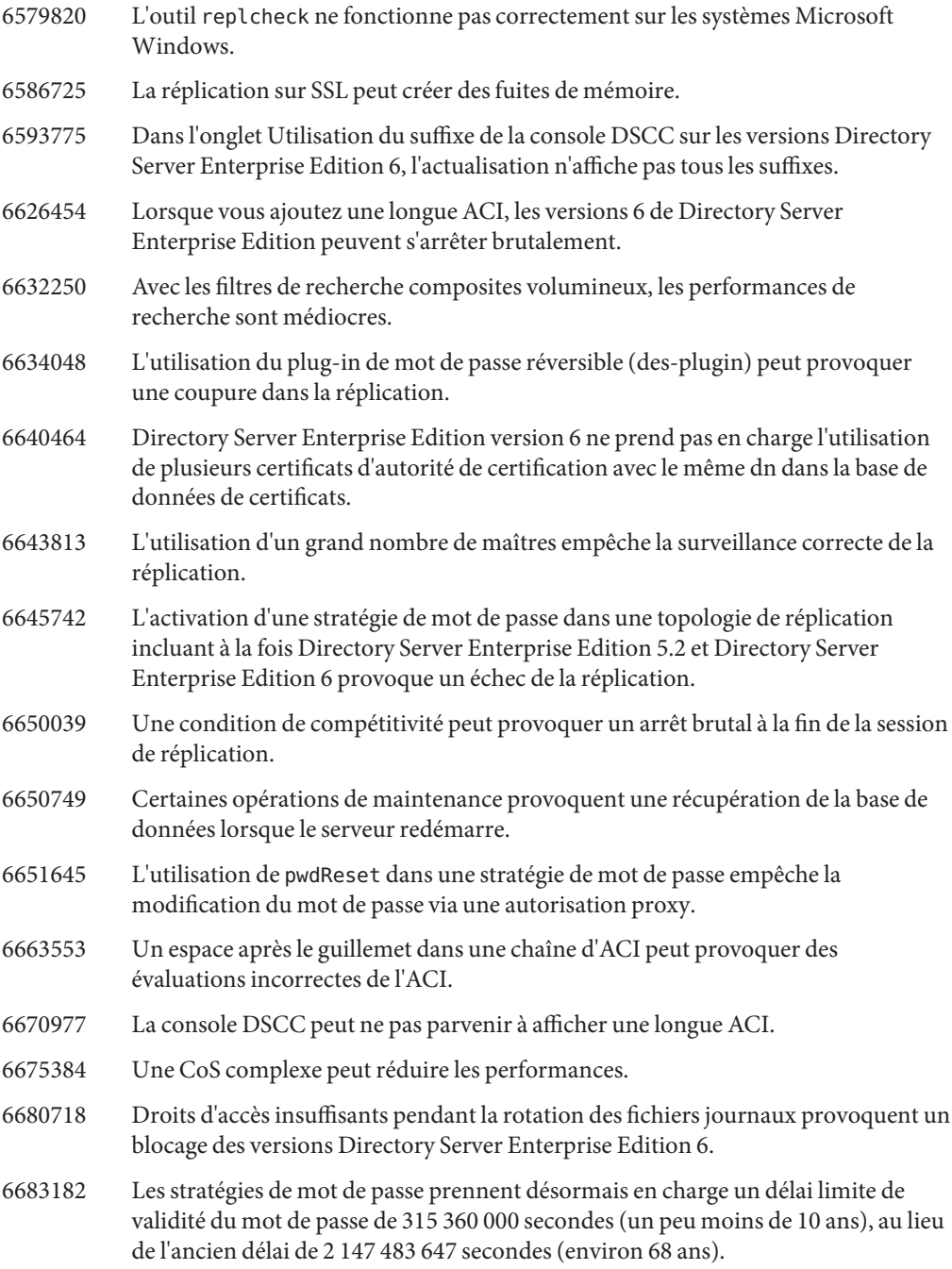

- 6683353 Si le code PIN NSS dépasse huit caractères, les versions Directory Server Enterprise Edition 6 ne démarrent pas.
- 6683818 Une liste de candidats de plus de 2,5 millions d'entrées provoque un arrêt brutal du serveur.
- 6683870 L'utilisation de DSCC pour modifier un attribut avec une syntaxe binaire endommage la valeur de l'attribut.
- 6685118 Une condition de compétitivité lors de l'ouverture ou de la fermeture d'une connexion peut provoquer un arrêt brutal des versions Directory Server Enterprise Edition 6 dans connection\_getIp\_string.
- 6686199 Si le plug-in d'unicité de l'attribut est configuré mais pas activé, les versions Directory Server Enterprise Edition 6 peuvent s'arrêter brutalement.
- 6686632 Une condition de compétitivité dans l'évaluation d'ACI peut provoquer un arrêt brutal du serveur d'annuaire.
- 6687533 Si une opération de maintenance se produit pendant le rognage du journal des modifications (changelog), il peut se produire une panique ou un arrêt brutal de la base de données.
- 6688454 L'authentification d'intercommunication empêche l'arrêt de ns-slapd.
- 6688891 Lorsque la stratégie de mot de passe s'exécute en mode de compatibilité, les valeurs de mot de passe s'affichent dans le journal d'audit (auditlog) en clair, quelle que soit la valeur de passwordStorageScheme.
- 6689454 La restauration d'une sauvegarde contenant un journal changelog volumineux (plus de 30 000 pages de base de données) provoque la journalisation des messages suivants :

DEBUG - conn=-1 op=-1 msgId=-1 - libdb: Lock table is out of available locks ERROR<8232> - Replication - conn=-1 op=-1 msgId=-1 - Internal error Truncate of changelog file failed, error 12 (Not enough space)

- 6698812 Avec le contrôle Sun Cluster 3.2 sous Solaris 10 AMD64, Directory Server ne démarre pas.
- 6700232 Une condition de compétitivité entre le rognage du journal changelog et l'opération réalisée sur l'entrée tronquée peut provoquer un blocage du serveur d'annuaire.
- 6704259 Si la taille du groupe de réplication dépasse 1, la durée d'exécution des opérations répliquées n'est pas calculée correctement.
- 6704261 Avec une importation à plusieurs passes, l'index peut ne pas être importé correctement.
- 6705319 Il est impossible de désactiver une référence avec DSCC une fois qu'elle a été activée.
- 6706009 DSCC ne gère pas correctement les attributs dotés de sous-types.
- 6707089 Une condition de compétitivité avec une ACI contenant des règles DNS peut provoquer un arrêt brutal de DS.
- 6707164 Le journal changelog de réplication est vidé après la restauration, avec un message semblable à celui indiqué ci-après.

INFORMATION - NSMMReplicationPlugin - conn=-1 op=-1 msgId=-1 - replica\_reload\_ruv: Warning: new data for replica does not match the data in the changelog. Recreating the changelog file. This could affect replication with replica's consumers in which case the consumers should be reinitialized.

- 6708615 Directory Server s'arrête brutalement lorsque vous arrêtez le serveur pendant l'indexation.
- 6710024 Si Directory Server s'arrête brutalement pendant le contrôle Sun Cluster 3.2, le basculement de cluster est lancé, mais cela prend plus de 4 minutes.
- 6711123 Si vous mettez rarement à jour les maîtres, les sauvegardes peuvent devenir rapidement obsolètes.
- 6717507 Dans une configuration de réplication, la suppression d'entrées crée des index VLV incorrects.
- 6718308 Les messages de restauration de base de données sont incohérents entre DSCC et les journaux des erreurs.
- 6726890 En présence d'une condition de compétitivité, le journal changelog Directory Server Enterprise Edition 6.3 n'est pas tronqué.
- 6732563 En·présence·d'une condition de compétitivité, la suppression d'un suffixe peut provoquer une erreur de type Panique de la base de données.
- 6740791 Lorsque vous affectez une stratégie de mot de passe à l'aide d'une CoS, le serveur d'annuaire risque de ne pas libérer la mémoire.
- 6750240 Dans les versions Directory Server Enterprise Edition 6, des-plugin.so n'est pas signé.
- 6754084 La distribution zip fournit JRE 1.5.0\_12 et non plus 1.5.0\_9 comme dans les versions précédentes.
- 6756826 Une condition de compétitivité entre la mise à jour et le vidage des pages de base de données peut provoquer un arrêt brutal du serveur d'annuaire, des erreurs de type Panique de la base de données ou la perte des mises à jour.
- 6759200 Une liaison SASL sur une connexion peut provoquer un arrêt brutal du serveur d'annuaire.
- 6772870 Les consommateurs peuvent se désynchroniser lorsque ds-polling-thread-count est supérieur à 1 (situation probable sur une machine

CMT).

## <span id="page-58-0"></span>**Problèmes connus et restrictions de Directory Server**

Les sections suivantes répertorient les problèmes et restrictions connus au moment de la publication.

- "Restrictions de Directory Server" à la page 59
- ["Problèmes connus de la version Directory Server 6.3.1" à la page 61](#page-60-0)

### **Restrictions de Directory Server**

Ne modifiez pas les droits d'accès aux fichiers manuellement.

Les modifications des droits d'accès aux fichiers pour les fichiers de produit Directory Server Enterprise Edition installés peuvent dans certains cas empêcher le logiciel de fonctionner correctement. Modifiez uniquement les droits d'accès aux fichiers lorsque vous suivez les instructions de la documentation produit, ou les instructions du support Sun.

Pour contourner cette restriction, installez les produits et créez des instances de serveur en tant qu'utilisateur disposant des droits d'accès utilisateur et groupe appropriés.

Ne répliquez pas le suffixe cn=changelog.

Même si rien ne vous empêche de configurer une réplication pour le suffixe cn=changelog, cette opération peut interférer avec la réplication. Ne répliquez pas le suffixe cn=changelog. Le suffixe cn=changelog est créé par le plug-in du journal des modifications rétroactif.

Le cache de base de données peut devenir obsolète après un basculement sur Sun Cluster. Directory Server prend en charge Sun Cluster 3.2. Si vous exécutez Directory Server sur Sun Cluster et si nsslapd-db-home-directory est configuré pour utiliser un répertoire non partagé, plusieurs instances partagent les fichiers de cache de base de données. Après un basculement, l'instance Directory Server figurant sur le nouveau nœud utilise ses fichiers de cache de base de données, potentiellement obsolètes.

Pour contourner cette restriction, utilisez pour nsslapd-db-home-directory un répertoire partagé ou supprimez systématiquement les fichiers figurant sous nsslapd-db-home-directory au démarrage de Directory Server.

- La mauvaise bibliothèque SASL est chargée lorsque LD\_LIBRARY\_PATH contient /usr/lib. Lorsque LD\_LIBRARY\_PATH contient /usr/lib, la mauvaise bibliothèque SASL est utilisée, ce qui entraîne l'échec de la commande dsadm après installation.
- Utilisez l'opération de remplacement LDAP pour modifier les attributs cn=config. Une opération de modification LDAP sur cn=config peut uniquement utiliser la sous-opération de remplacement. Toute tentative d'ajout ou de suppression d'un attribut sera rejetée avec l'erreur 53 DSA refuse de s'exécuter. Alors que Directory Server 5

acceptait l'ajout ou la suppression d'un attribut ou d'une valeur d'attribut, la mise à jour était appliquée au fichier dse.ldif sans aucune validation de valeur, et l'état interne du DSA n'était pas mis à jour tant que le DSA n'était pas arrêté, puis redémarré.

**Remarque –** L'interface de configuration cn=config est désapprouvée. Lorsque cela est possible, utilisez plutôt la commande dsconf.

Pour contourner cette restriction, il est possible de remplacer la sous-opération LDAP de remplacement de la modification par la sous-opération d'ajout ou de suppression. Il n'en résulte aucune perte de fonctionnalité. Par ailleurs, l'état de la configuration du DSA est plus prévisible après la modification.

Sous Windows, Directory Server ne permet pas d'utiliser Start TLS par défaut.

Ce problème affecte les instances de serveur sous Windows uniquement. Ce problème est dû aux performances des systèmes fonctionnant sous Windows lors de l'utilisation de Start TLS.

Pour résoudre ce problème, veillez à utiliser l'option -P avec la commande dsconf pour vous connecter en utilisant directement le port SSL. Si votre connexion réseau est déjà sécurisée, vous pouvez également envisager d'utiliser l'option -e avec la commande dsconf. Cette option vous permet de vous connecter au port standard sans demander de connexion sécurisée.

Les vecteurs de mise à jour de la réplication peuvent référencer les serveurs supprimés. Il est possible qu'après la suppression d'une instance Directory Server répliquée d'une topologie de réplication, les vecteurs de mise à jour de la réplication continuent de référencer cette instance. Vous pouvez ainsi rencontrer des références à des instances qui n'existent plus.

Le conteneur d'agent commun ne démarre pas à l'amorçage.

Pour résoudre ce problème lors de l'installation à partir de packages natifs, utilisez la commande cacaoadm enable en tant que root.

Pour résoudre ce problème sous Windows, sélectionnez Se connecter dans les propriétés du service du conteneur d'agent commun, saisissez le mot de passe de l'utilisateur exécutant ce service, puis appuyez sur Appliquer. Si vous n'avez pas déjà appliqué ce paramètre, vous recevrez un message précisant que le compte de user name a reçu l'autorisation de connexion en tant que service.

max-thread-per-connection-count n'est pas utile sous Windows.

La propriété de configuration Directory Server max-thread-per-connection-count ne s'applique pas aux systèmes Windows.

<span id="page-60-0"></span>Un bogue de Microsoft Windows montre le type de démarrage du service comme étant Désactivé.

Un [bogue de Microsoft Windows 2000 Standard Edition \(](http://support.microsoft.com/kb/287516/fr-fr)http:// [support.microsoft.com/kb/287516/fr-fr](http://support.microsoft.com/kb/287516/fr-fr)) provoque l'affichage du service Directory Server comme étant désactivé après la suppression de ce service de la console MMC (Microsoft Management Console).

La console n'autorise pas la connexion administrateur sous Windows XP La console n'autorise pas l'administrateur à se connecter au serveur sous Windows XP.

Pour résoudre ce problème, le compte invité doit être désactivé et la clé de registre HKEY\_LOCAL\_MACHINE\SYSTEM\CurrentControlSet\Control\Lsa\ForceGuest doit être définie sur 0.

Modifications en direct des configurations d'index

Si vous modifiez une configuration d'index pour un attribut, toutes les recherches incluant cet attribut comme filtre sont traitées comme non indexées. Pour vérifier que les recherches incluant cet attribut sont correctement traitées, utilisez les commandes dsadm reindex ou dsconf reindex pour régénérer des index existants à chaque modification d'une configuration d'index pour un attribut. Pour en savoir plus, reportez-vous au [Chapitre 13,](http://docs.sun.com/doc/820-2763) "Directory Server Indexing" du *[Sun Java System Directory Server Enterprise Edition 6.3](http://docs.sun.com/doc/820-2763) [Administration Guide](http://docs.sun.com/doc/820-2763)*.

La console ne vous permet pas de créer une instance Directory Server ou Directory Proxy Server si le mot de passe du gestionnaire d'annuaire contient un espace. (6830908)

Si le mot de passe du gestionnaire d'annuaire contient un espace, le compte de ce gestionnaire ne peut pas créer d'instance Directory Server ou Directory Proxy Server à l'aide de la console.

De même, la commande dsccsetup ads-create —w *fichier\_mot-de-passe* échoue si le fichier de mot de passe contient un espace.

La livraison d'ensemble de patchs DSEE6.0 ne prend pas en charge SMF. (6886089) Dans les instances installées à l'aide de la distribution zip de DSEE 6.0 et versions supérieures, les commandes dsadm et dpadm ne prennent pas en charge l'utilitaire de gestion des services (Service Management Facility, SMF). Si l'instance est enregistrée manuellement auprès de SMF, elle est contrôlée par SMF. Par conséquent, si cette instance est arrêtée via la commande dsadm ou dpadm, ou via DSCC, SMF la redémarre.

La fonction SMF est entièrement prise en charge uniquement dans la distribution native de DSEE versions 6.0 et ultérieures.

# **Problèmes connus de la version Directory Server 6.3.1**

Cette section répertorie les problèmes connus au moment de la sortie de la version Directory Server 6.3.1

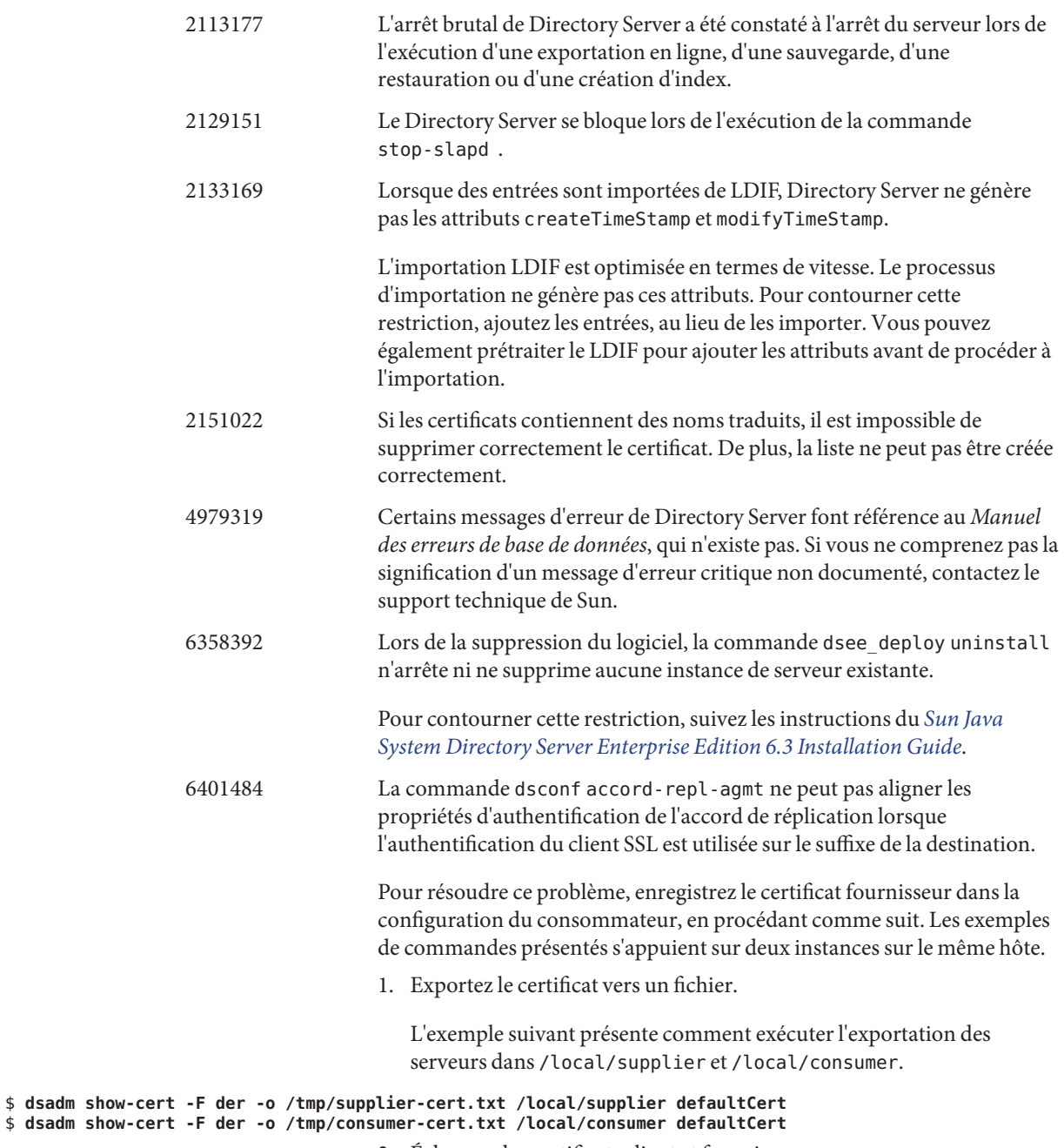

2. Échangez les certificats client et fournisseur.

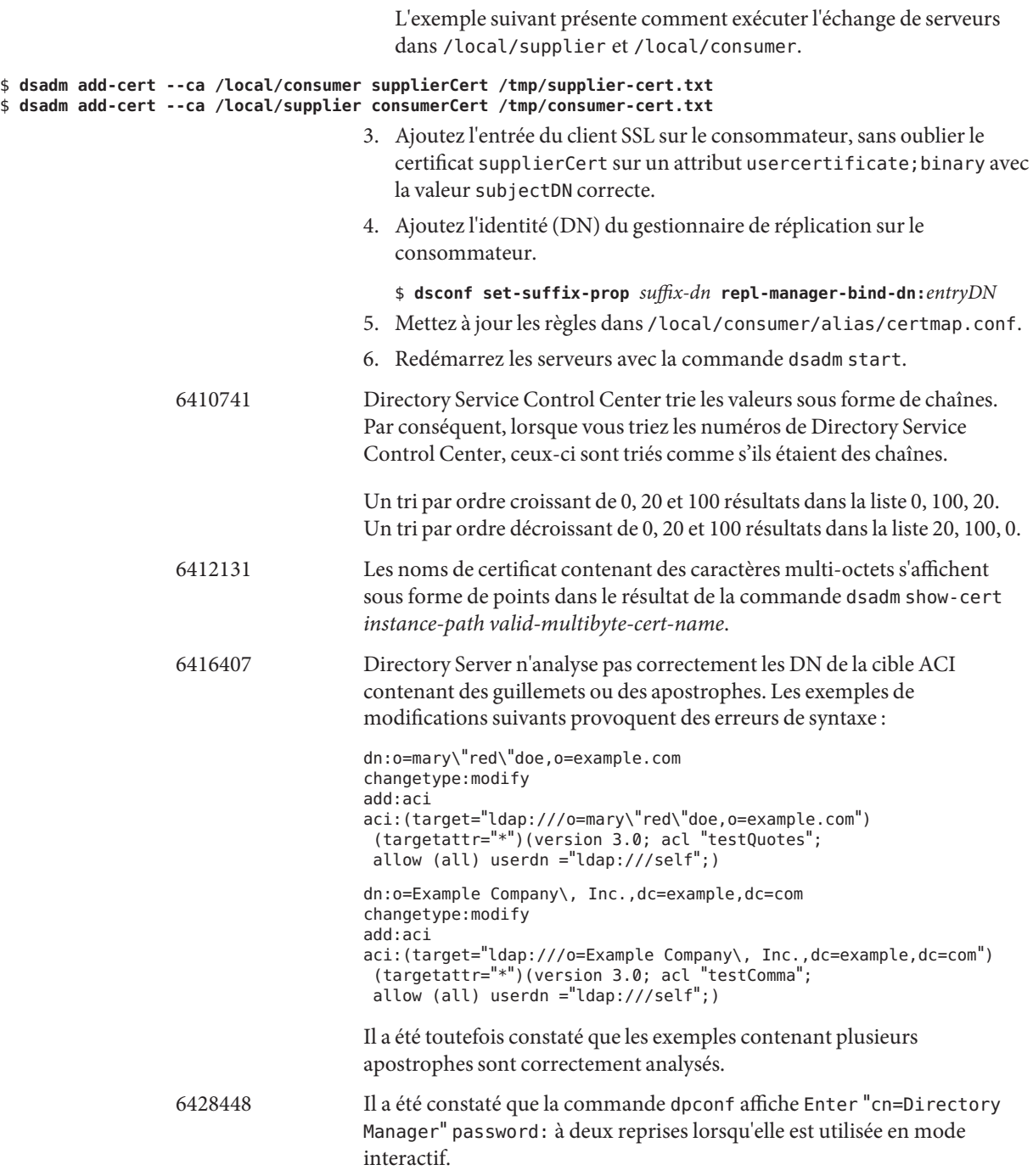

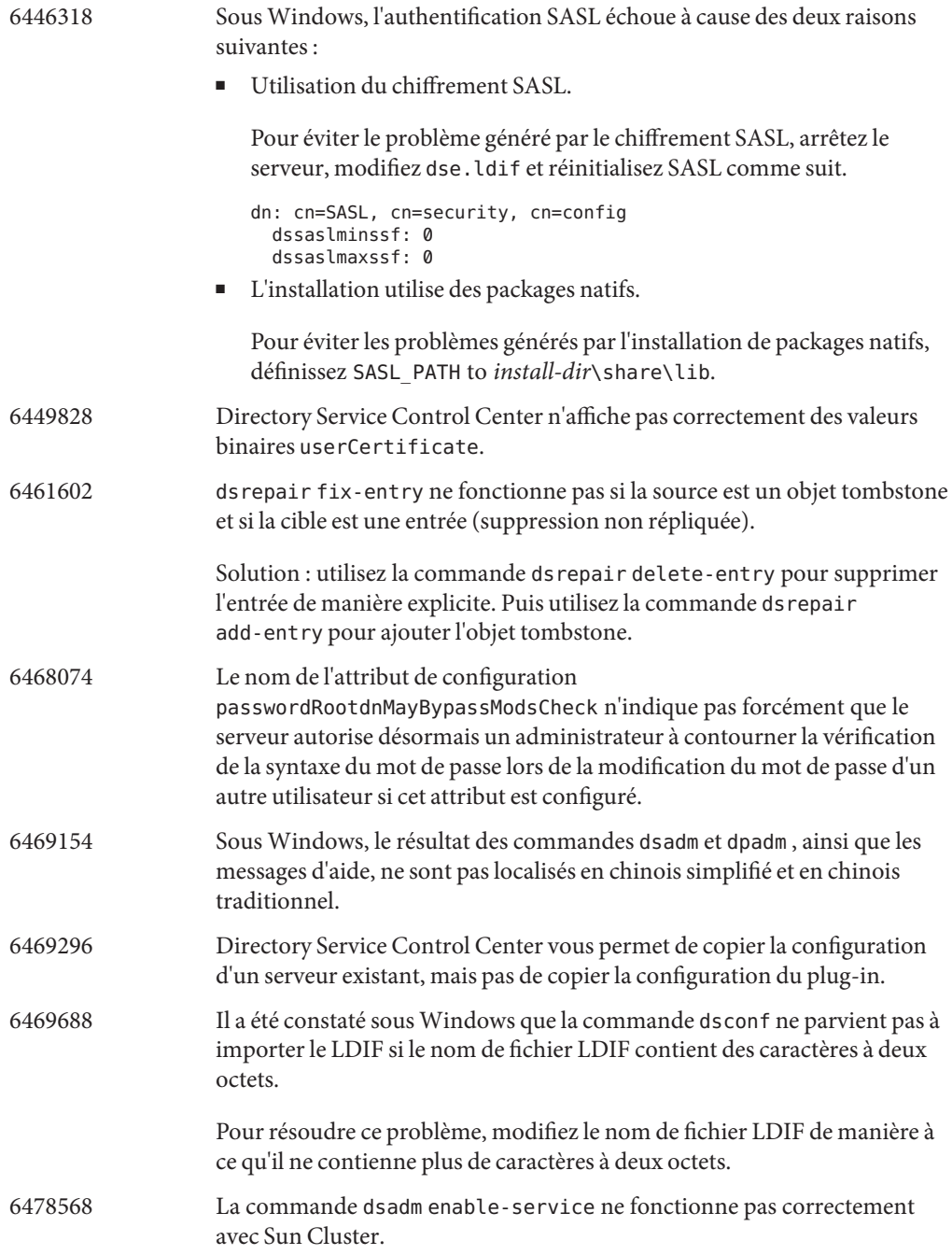

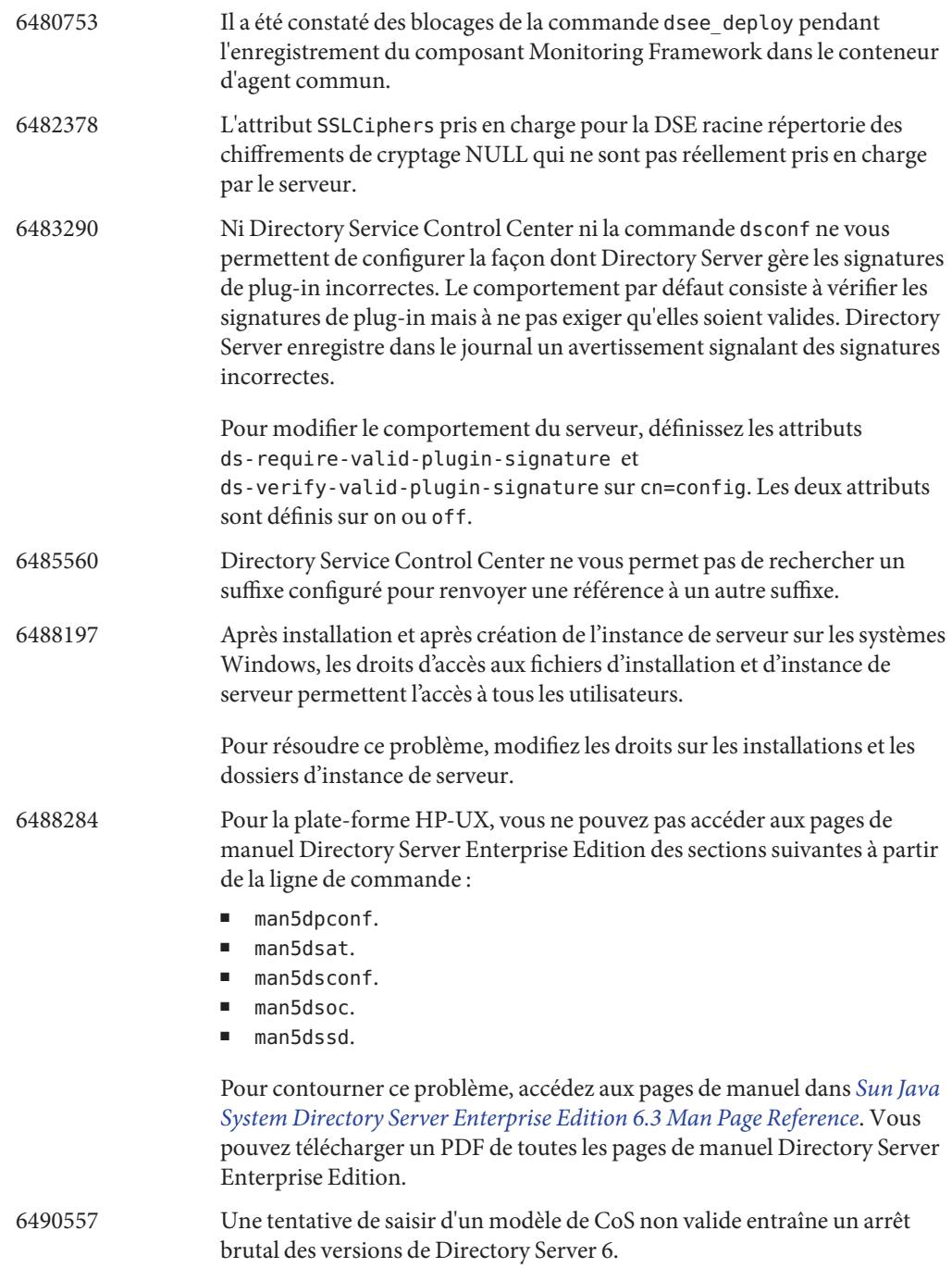

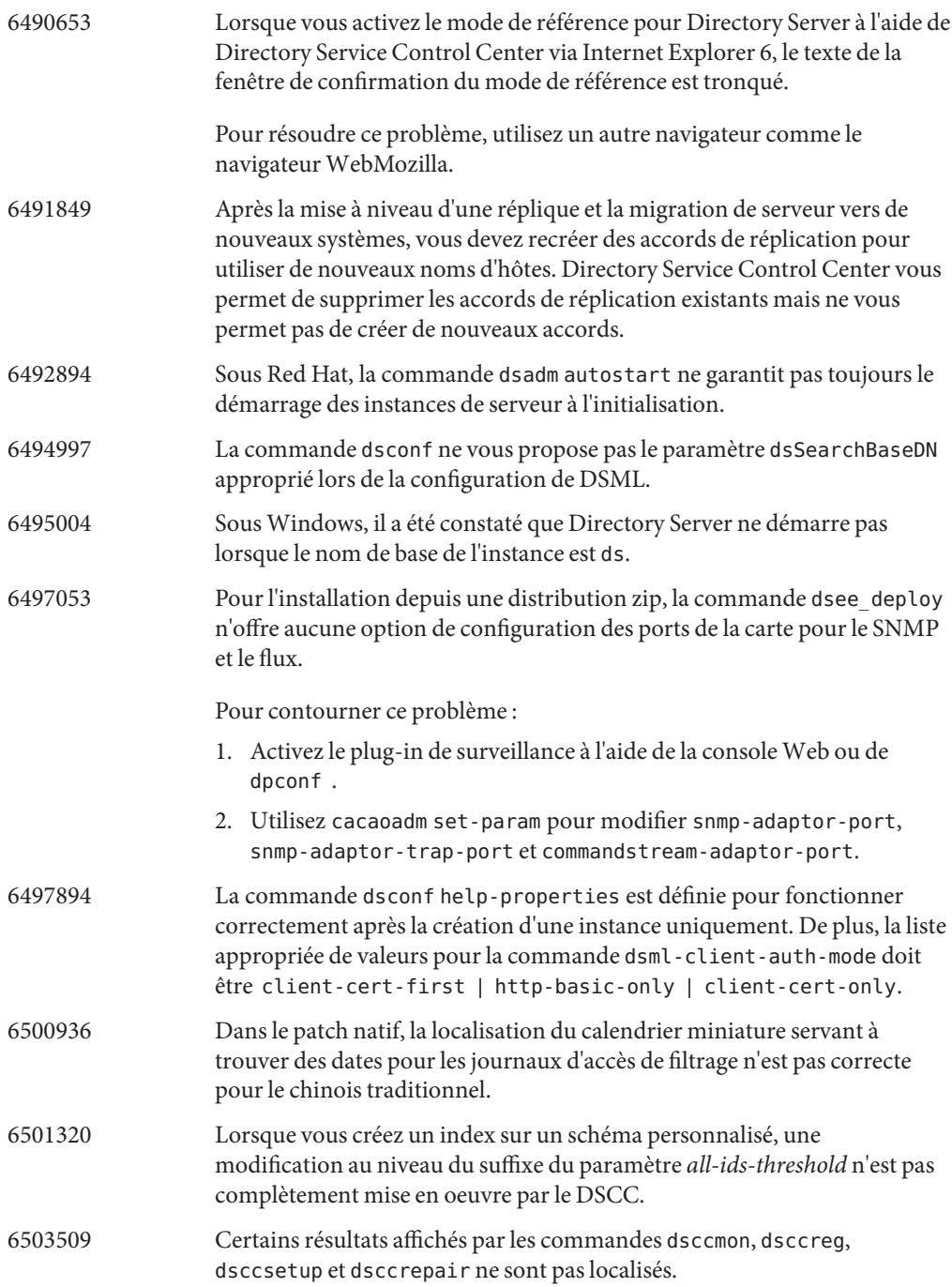

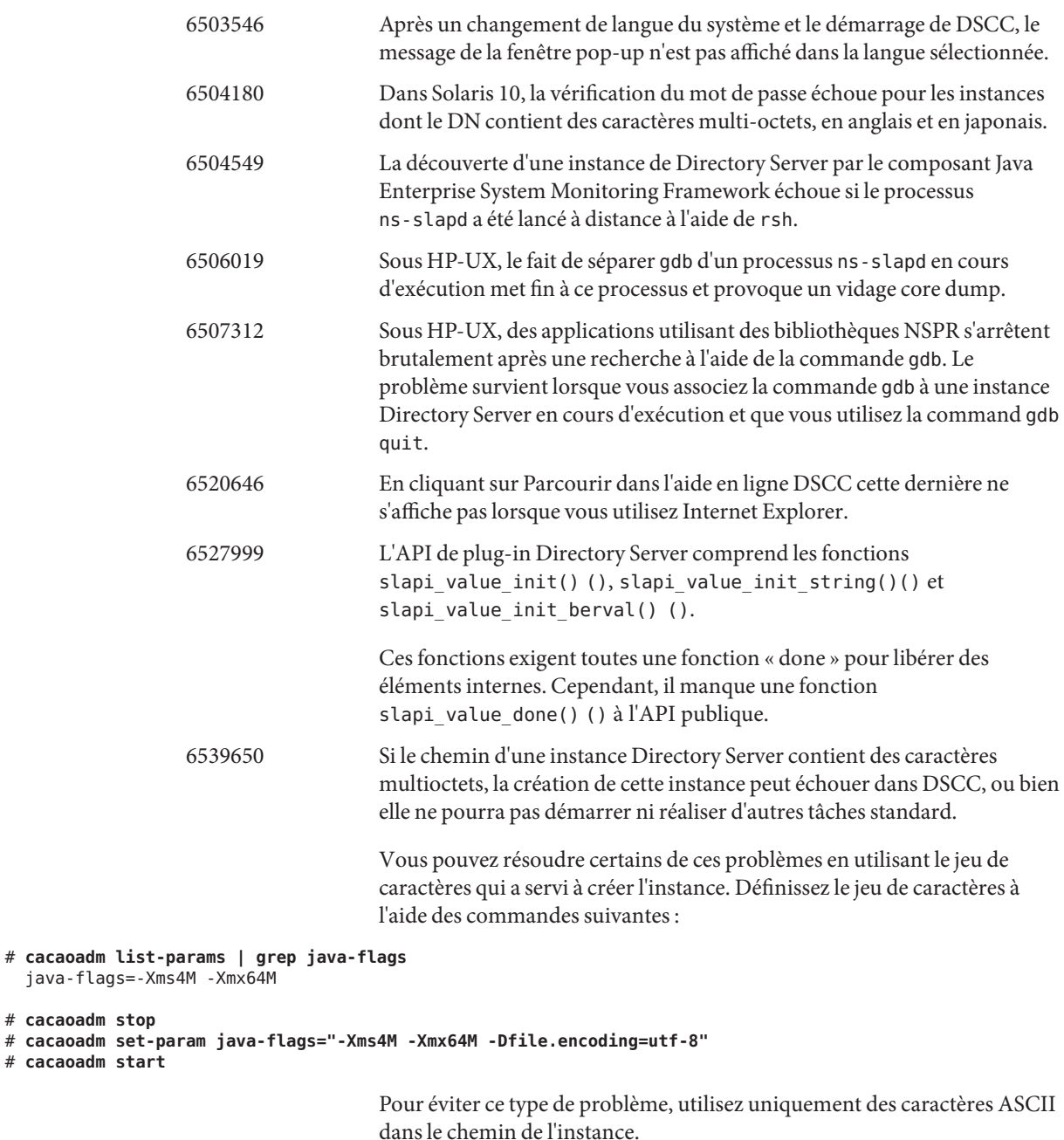

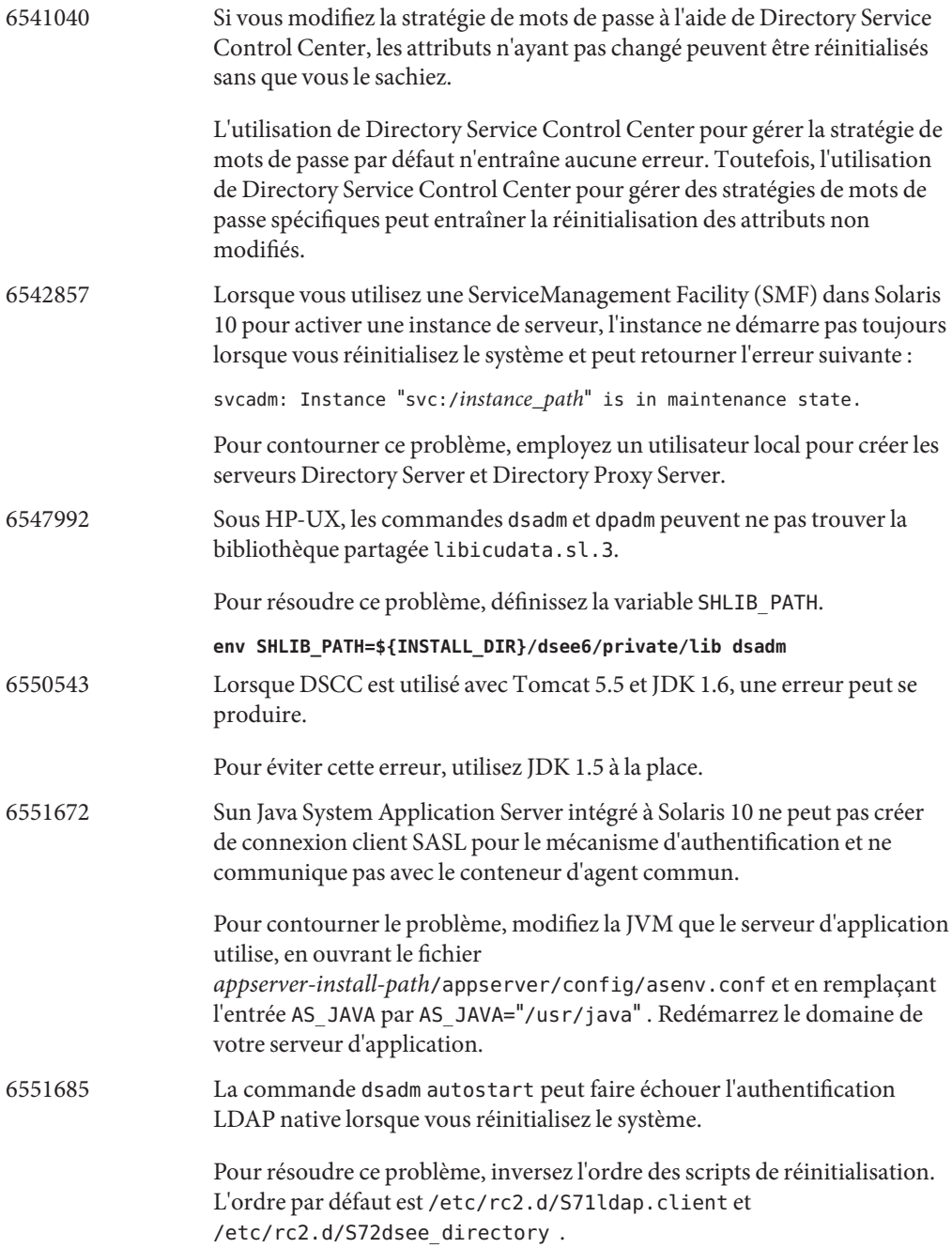

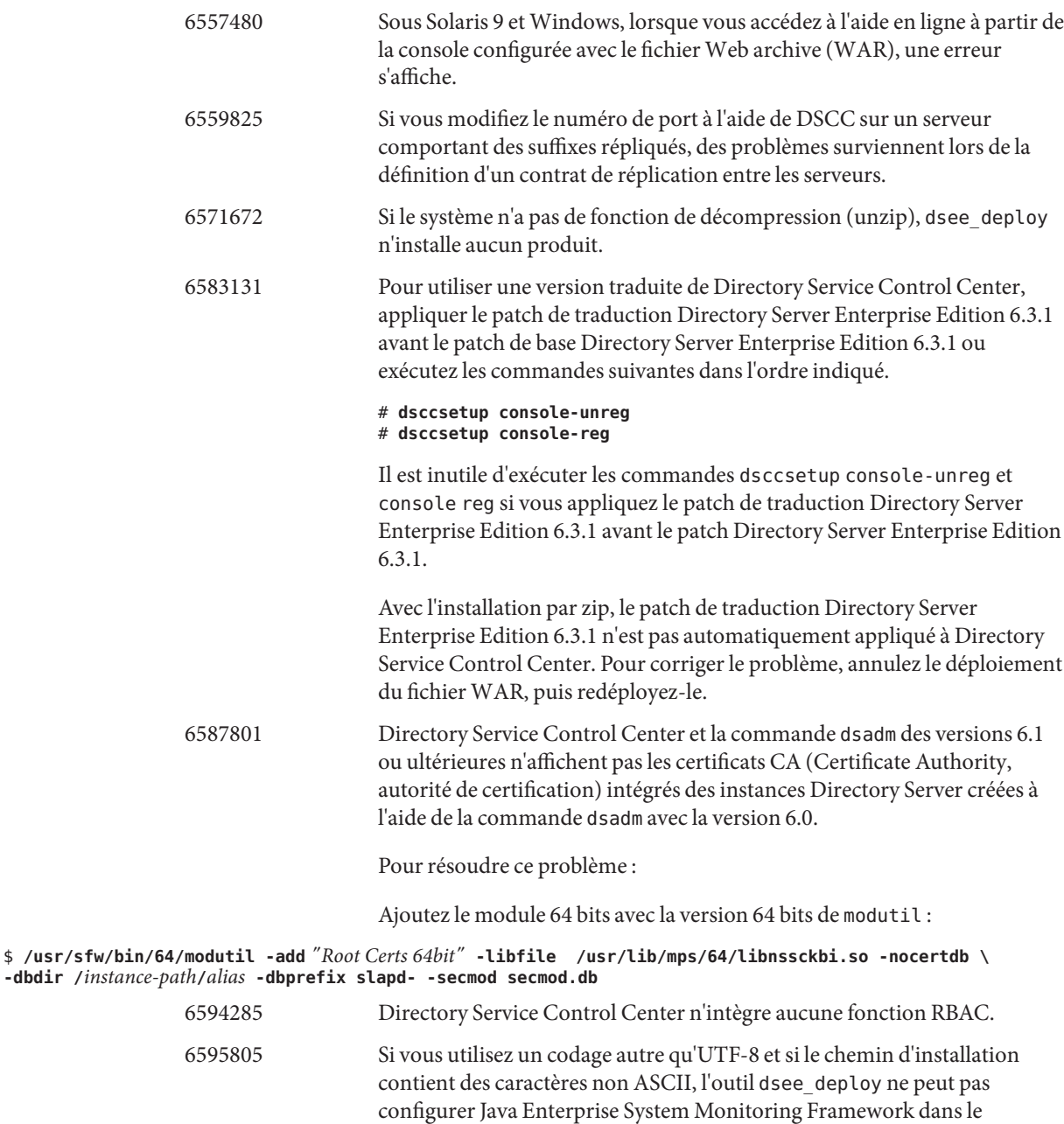

conteneur d'agent commun.

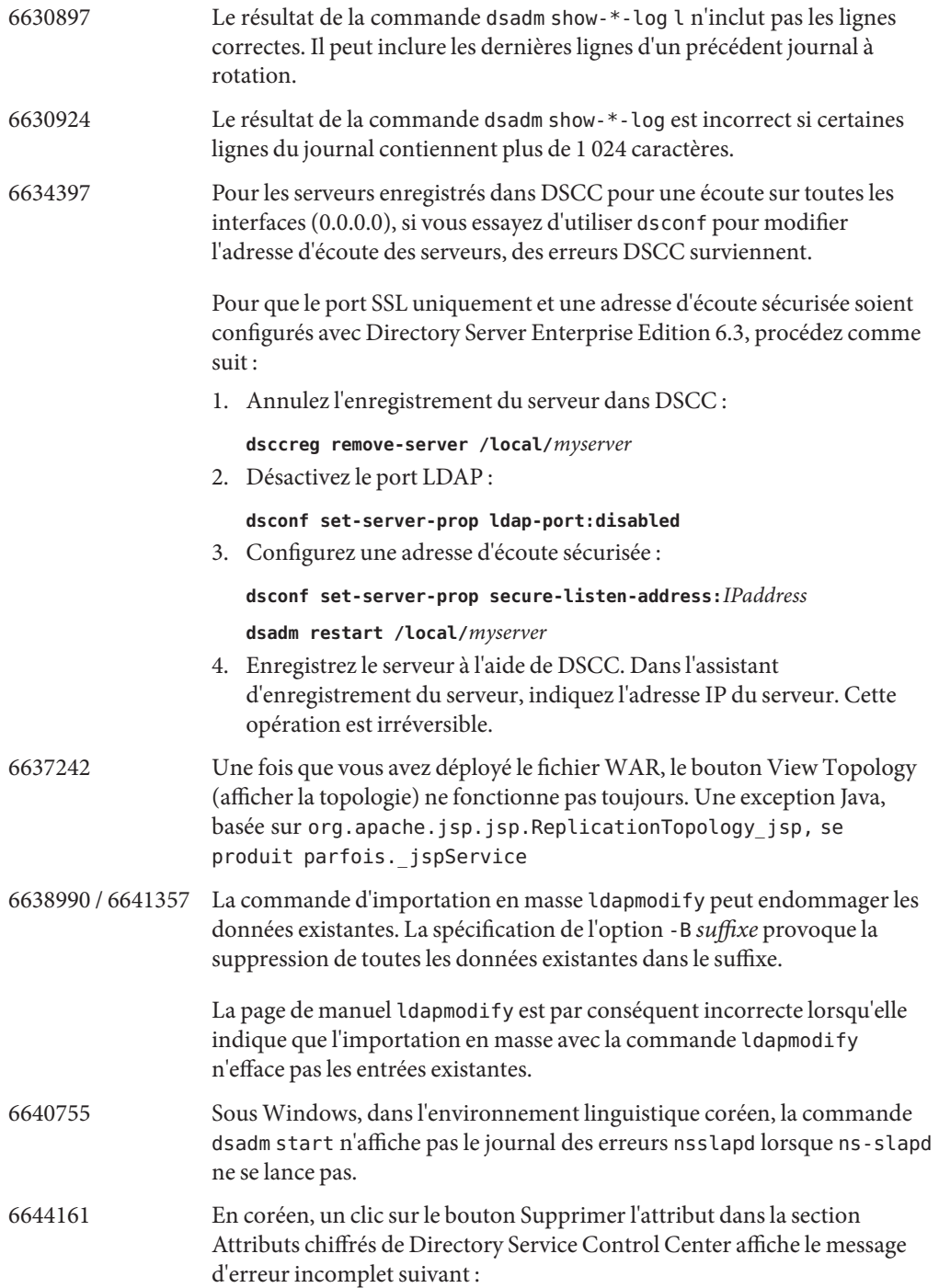

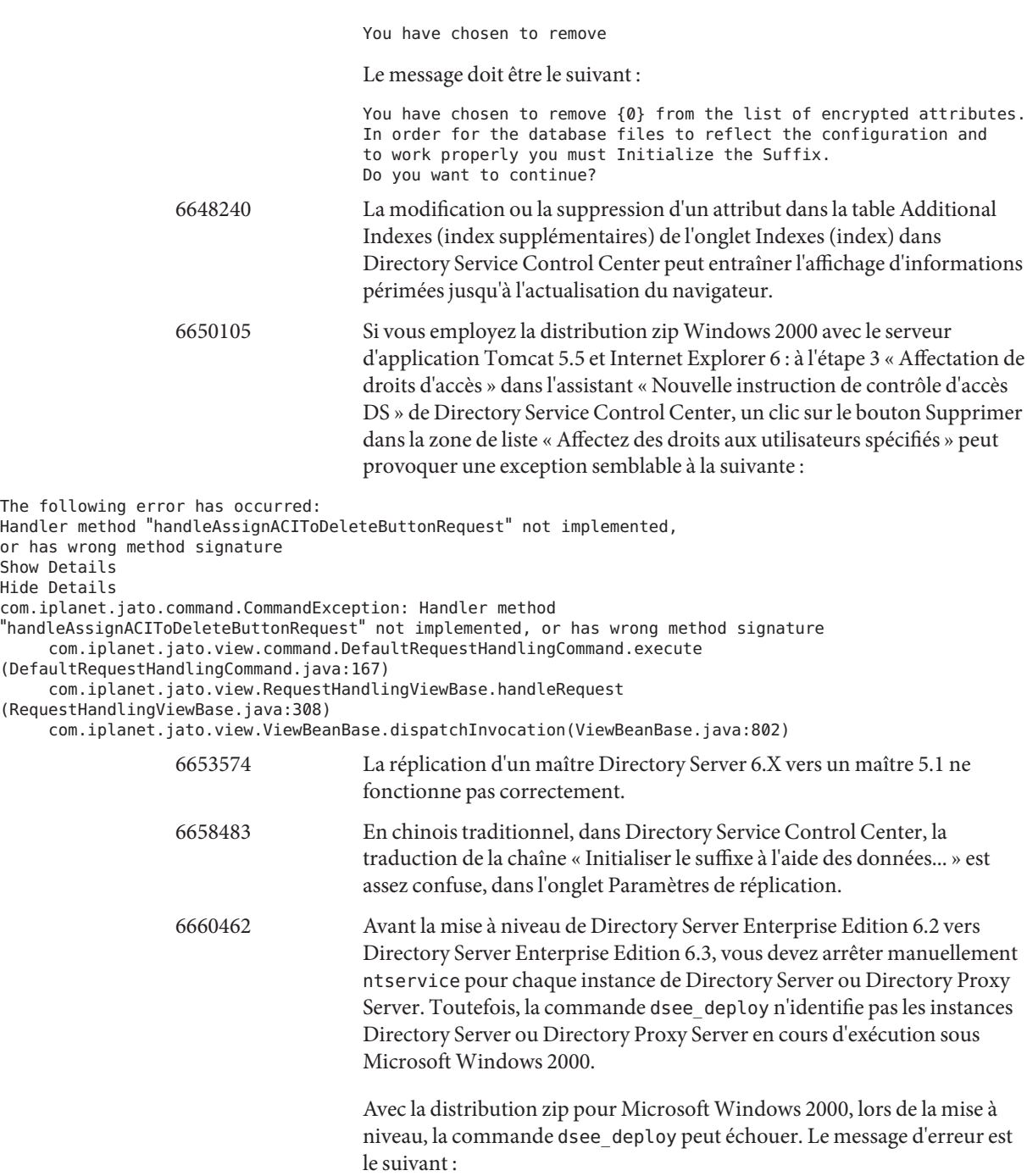

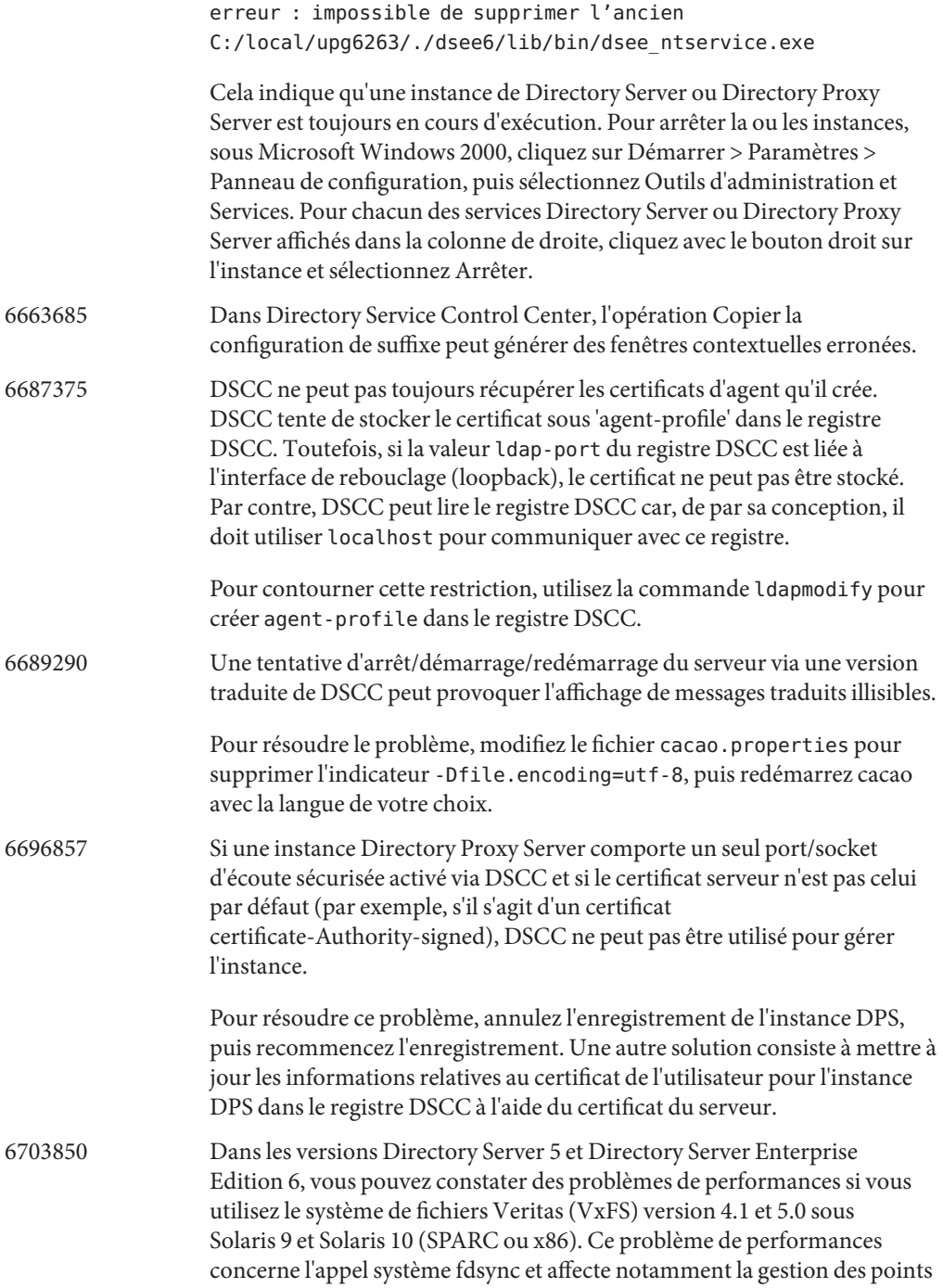
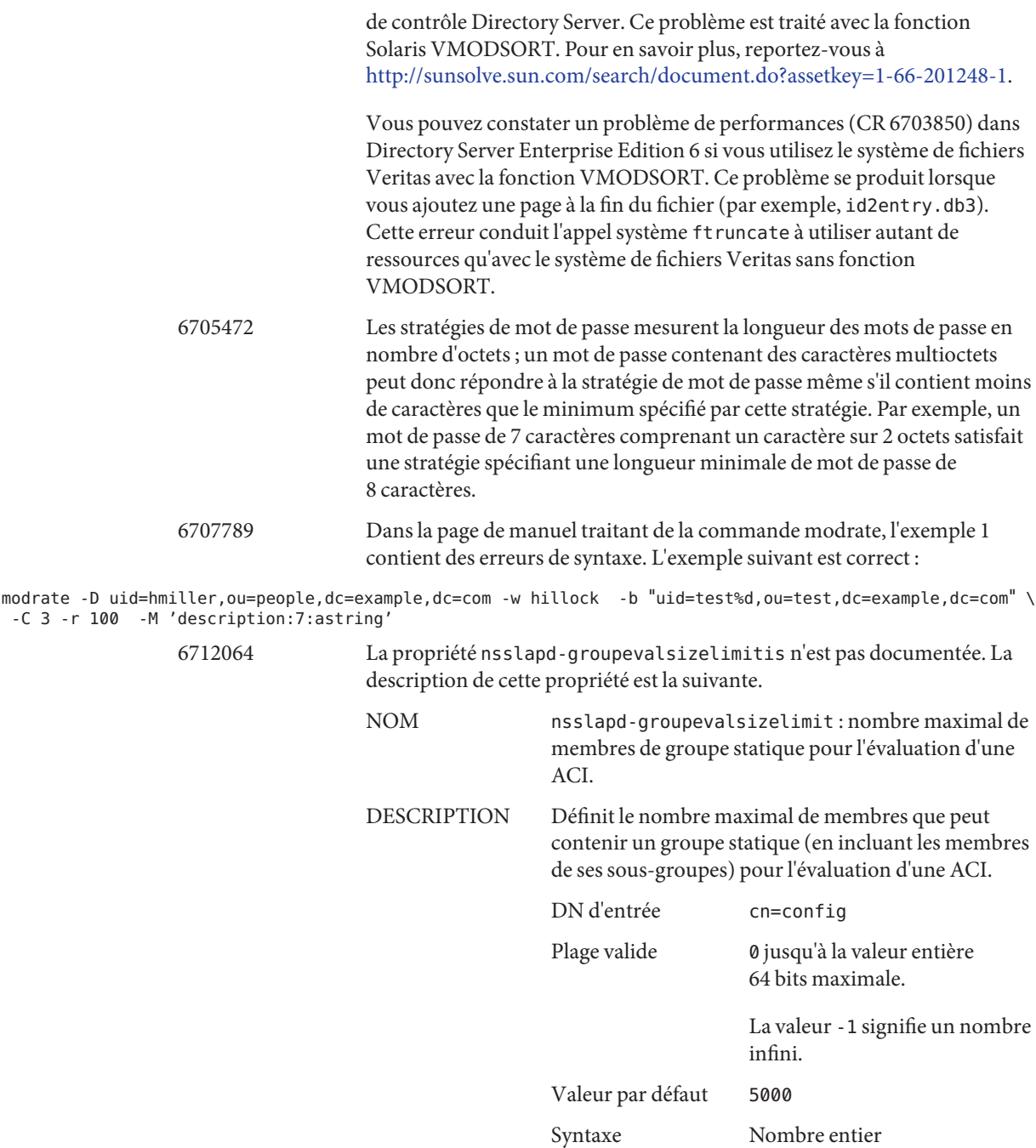

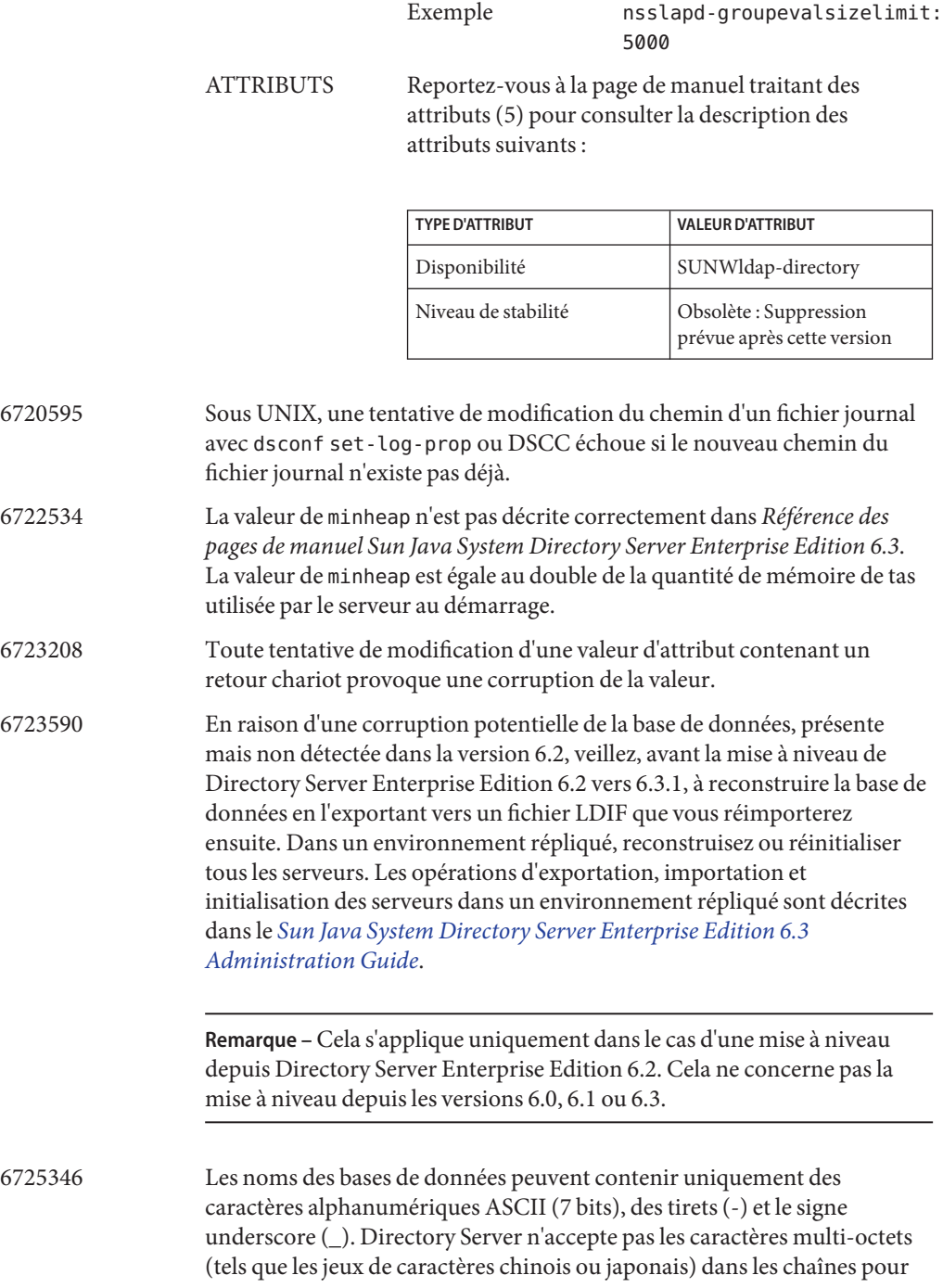

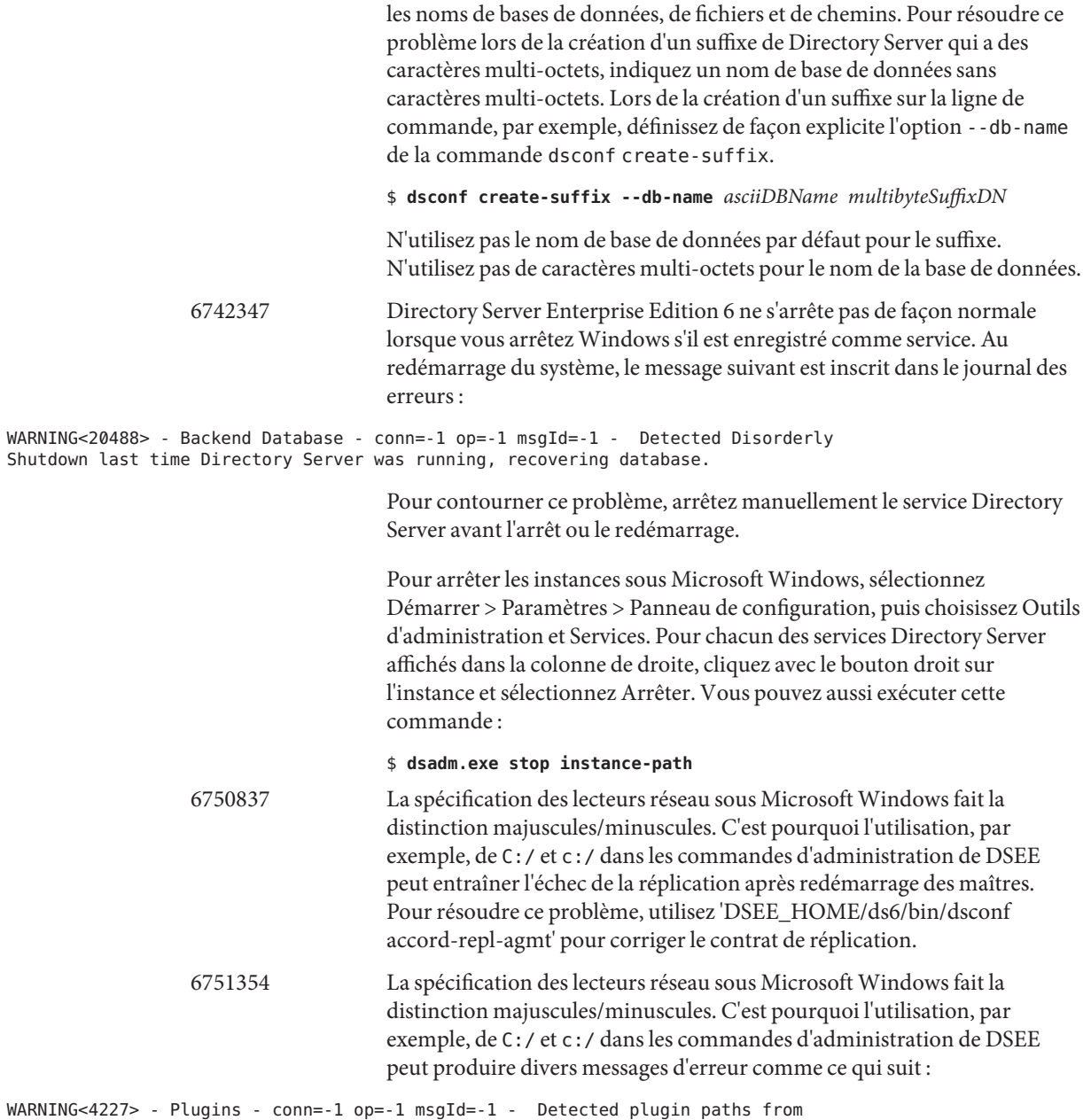

another install, using current install

Pour éviter ces avertissements, veillez à utiliser C:/ en permanence.

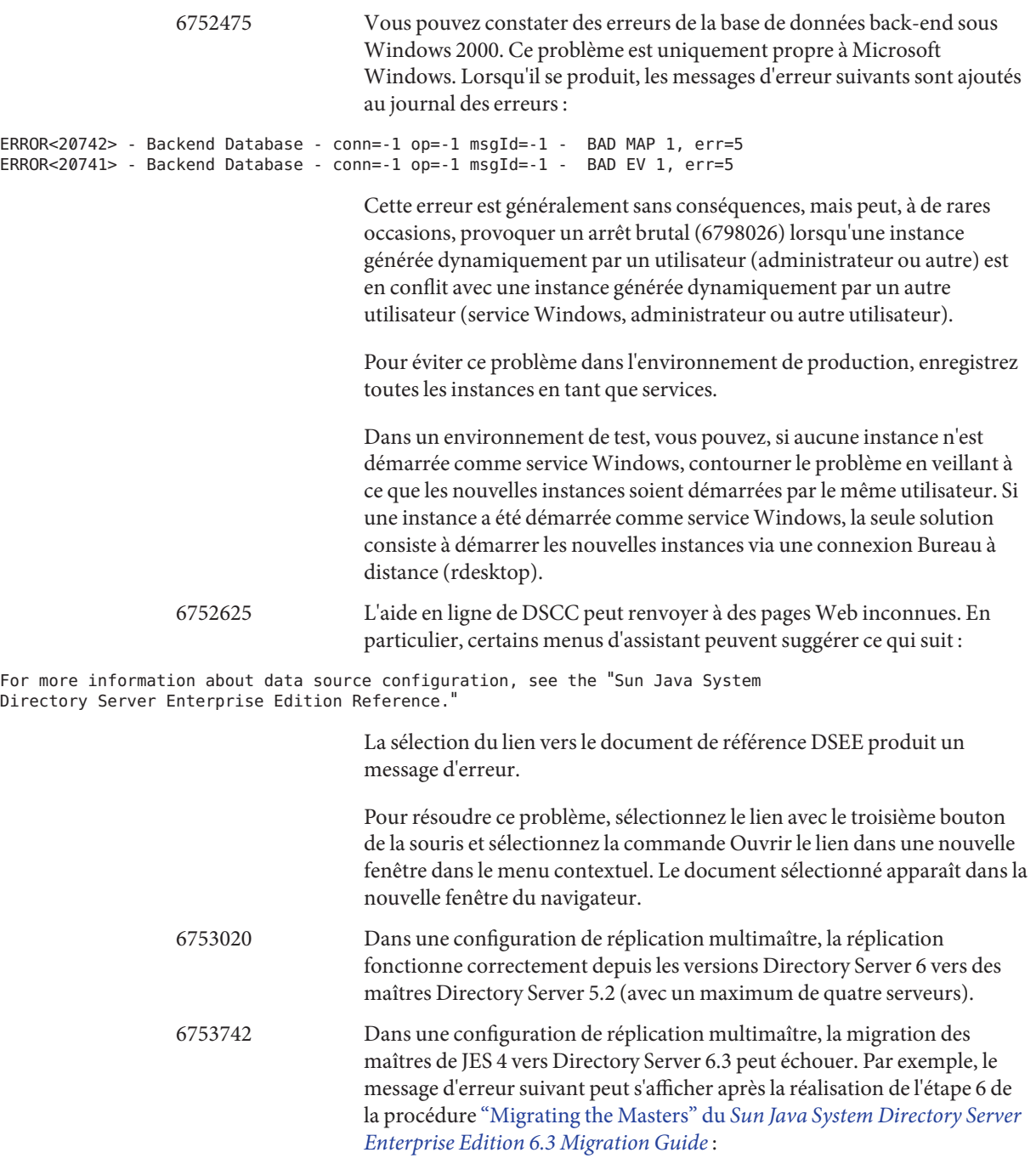

INFORMATION - NSMMReplicationPlugin - conn=-1 op=-1 msgId=-1 - \_replica\_configure\_ruv: failed to create replica ruv tombstone entry (suffix); LDAP error - 53

Pour contourner ce problème, procédez comme suit :

- 1. Arrêtez tous les maîtres JES 4.
- 2. Modifiez manuellement le fichier de configuration dse.ldif pour remplacer nsslapd-readonly: on par nsslapd-readonly: off.
- 3. Exécutez la commande de migration dsmig migrate-config.

6755852 Les tentatives d'installation de l'ensemble de patch DSEE6.3 (et supérieur) sur un système Windows en japonais échouent systématiquement lors du déploiement de JESMF dans Cacao, avec des résultats proches de ce qui suit :

Deploying JESMF in Cacao... ## Failed to run *install-path*/dsee6/cacao\_2/bin/cacaoadm.bat deploy *install-path*/dsee6/mfwk/xml/com.sun.mfwk.xml #### #### Cannot execute command deploy: The connection has been closed by the server. #### ## Exit code is 1 Failed to register DS in JESMF. Error: Cannot register mfwk into cacao framework:

Procédez comme suit pour terminer l'installation après l'échec :

1. Ajoutez ce qui suit à mfwk.properties pour démarrer Cacao.

com.sun.mfwk.agent.objects=false

2. Exécutez la commande suivante pour redémarrer Cacao.

cacaoadm start

Vérifiez que Cacao continue à s'exécuter.

3. Exécutez les deux commandes suivantes :

\$ **dsccsetup mfwk-unreg** \$ **dsccsetup mfwk-reg -t**

4. Exécutez la commande suivante pour vérifier que mfwk est correctement enregistré dans l'infrastructure Cacao.

\$ *install-path***/dsee6/cacao\_2/bin/cacaoadm list-modules**

Si mfwk est correctement enregistré, la commande renvoie les résultats suivants :

List of modules registered: com.sun.cacao.agent\_logging 1.0 com.sun.cacao.command\_stream\_adaptor 1.0 com.sun.cacao.efd 2.1 com.sun.cacao.instrum 1.0 com.sun.cacao.invoker 1.0

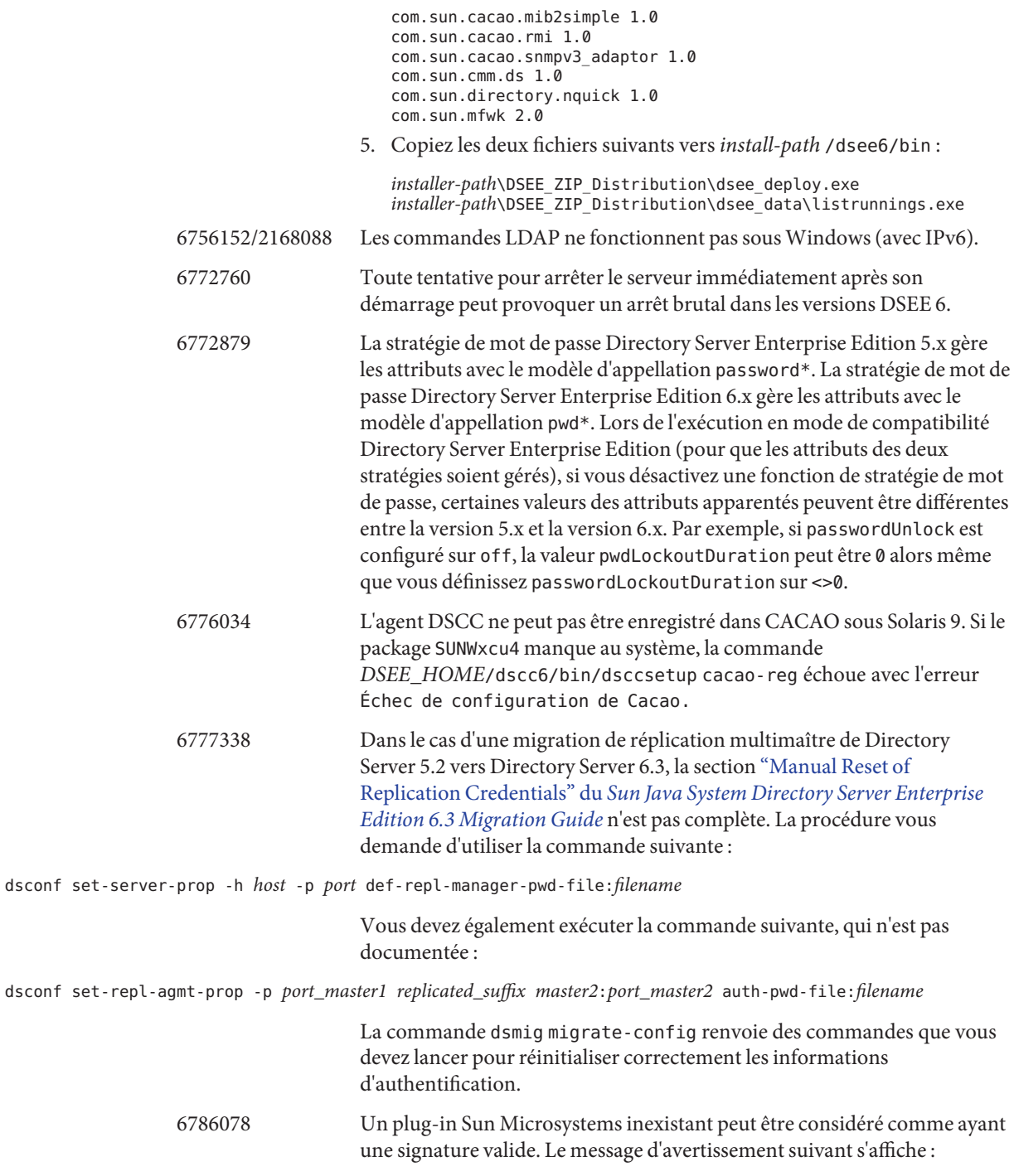

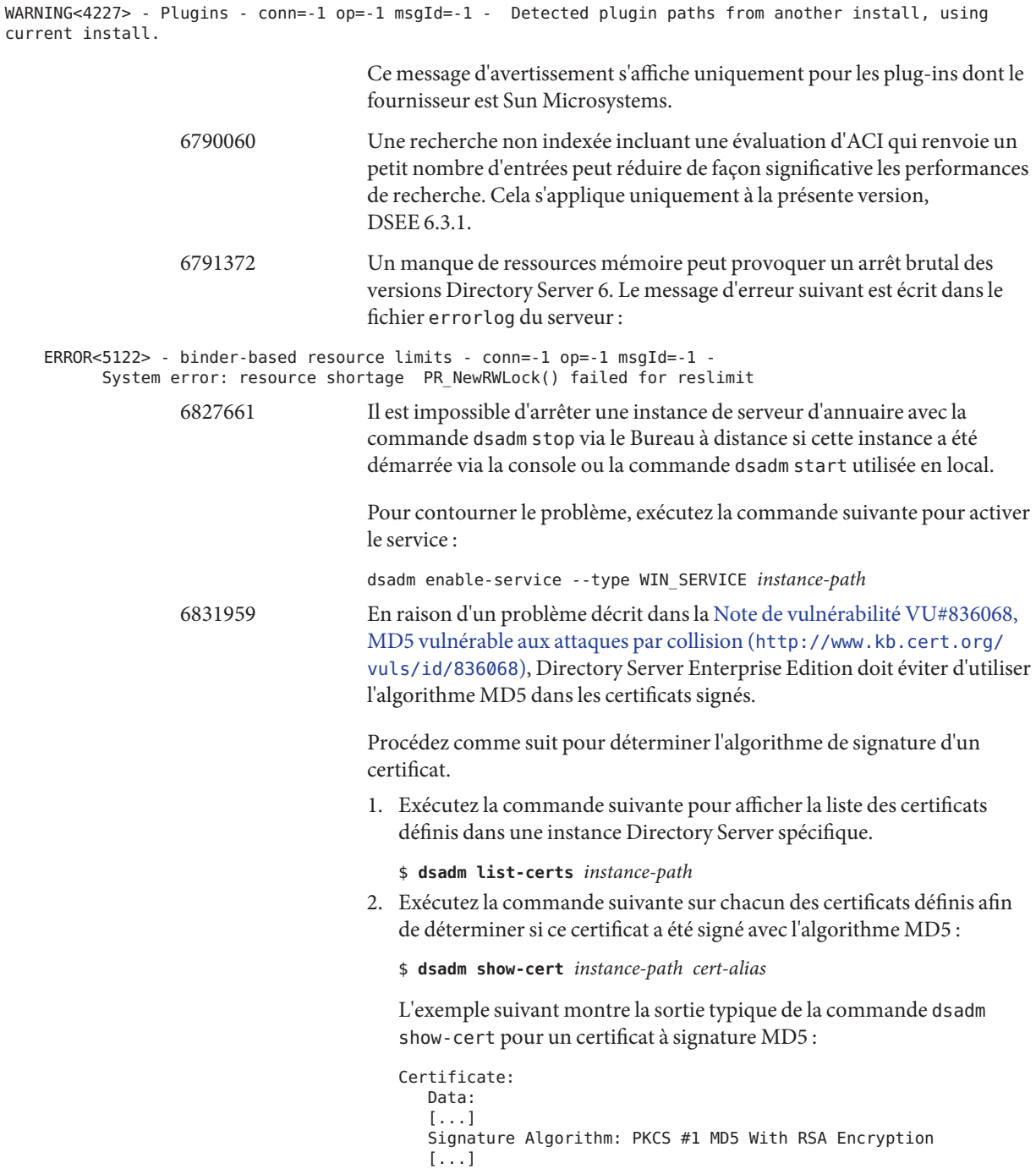

Exécutez la commande suivante pour supprimer les certificats à signature MD5 de la base de données :

\$ **dsadm remove-cert** *instance-path cert-alias*

Procédez comme suit pour mettre à niveau le mot de passe de la base de données de certificats. (La commande dsadm génère un mot de passe par défaut pour la base de données de certificats lorsque vous créez une instance de serveur d'annuaire.)

- 1. Arrêtez l'instance Directory Server.
- 2. Exécutez la commande suivante :

#### \$ **dsadm set-flags** *instance-path* **cert-pwd-prompt=on**

Un message vous invite à saisir un mot de passe.

- 3. Entrez un mot de passe comptant au moins huit caractères.
- 4. Redémarrez l'instance Directory Server et saisissez le jeton interne (logiciel) lorsque vous y êtes invité.

Remplacez tous les certificats signés en MD5 par des certificats signés en SHA-1. Appliquez l'une des procédures suivantes, selon que votre installation utilise un certificat autosigné ou un certificat acquis auprès d'une autorité de certification.

Procédez comme suit pour générer et stocker un certificat autosigné :

1. Connectez-vous en tant qu'administrateur Directory Server et exécutez la commande suivante pour émettre un certificat autosigné utilisant l'algorithme de signature SHA-1. (Pour en savoir plus sur la commande certutil, reportez-vous à [http://www.mozilla.org/](http://www.mozilla.org/projects/security/pki/nss/tools/certutil.html) [projects/security/pki/nss/tools/certutil.html](http://www.mozilla.org/projects/security/pki/nss/tools/certutil.html)

```
$ certutil -S -x -n certName -s subject -d certs-db-path \
-P "slapd-" -t "CTu,u,u" -Z SHA1
```
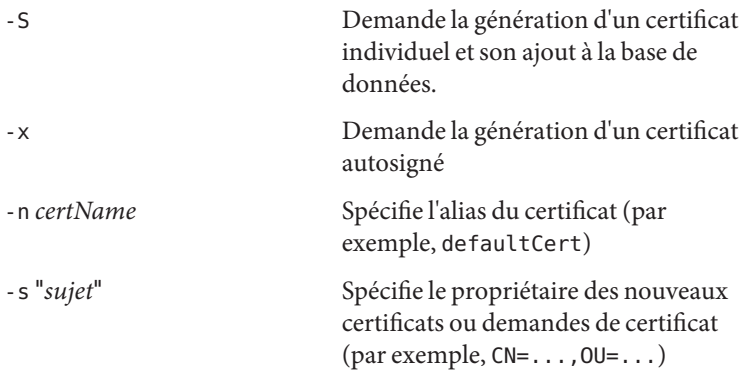

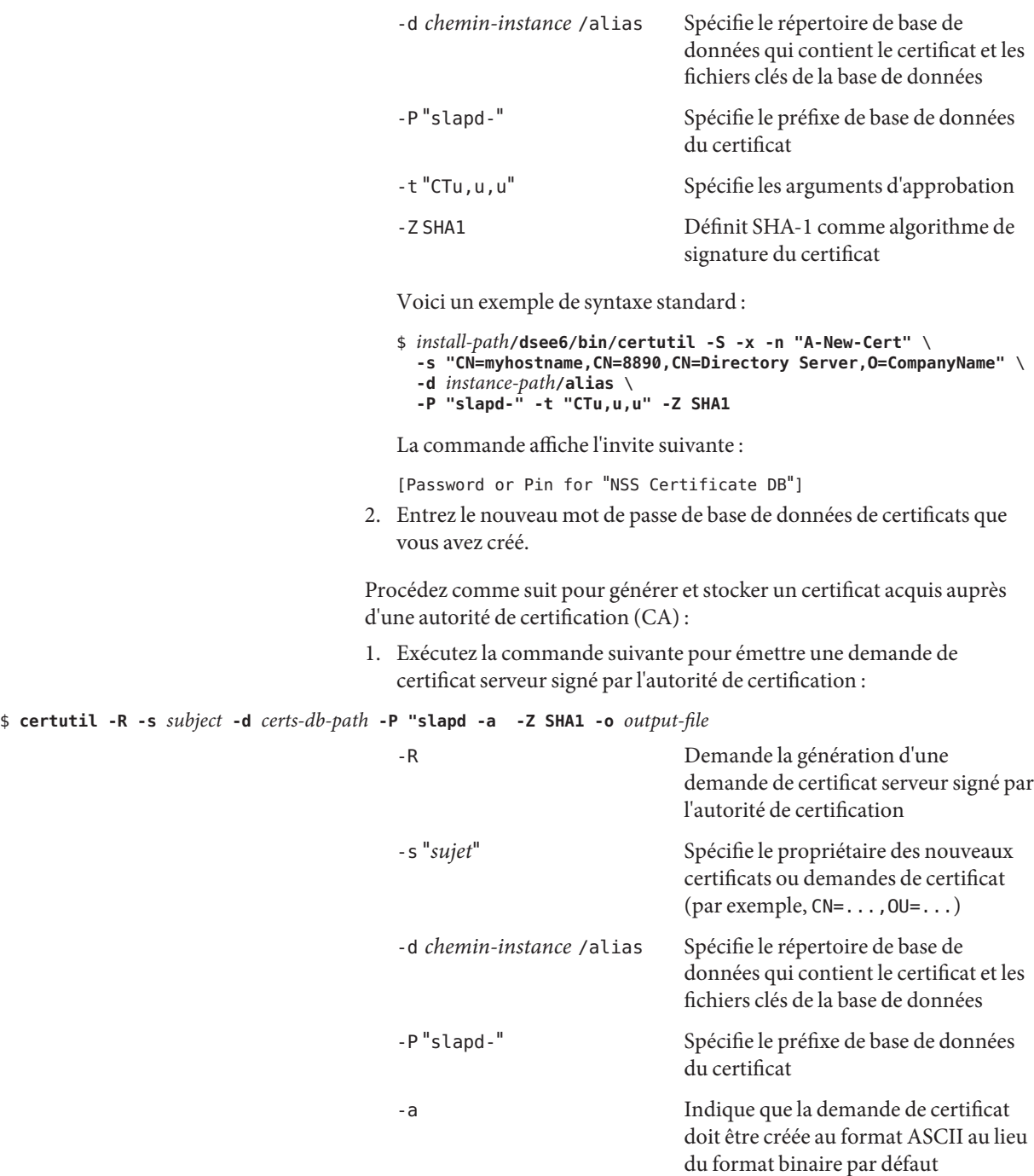

-o *fichier* sortie Spécifie le fichier de sortie où stocker la demande de certificat

Voici un exemple de syntaxe standard :

```
$ install-path/dsee6/bin/certutil -R \
-s "CN=myhostname,CN=7601,CN=Directory Server,O=CompanyName" \
-d instance-path/alias \
-P "slapd-" -a -o /tmp/cert-req.txt
```
La commande affiche l'invite suivante :

[Password or Pin for "NSS Certificate DB"

- 2. Entrez le nouveau mot de passe de base de données de certificats que vous avez créé.
- 3. Vérifiez que votre autorité de certification n'utilise plus l'algorithme de signature MD5, puis envoyez-lui la demande de certificat (cela peut se faire en interne dans votre société ou en externe, selon vos règles d'entreprise) afin de recevoir un certificat serveur signé par l'autorité de certification, comme le décrit la section ["To Request a CA-Signed](http://docs.sun.com/doc/820-2763) Server Certificate" du *[Sun Java System Directory Server Enterprise](http://docs.sun.com/doc/820-2763) [Edition 6.3 Administration Guide](http://docs.sun.com/doc/820-2763)*.
- 4. Lorsque l'autorité de certification vous envoie le nouveau certificat, exécutez la commande suivante pour ajouter ce certificat à la base de données des certificats :

\$ **dsadm add-cert** *ds-instance-path cert-alias signed-cert-alias*

Cette étape est décrite à la section ["To Add the CA-Signed Server](http://docs.sun.com/doc/820-2763) [Certificate and the Trusted CA Certificate" du](http://docs.sun.com/doc/820-2763) *Sun Java System [Directory Server Enterprise Edition 6.3 Administration Guide](http://docs.sun.com/doc/820-2763)*.

5. Si le certificat de l'autorité de certification de confiance n'est pas encore stocké dans la base de données des certificats, exécutez la commande suivante pour l'ajouter :

\$ **dsadm add-cert --ca** *instance-path trusted-cert-alias*

Cette étape est décrite à la section ["To Add the CA-Signed Server](http://docs.sun.com/doc/820-2763) [Certificate and the Trusted CA Certificate" du](http://docs.sun.com/doc/820-2763) *Sun Java System [Directory Server Enterprise Edition 6.3 Administration Guide](http://docs.sun.com/doc/820-2763)*.

6. Exécutez la commande suivante pour vérifier que le système utilise le nouveau certificat.

\$ **dsadm show-cert** *instance-path cert-alias* Certificate: Data: [...]

Signature Algorithm: PKCS #1 SHA-1 With RSA Encryption [...]

6834291 Si la propriété pwd-must-change-enabled est configurée sur on et si les opérations de compte utilisateur sont appelées avec le contrôle d'autorisation par proxy, la seule opération que vous pouvez exécuter au nom d'un utilisateur avec un mot de passe réinitialisé est la modification du mot de passe du compte de cet utilisateur.

> Dans les versions antérieures à Directory Server Enterprise Edition 6.3.1, cette opération était rejetée avec un message de type compte inutilisable (comme le décrit la rubrique CR 6651645). Dans la version Directory Server Enterprise Edition 6.3.1, la prise en charge de la modification d'un mot de passe réinitialisé avec autorisation par proxy a été ajoutée. Toutefois, l'application du patch 6.3.1 à un déploiement existant provoquait le problème suivant. Lorsque le mot de passe d'un compte a été réinitialisé par l'administrateur, les opérations effectuées sur ce compte avec l'autorisation par proxy ne sont pas strictement appliquées à la modification de l'attribut userpassword . -

> Ce problème est causé par une modification du classement des plug-ins Directory Server, qui n'est pas corrigée pour les instances existantes lors de l'application du patch 6.3.1. Les instances Directory Server créées après la mise à niveau vers Directory Server Enterprise Edition 6.3.1 comportent le classement de plug-ins correct.

Pour les instances Directory Server créées avant la mise à niveau vers Directory Server Enterprise Edition 6.3.1, l'administrateur doit corriger la liste de classement des plug-ins de l'instance à l'aide de la commande ldapmodify.

L'exemple ci-après considère que le classement des plug-ins n'a pas été modifié par rapport au classement d'origine. Si votre déploiement emploie un classement personnalisé, modifiez l'exemple pour inclure cette personnalisation, mais assurez-vous que la préopération d'ACL précède les éventuelles préopérations PwP.

Redémarrez l'instance pour que les modifications prennent effet.

```
$ install-path/dsrk6/bin/ldapmodify
dn: cn=plugins, cn=config
changetype:modify
replace: plugin-order-preoperation-finish-entry-encode-result
plugin-order-preoperation-finish-entry-encode-result: ACL preoperation,PwP preoperation
-
replace: plugin-order-preoperation-search
plugin-order-preoperation-search: ACL preoperation,*
-
replace: plugin-order-preoperation-compare
```

```
plugin-order-preoperation-compare: ACL preoperation,*
-
replace: plugin-order-preoperation-add
plugin-order-preoperation-add: ACL preoperation,PwP preoperation,*
-
replace: plugin-order-internalpreoperation-add
plugin-order-internalpreoperation-add: PwP internalpreoperation,*
-
replace: plugin-order-preoperation-modify
plugin-order-preoperation-modify: ACL preoperation,PwP preoperation,*
-
replace: plugin-order-internalpreoperation-modify
plugin-order-internalpreoperation-modify: PwP internalpreoperation,*
-
replace: plugin-order-preoperation-modrdn
plugin-order-preoperation-modrdn: ACL preoperation,*
-
replace: plugin-order-preoperation-delete
plugin-order-preoperation-delete: ACL preoperation,*
-
replace: plugin-order-bepreoperation-add
plugin-order-bepreoperation-add: PwP bepreoperation,*
-
replace: plugin-order-bepreoperation-modify
plugin-order-bepreoperation-modify: PwP bepreoperation,*
                  6867762 Lorsque vous configurez la rotation des fichiers journaux avec
                                      rotation-time ou rotation-interval, le moment exact de rotation des
                                      fichiers dépend de plusieurs variables, notamment :
```
- Valeur des propriétés rotation-time, rotation-interval, rotation-now et rotation-size
- Planification du thread de gestion interne
- Taille réelle du fichier journal au moment où la condition de rotation est satisfaite

Par conséquent, l'*horodatage* du fichier journal ayant subi la rotation (par exemple, access.*horodatage*) ne peut pas être garanti.

6872923 Le scénario Stratégie de mot de passe pour la première connexion, décrit à la section ["To Set Up a First Login Password Policy" du](http://docs.sun.com/doc/820-2763) *Sun Java System [Directory Server Enterprise Edition 6.3 Administration Guide](http://docs.sun.com/doc/820-2763)* n'est pas complet. Avant d'exécuter l'exemple, vérifiez que l'entrée par défaut de stratégie de mot de passe globale ("cn=Password Policy, cn=config") est configurée avec la propriété d'obligation de modification du mot de passe pwd-must-change-enabled définie sur TRUE.

6876315 Si l'utilisateur qui exécute la commande dsmig n'est pas propriétaire de l'instance du serveur d'annuaire cible, la commande échoue car elle n'a pas les droits adéquats pour générer et accéder aux fichiers migrés.

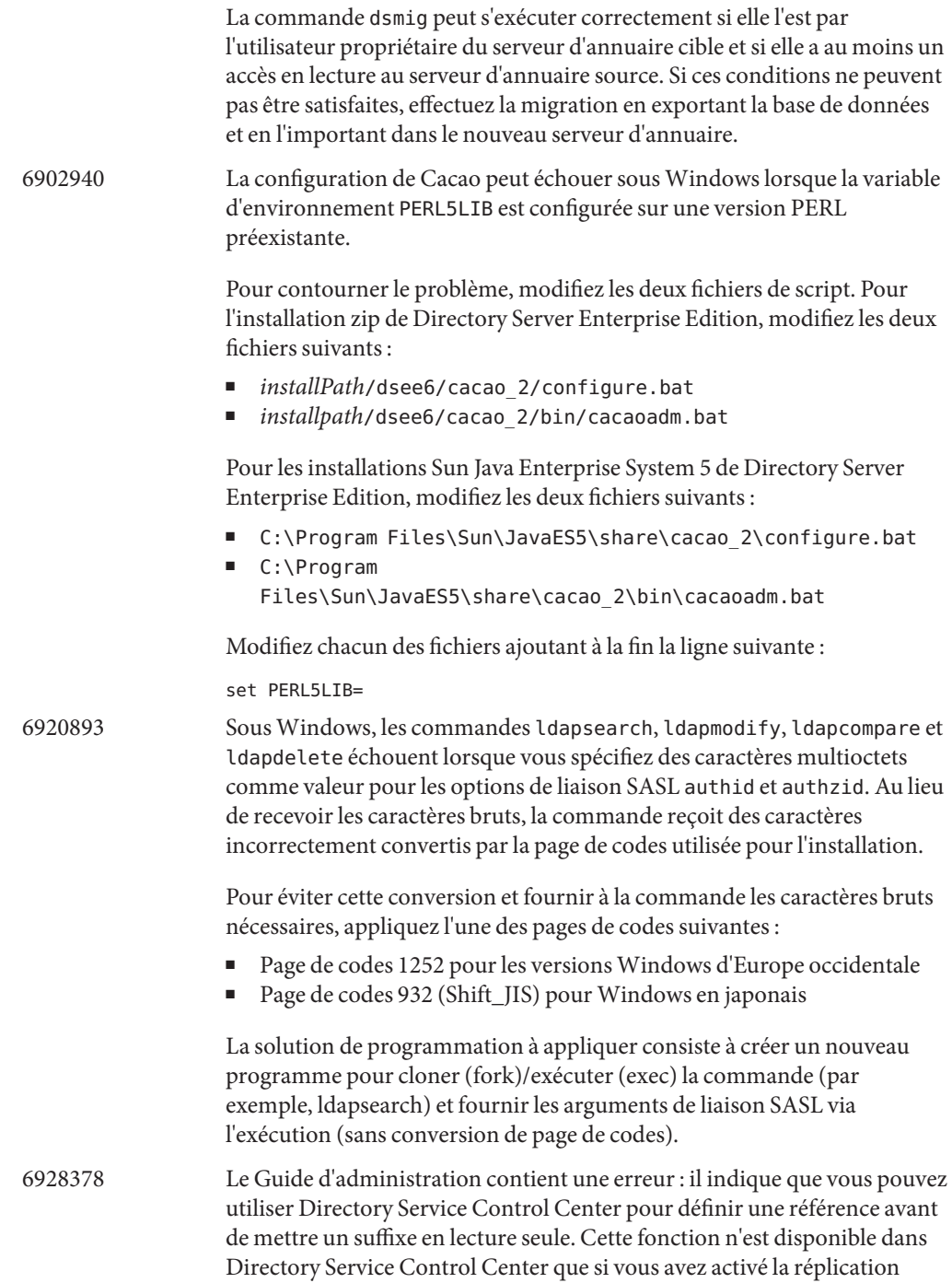

pour ce suffixe.

### **CHAPITRE 4** 4

# Bogues résolus et problèmes connus de Directory Proxy Server

Ce chapitre contient d'importantes informations, propres au produit, disponibles à la sortie de Directory Proxy Server.

Ce chapitre comprend les sections suivantes :

- "Bogues résolus dans Directory Server 6.3.1" à la page 87
- ["Problèmes connus et restrictions de Directory Proxy Server" à la page 90](#page-89-0)
- ["Directory Proxy Server 6.3.1 Mise à jour 1" à la page 98](#page-97-0)

## **Bogues résolus dans Directory Server 6.3.1**

Cette section répertorie les bogues corrigés dans Directory Proxy Server version 6.3.1.

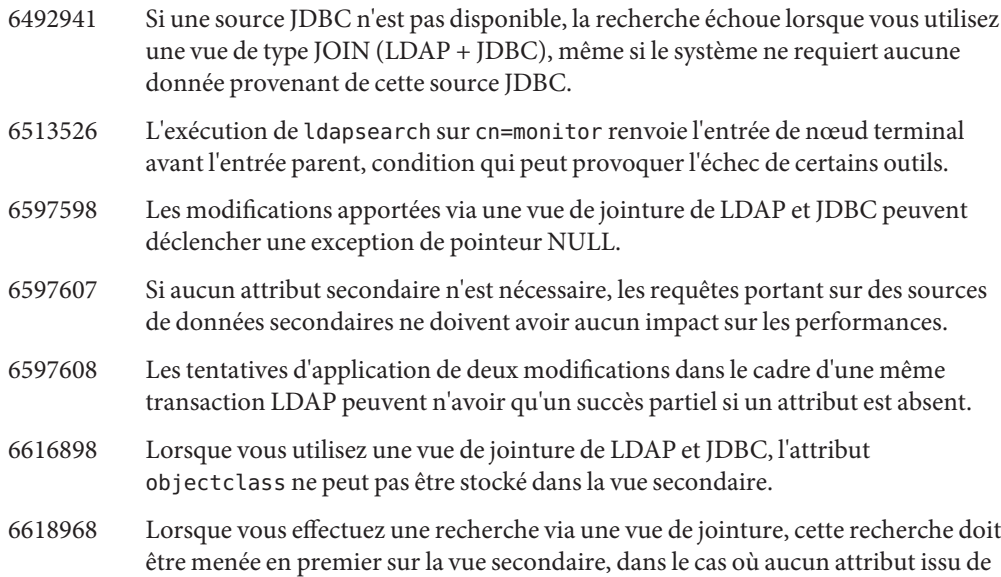

la vue principale ne figure dans le filtre de recherche (et ce, même si plusieurs entrées sont renvoyées depuis la vue secondaire).

- 6630730 Une charge de recherche trop élevée peut provoquer une exception de pointeur NULL.
- 6637173 Lors d'une recherche avec une vue de jointure de LDAP et JDBC, il est impossible de renvoyer une entrée si l'utilisateur de liaison n'a pas de droit d'accès sur les attributs secondaires requis.
- 6637608 Une recherche à forte charge peut déclencher des exceptions ArrayIndexOutOfBounds ou NegativeArraySizeException
- 6638374 L'ajout d'une entrée via une vue de jointure échoue si l'attribut uid contient des majuscules.
- 6641925 Lorsque vous ajoutez une entrée via une vue de jointure de LDAP et JDBC, cette entrée est ajoutée à la vue JDBC même si aucun attribut JDBC secondaire n'est inclus dans la requête d'ajout.
- 6643181 Lorsque vous ajoutez ou remplacez un attribut via une vue de jointure de LDAP et JDBC, la valeur est tronquée si elle est trop longue pour la base de données SQL.
- 6646107 Lorsque vous ajoutez une entrée via une vue de jointure de LDAP et JDBC, la taille de colonne n'est pas vérifiée avant la mise à jour ou l'ajout d'une valeur de chaîne (varchar ) provoquant une erreur de base de données.
- 6653253 Les tests à fort taux de recherches provoquent des erreurs inattendues, en raison d'une condition de compétitivité dans FailoverLoadBalancingAlgorithm.
- 6653453 Les recherches persistantes sur SSL ne renvoient pas de données.
- 6654625 La stratégie de gestion de la mémoire dans DPS provoque la déconnexion des connexions existantes au moment du déclenchement de GC (si la mémoire est faible).
- 6656324 Lorsque vous ajoutez une entrée, les valeurs de DN ne sont pas toujours converties en minuscules.
- 6658613 Lorsque vous supprimez un attribut partagé (qui existe dans deux sources de données) via une vue de jointure de LDAP et JDBC, une erreur est renvoyée si l'attribut n'existe pas dans l'une des deux vues.
- 6659381 La JVM peut s'arrêter brutalement en mode 64 bits avec JDK 1.6 si la charge de recherche est trop importante.
- 6660383 Lorsque la source JDBC traite ses valeurs de colonne avec respect de la casse (en DB2, notamment), la tentative de suppression d'une valeur d'attribut JDBC peut échouer.

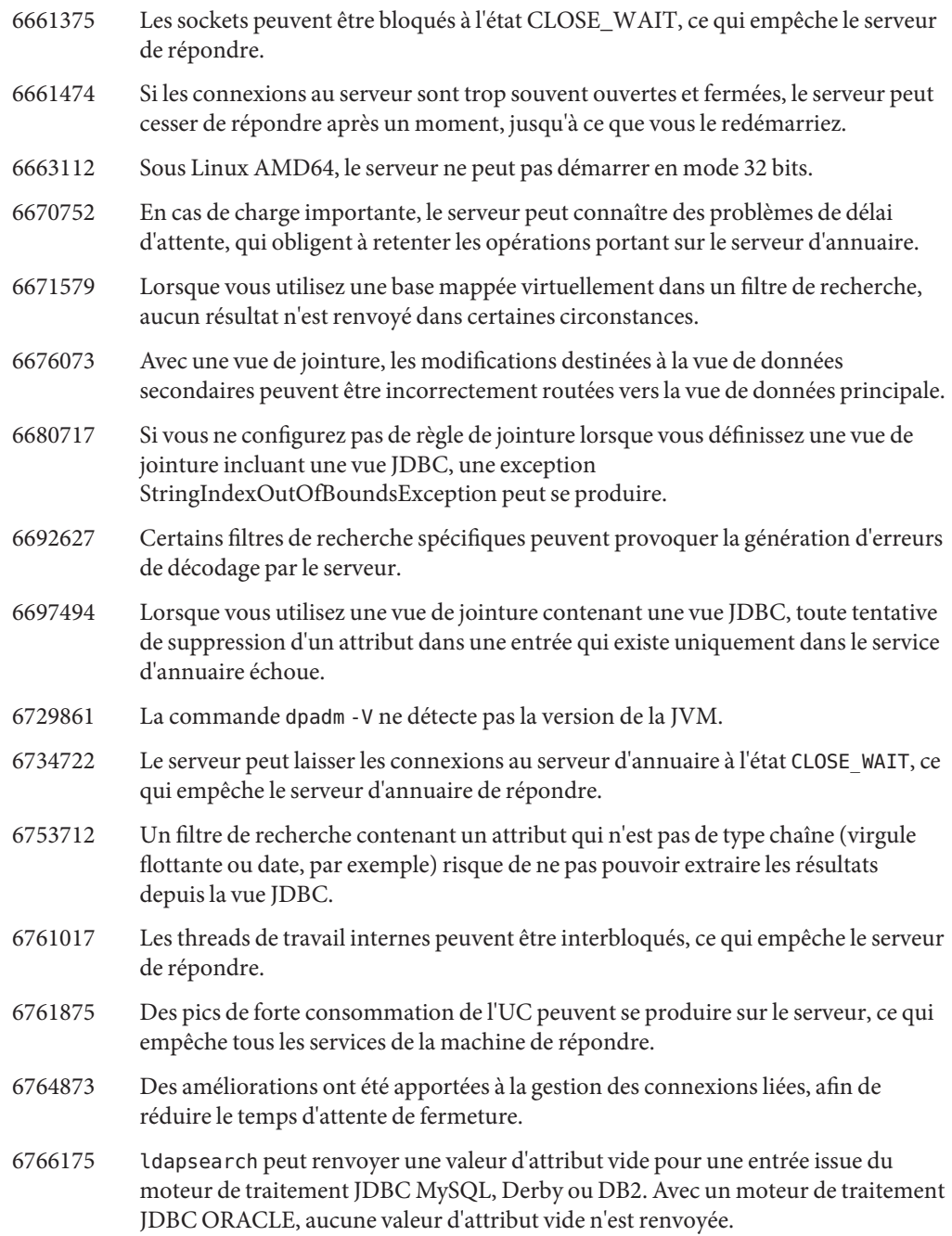

## <span id="page-89-0"></span>**Problèmes connus et restrictions de Directory Proxy Server**

Cette section répertorie les problèmes et restrictions connus au moment de la publication de Directory Server Enterprise Edition 6.3.1.

**Remarque –** Le patch Sun Directory Proxy Server 6.3.1 Mise à jour 1 numéro 141958–01 est conçu pour être appliqué par-dessus Directory Server Enterprise Edition 6.3.1 pour corriger les problèmes du composant Directory Proxy Server. Pour en savoir plus, reportez-vous à ["Directory Proxy Server 6.3.1 Mise à jour 1" à la page 98.](#page-97-0)

## **Restrictions de Directory Proxy Server**

Cette section répertorie les restrictions du produit.

Ne modifiez pas les droits d'accès aux fichiers manuellement.

Les modifications des droits d'accès aux fichiers pour les fichiers de produit Directory Server Enterprise Edition installés peuvent dans certains cas empêcher le logiciel de fonctionner correctement. Modifiez uniquement les droits d'accès aux fichiers lorsque vous suivez les instructions de la documentation produit, ou les instructions du support Sun.

Pour contourner cette restriction, installez les produits et créez des instances de serveur en tant qu'utilisateur disposant des droits d'accès utilisateur et groupe appropriés.

Impossible de remplacer les certificats de serveur autosignés.

Lors de la création d'un certificat de serveur autosigné, veillez à spécifier une validité suffisamment longue pour ne pas avoir à remplacer le certificat.

Directory Proxy Server n'assure pas l'atomicité avec les opérations d'écriture d'une vue de données conjointe.

Pour assurer l'atomicité, n'utilisez pas la vue de données conjointe pour les opérations d'écriture. Si vous effectuez des opérations d'écriture sur une vue de données conjointe, utilisez un système externe pour éviter les incohérences ou les détecter. Vous pouvez contrôler les incohérences en contrôlant le journal des erreurs de Directory Proxy Server.

## **Problèmes connus de Known Directory Proxy Server dans la version 6.3.1**

Cette section répertorie les problèmes connus découverts lors de la sortie de Directory Proxy Server 6.3.1.

5042517 L'opération de modification de DN n'est pas prise en charge pour les vues de données LDIF, JDBC, conjointe et de contrôle d'accès.

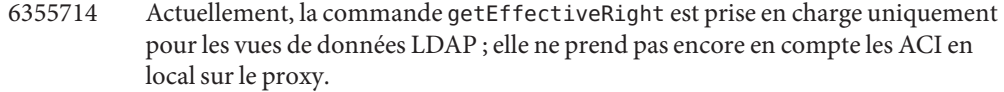

6356465 Directory Proxy Server peut rejeter les ACI qui spécifient des sous-types de l'attribut cible, par exemple (targetattr = "locality;lang-fr-ca")..

6360059 Directory Proxy Server ne peut pas reprendre la connexion à la source de données JDBC restaurée après l'échec de cette connexion. Directory Proxy Server ne peut reprendre la connexion que si vous redémarrez l'instance Directory Proxy Server.

- 6383532 Vous devez redémarrer Directory Proxy Server lorsque la configuration du mode d'authentification change.
- 6386073 Après la génération d'une requête de certificat CA, le certificat s'affiche comme certificat autosigné lorsque vous actualisez.
- 6388022 Si le port SSL utilisé par Directory Proxy Server est incorrect, Directory Proxy Server peut fermer toutes les connexions après une recherche sécurisée sur ce port.
- 6390118 Directory Proxy Server ne parvient pas à compter correctement le nombre de connexions directes lorsqu'il est configuré pour utiliser l'authentification basée sur les informations d'authentification de l'application cliente plutôt que sur une autorisation du proxy.
- 6390220 Il est possible de spécifier la propriété base-dn lors de la création d'une vue de données, mais il est impossible de définir la propriété base-dn sur"", la DSE racine, une fois la vue de données créée.
- 6410741 Directory Service Control Center trie les valeurs sous forme de chaînes. Par conséquent, lorsque vous triez les numéros de Directory Service Control Center, ceux-ci sont triés comme s'ils étaient des chaînes.

Un tri par ordre croissant de 0, 20 et 100 résultats dans la liste 0, 100, 20. Un tri par ordre décroissant de 0, 20 et 100 résultats dans la liste 20, 100, 0.

- 6439604 Après la configuration d'alertes, vous devez redémarrer Directory Proxy Server pour que la modification soit prise en compte.
- 6447554 Directory Proxy Server ne parvient pas à renommer une entrée se déplaçant vers une autre vue de données lorsqu'une distribution de données numériques ou lexicographiques est configurée.
- 6458935 Lorsque vous utilisez des vues de données de jointure, Directory Proxy Server n'intègre pas les algorithmes de distribution de données dans les vues qui composent la jointure.

Pour contourner le problème, configurez la distribution de données au niveau de la vue de données de jointure lorsque vous utilisez à la fois les jointures et la distribution de données.

- 6461510 Dans Directory Proxy Server, la limite de saut de référence ne fonctionne pas.
- 6469154 Sous Windows, le résultat des commandes dsadm et dpadm , ainsi que les messages d'aide, ne sont pas localisés en chinois simplifié et en chinois traditionnel.
- 6469780 La création d'entrées de source de données JDBC n'est pas détectée de façon dynamique. Si vous créez un serveur JDBC avant de créer une vue de données JDBC, cette vue est ignorée jusqu'au redémarrage suivant du serveur. Par conséquent, après la configuration d'une source de données JDBC, vous devez redémarrer Directory Proxy Server pour que la modification soit détectée.
- 6486578 Pour les classes d'objet JDBC, si la classe A utilise une table comme table secondaire et que la classe B utilise la même table uniquement comme table principale, les requêtes portant sur B ne fonctionnent pas. Directory Proxy Server n'ignore pas la propriété filter-join-rule lorsqu'elle est utilisée dans une table principale.
- 6488197 Après installation et après création de l'instance de serveur sur les systèmes Windows, les droits d'accès aux fichiers d'installation et d'instance de serveur permettent l'accès à tous les utilisateurs.

Pour résoudre ce problème, modifiez les droits sur les installations et les dossiers d'instance de serveur.

- 6488297 Sous Windows, l'initialisation de DSCC ne peut être réalisée que par un utilisateur administrateur.
- 6490763 Lors de l'accès à Directory Server via Directory Proxy Server, il a été constaté que Access Manager connaît des problèmes de mise en cache liés aux recherches persistantes après le redémarrage de Directory Server.

Pour contourner le problème, redémarrez Access Manager ou Directory Proxy Server après le redémarrage de Directory Server.

Pour un réglage plus précis, vous pouvez augmenter le nombre des tentatives réalisées par Access Manager pour rétablir les connexions de recherche persistantes, ainsi que l'intervalle entre ces tentatives. Vous augmentez ces valeurs en modifiant les propriétés suivantes dans le fichier AMConfig.properties.

- Augmentez la valeur de com.iplanet.am.event.connection.num.retries, qui représente le nombre de tentatives. La valeur par défaut est de 3 tentatives.
- Augmentez la valeur de com.iplanet.am.event.connection.delay.between.retries, qui représente le délai en millisecondes entre deux tentatives. La valeur par défaut est de 3 000 millisecondes.
- 6490853 Si vous exécutez une recherche à l'aide d'une vue de données JDBC configurée avec une base de données DB2 et si cette recherche doit renvoyer un grand nombre d'entrées, une erreur peut se produire après le renvoi des 1 344 premières entrées.

Pour éviter cette restriction, augmentez le nombre de packages de grande taille en réglant la valeur du mot-clé de configuration CLI/ODBC CLIPkg sur une valeur inférieure ou égale à 30. Même alors, le nombre de résultats de recherche reste limité à 11 712 entrées.

Pour en savoir plus, reportez-vous à la [documentation DB2.](http://publib.boulder.ibm.com/infocenter/db2luw/v9/index.jsp?topic=/com.ibm.db2.udb.apdv.cli.doc/doc/r0008961.htm)

- 6491133 Lorsque vous créez un certificat autosigné avec Directory Service Control Center, n'utilisez aucun caractère multioctet dans le nom de ce certificat.
- 6491845 Les contrôles LDAP par défaut autorisés via Directory Proxy Server ne sont pas affichés par Directory Service Control Center.
- 6493349 Directory Service Control Center supprime les virgules lorsque vous modifiez le DN d'une sous-arborescence exclue existante ou d'une autre base de recherche.
- 6494540 Après la première activation ou désactivation d'un accès LDAP non sécurisé, vous devez redémarrer Directory Proxy Server pour que la modification soit prise en compte.
- 6497547 Les paramètres de limite de durée et de taille fonctionnent avec des sources de données LDAP uniquement.
- 6497992 Après l'exécution de la commande dpadm set-flags cert-pwd-store=off, Directory Proxy Server ne peut pas être redémarré via Directory Service Control Center.
- 6501867 Il arrive que la commande dpadm start échoue lorsqu'elle est utilisée avec une instance de serveur associant des caractères ASCII et multi-octets.
- 6505112 Lors de la définition de la propriété data-view-routing-custom-list sur un gestionnaire de connexions existant, une erreur est retournée avec des noms de vue de données contenant des caractères à éviter, comme des virgules.

Pour résoudre ce problème, ne donnez pas de noms contenant de tels caractères aux vues de données. Par exemple, n'utilisez pas de noms de vues de données contenant des DN.

6510583 À la différence des versions précédentes et comme l'indique la page de manuel [allowed-ldap-controls](http://docs.sun.com/doc/820-2767)(5dpconf), Directory Proxy Server n'autorise pas par défaut le contrôle de tri côté serveur.

> Pour activer la prise en charge du contrôle de tri côté serveur dans Directory Proxy Server, ajoutez server-side-sorting à la liste des contrôles LDAP autorisés, spécifiée par la propriété allowed-ldap-controls.

```
$ dpconf set-server-prop \
 allowed-ldap-controls:auth-request \
 allowed-ldap-controls:chaining-loop-detection \
 allowed-ldap-controls:manage-dsa \
 allowed-ldap-controls:persistent-search \
 allowed-ldap-controls:proxy-auth-v1 \
 allowed-ldap-controls:proxy-auth-v2 \
 allowed-ldap-controls:real-attributes-only \
 allowed-ldap-controls:server-side-sorting
```
Attention, vous devez répéter les paramètres existants. Sinon, seul le contrôle de tri côté serveur est autorisé.

6511264 Lors de l'utilisation de la fonctionnalité d'attribution d'un nouveau nom au DN de Directory Proxy Server, notez que des composants de DN répétés sont renommés par un seul composant de remplacement.

> Supposons, par exemple, que vous souhaitez renommer des DN se terminant par o=myCompany.com pour qu'ils se terminent par dc=com. Pour les entrées dont le DN répète le composant d'origine, comme uid=userid,ou=people,o=myCompany.com,o=myCompany.com, le DN renommé obtenu est uid=userid,ou=people,dc=com et non uid=userid,ou=people,o=myCompany.com,dc=com.

6520368 La configuration de la connexion JDBC pour accéder à Oracle 9 via Directory Proxy Server n'est pas exactement la même que celle décrite dans la documentation.

> Examinez la configuration suivante, avec un serveur Oracle 9 écoutant sur l'hôte myhost, port 1537, et l'identificateur du système (SID, system identifier)MYINST pour l'instance. L'instance comprend une base de donnéesMYNAME.MYTABLE.

Pour configurer l'accès à MYTABLE, vous devez généralement définir les propriétés suivantes.

- Sur la source de données JDBC, définissez db-name: MYINST.
- Sur la source de données JDBC, définissez db-url:jdbc:oracle:thin:myhost:1537: .
- Dans la table JDBC, définissez sql table: MYNAME. MYTABLE

Si ces paramètres ne fonctionnent pas, configurez l'accès à MYTABLE avec les paramètres suivants.

- Sur la source de données JDBC, définissez db-name:(CONNECT\_DATA=(SERVICE\_NAME=MYINST)))
- Sur la source de données JDBC, définissez db-url:jdbc:oracle:thin:@(DESCRIPTION= (ADDRESS\_LIST=(ADDRESS=(PROTOCOL=TCP)(HOST=myhost)(PORT=1537)))
- Dans la table JDBC, définissez sql-table:MYNAME.MYTABLE
- 6527010 Directory Proxy Server ne peut pas écrire les attributs JDBC impliquant une relation multivoque (N:N) entre les tables de la base de données JDBC.
- 6539650 Les instances Directory Proxy Server comportant un DN avec des caractères multioctets et créées avec DSCC ne démarrent pas sous Linux.
- 6542857 Lorsque vous utilisez une ServiceManagement Facility (SMF) dans Solaris 10 pour activer une instance de serveur, l'instance ne démarre pas toujours lorsque vous réinitialisez le système et peut retourner l'erreur suivante :

svcadm: Instance "svc:/*instance\_path*" is in maintenance state.

Pour résoudre ce problème, utilisez un utilisateur local pour créer les serveurs Directory Server et Directory Proxy Server.

6547755 Si le chemin d'une instance Directory Proxy Server contient des caractères multioctets, la création de cette instance peut échouer dans DSCC, ou bien elle ne pourra pas démarrer ni réaliser d'autres tâches standard.

> Vous pouvez résoudre certains de ces problèmes en utilisant le jeu de caractères qui a servi à créer l'instance. Définissez le jeu de caractères à l'aide des commandes suivantes :

```
# cacaoadm list-params | grep java-flags
  java-flags=-Xms4M -Xmx64M
```

```
# cacaoadm stop
```
# cacaoadm set-param java-flags="-Xms4M -Xmx64M -Dfile.encoding=utf-8"

```
# cacaoadm start
```
Pour éviter ce type de problème, utilisez uniquement des caractères ASCII dans le chemin de l'instance.

- 6547759 Sous HP-UX, si vous accédez à DSCC depuis différentes sessions de navigateur dans différentes langues, DSCC affichera peut-être certaines chaînes dans une autre langue que celle définie pour le navigateur.
- 6551076 La console ne récupère pas le statut d'arrière-plan de l'instance Directory Proxy Server si un ordinateur possède plusieurs noms d'hôte.
- 6565106 Si la table SGBDR contient des entrées en double correspondant à un motif de DN figurant dans la classe d'objet JDBC, des nœuds de sous-arborescence (non-terminal) sont renvoyés par Directory Proxy Server lors de la recherche dans la vue de données JDBC. Par exemple, si le motif de DN ou figure dans une classe d'objet JDBC et qu'il existe des entrées en double (sales, par exemple) dans la colonne de SGBDR mappée sur l'attribut JDBC ou, les résultats de recherche contiennent des nœuds en double comme ou=sales.

Pour résoudre le problème, procédez comme suit :

- 1. Créez une vue de SGBDR à partir des valeurs de la table qui contiennent la colonne mappée sur l'attribut JDBC ou de manière à ce qu'il n'existe aucune entrée en double.
- 2. Remplacez le nom de la table de SGBDR par le nom de la vue de SGBDR figurant dans la classe d'objet JDBC avec le motif de DN ou. La restriction de cette approche est la suivante : comme les vues de SGBDR sont en lecture seule, aucune valeur ne peut être ajoutée à Directory Proxy Server pour l'attribut JDBC ou.
- 6567644 DPS construit des requêtes DB.
- 6573439 Dans DSCC, dans les options More View (Plus d'informations) d'une instance, la date qui s'affiche sous les onglets Journaux d'accès, Journaux d'erreur et Journaux d'audit n'est pas localisée.
- 6583798 Dans DSCC 6.0, useTCPNoDelay est défini sur false par défaut lors de la création d'une source de données avec DSCC, alors que la valeur par défaut de use-tcp-no-delay est définie sur true lors de la création d'une instance via la commande d'administration dpconf create-ldap-data-source.
- 6588319 Dans DSCC, configurés à l'aide de Tomcat server, les titres des fenêtres contextuelles Aide et Version affichent les chaînes multi-octets tronquées.
- 6590460 La chaîne owner dans le résultat de la commande dpadm show-cert *dps-instance-path* n'est pas traduite en chinois simplifié et en chinois traditionnel.
- 6592543 Les fenêtres contextuelles qui demandent la confirmation de l'arrêt ou de l'annulation de l'enregistrement des serveurs affichent des apostrophes en double en français.

6597598 Lorsque vous effectuez des modifications avec l'outil modrate sur une vue de jointure (incluant à la fois LDAP et JDBC), des exceptions de pointeur NULL se produisent si vous utilisez plusieurs threads. Les erreurs constatées sont semblables à la suivante :

```
java.lang.NullPointerException com.sun.directory.proxy.server.JoinDataView.
processModifyRequest(JoinDataView.java:916)
com.sun.directory.proxy.server.JoinDataViewOpContext.processModifyRequest
(JoinDataViewOpContext.java:243) com.sun.directory.proxy.server.ModifyOperation.
processOperation(ModifyOperation.java:502 com.sun.directory.proxy.server
.WorkerThread.runThread(WorkerThread.java:150)
com.sun.directory.proxy.util.DistributionThread.run
(DistributionThread.java:225)
```
- 6609603 Lorsque vous ajoutez une nouvelle source de données à un pool, vous devez redémarrer le serveur.
- 6639674 Si la propriété de configuration de Directory Proxy Server allow-bind-operations est définie sur false, il est impossible de se connecter sur un port SSL avec l'argument de ligne commandedpconf et l'option -–secure-port. La connexion via Start TLS (par défaut) ou la connexion claire (l'option-–unsecured) est toujours possible.
- 6640597 Directory Proxy Server ne modifie pas le DN d'une opération ADD lorsque celle-ci suit une référence dans laquelle le basedndiffère de celui de l'ordinateur d'origine. Si vous tentez d'effectuer une opération ADD sur une instance Directory Proxy Server comportant une instance Directory Server paramétrée pour suivre les références, et non pour simplement les transférer, l'opération ADD est rejetée sur le serveur de référence en raison d'un basedn incorrect.

L'utilisation de la commande ldapmodify pour exécuter l'opération ADD directement sur les instances de Directory Server permet à l'opération ADD de fonctionner.

- 6642559 L'écriture des transformations virtuelles ne fonctionne pas pour le modèle de transformation remove-attr-value.
- 6642578 L'écriture des transformations virtuelles ne fonctionne pas comme prévu lorsqu'une entrée est modifiée.
- 6649984 Aucun avertissement n'apparaît lorsque vous définissez un mot de passe trop court pour la base de données de certificats. Directory Service Control Center accepte le mot de passe, même s'il est trop court. L'émission de la commande dpadm avec les sous-commandes cert peut entraîner un blocage des commandes.
- 6711054 Si vous tentez d'ajouter une valeur d'attribut avec le type (SQL TYPE) smalldatetime, cela déclenche l'exception suivante :

ldap modify: Operations error

```
ldap_modify: additional info: java.lang.Exception:
```
java.lang.Exception: com.microsoft.sqlserver.jdbc.SQLServerException: Conversion failed

<span id="page-97-0"></span>when converting datetime from character string.

### **Directory Proxy Server 6.3.1 Mise à jour 1**

Les sections suivantes présentent Directory Proxy Server 6.3.1 Mise à jour 1 :

- "À propos de Directory Proxy Server 6.3.1 Mise à jour 1" à la page 98
- ["Bogues résolus dans Directory Server 6.3.1 Mise à jour 1" à la page 104](#page-103-0)
- ["Notes d'installation de Directory Proxy Server 6.3.1 Mise à jour 1" à la page 108](#page-107-0)
- ["Problèmes connus et restrictions de Directory Proxy Server 6.3.1 Mise à jour 1" à la page 111](#page-110-0)

### **À propos de Directory Proxy Server 6.3.1 Mise à jour 1**

Ce patch corrige des problèmes uniquement dans le composant Directory Proxy Server du produit Directory Server Enterprise Edition. Il est conçu pour être appliqué par-dessus Directory Server Enterprise Edition 6.3.1. Le composant Directory Server de Directory Server Enterprise Edition 6.3.1 reste inchangé.

**Remarque –** Vous ne pouvez pas appliquer cette mise à jour aux versions de Directory Server Enterprise Edition antérieures à 6.3.1. Pour consulter les consignes de mise à niveau vers la version 6.3.1, reportez-vous au [Tableau 2–1,](#page-34-0) « Chemins de mise à niveau vers Directory Server Enterprise Edition 6.3.1 ».

Cette section contient les rubriques suivantes :

- "Nouveautés de cette version" à la page 98
- ["Améliorations apportées à Directory Proxy Server 6.3.1 Mise à jour 1" à la page 99](#page-98-0)
- ["Plates-formes prises en charge" à la page 104](#page-103-0)

#### **Nouveautés de cette version**

Cette mise à jour est une version mineure principalement conçue pour corriger les bogues décrits à la section ["Bogues résolus dans Directory Server 6.3.1 Mise à jour 1" à la page 104.](#page-103-0)

Directory Proxy Server 6.3.1 Mise à jour 1 introduit aussi un nouveau comportement pour les opérations de recherche persistante. Si une application client est très lente lors de la lecture des résultats de recherche persistante depuis le serveur d'annuaire proxy, la file d'attente de réponse du serveur proxy est surchargée. Dans ce cas, le serveur peut fermer la connexion en affichant sur le client la notification suivante :

LDAP\_NOTICE\_OF\_DISCONNECTION [ 1.3.6.1.4.1.1466.20036 ]

<span id="page-98-0"></span>Un message d'informations semblable au suivant est également journalisé :

```
[11/Aug/2009:18:13:51 +0200] - DISCONNECT - INFO - conn=19 \
reason="admin limit exceeded" \
msg="client didn't read any data during 160 milliseconds."
```
### **Améliorations apportées à Directory Proxy Server 6.3.1 Mise à jour 1**

Les améliorations suivantes ont été apportées à Directory Proxy Server 6.3.1 Mise à jour 1 :

Possibilité de définir (set) et d'obtenir (get) JAVA HOME avec dpadm set-flags/get-flags (6765629)

Il est possible de définir un chemin pour JAVA\_HOME et de lui donner la priorité sur la valeur de la variable JAVA\_HOME définie dans l'environnement, comme dans l'exemple suivant :

```
$ dpadm set-flags instance-path jvm-path=/usr/jdk/latest/
```
Possibilité de définir (set) et d'obtenir (get) la valeur umask de la configuration DPS et des fichiers journaux (6739456)

La commande dpadm permet de modifier la valeur umask. Au redémarrage suivant de l'instance DPS, les permissions du fichier de configuration sont modifiées en fonction de la nouvelle valeur umask. Les permissions du fichier journal sont également définies de la même manière lors de la rotation suivante des fichiers. Voici un exemple de syntaxe standard :

```
$ dpadm set-flags instance-path umask=22
```
Impossible d'ajouter une nouvelle transformation virtuelle avec les mêmes valeurs « MODEL, ACTION, ATTR\_NAME » (6722238)

L'administrateur est maintenant autorisé à définir plusieurs transformations virtuelles pour la même combinaison MODEL, ACTION, ATTR\_NAME.

Directory Proxy Server 6.3.1 Mise à jour 1 offre également de nouvelles propriétés et des mises à jour de propriétés existantes, précisées dans la liste suivante. Les nouvelles propriétés sont marquées « Nouveau ». Les propriétés dont la spécification a changé depuis DSEE 6.3.1 sont marquées « Mise à jour ».

#### **close-client-connection** (Nouveau)

Dynamique (aucun redémarrage nécessaire)

Niveau : connection-handler

Type : Booléen

Valeur par défaut : false

Description : Indique si le gestionnaire de connexion doit fermer la connexion client lorsqu'aucune source de données n'est disponible.

#### **data-view-use-internal-client-identity** (Nouveau)

Dynamique (aucun redémarrage nécessaire)

Niveau : connection-handler

Type : Booléen

Valeur par défaut : false

Description : Indique qu'il n'est pas toujours nécessaire d'utiliser l'identité du client entrant lors de la liaison à un serveur LDAP distant.

Documentation : Cette propriété est un indicateur qui signale qu'il n'est pas toujours nécessaire d'utiliser l'identité du client entrant lors de la liaison à un serveur LDAP distant.

#### **db-vendor** (Nouveau)

Dynamique (aucun redémarrage nécessaire)

Niveau : jdbc-data-source

Type : Énumération

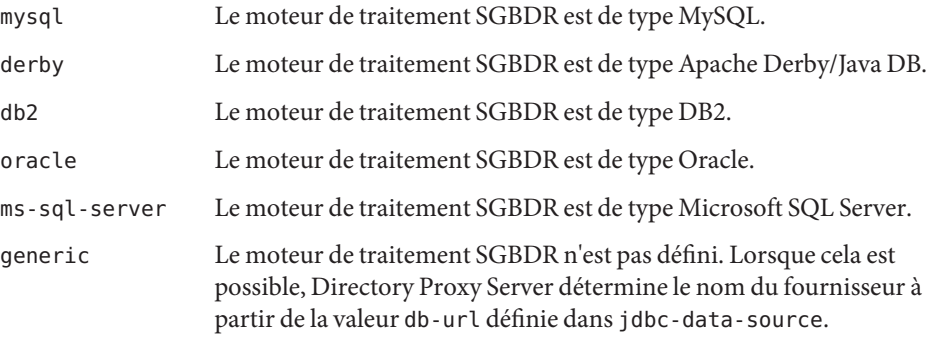

Valeur par défaut : generic

Description : Nom du fournisseur de la source de données JDBC

Documentation : Cette propriété spécifie le nom du fournisseur de la source de données JDBC. Elle doit être définie si vous utilisez un pilote JDBC tiers autre que celui fourni par le fournisseur de la base de données pour vous connecter au moteur de traitement SGBDR. Les données servent à construire des instructions SQL propres au fournisseur (si possible) afin d'améliorer les performances.

#### **numeric-lower-bound** (Mise à jour)

Dynamique (aucun redémarrage nécessaire)

Niveau : jdbc-data-view, join-data-view, ldap-data-view et ldif-data-view

Nouveau type : Long

Ancien type (DPS 6.0 à 6.3.1) : Entier

Les autres attributs restent inchangés.

**numeric-upper-bound** (Mise à jour) Dynamique (aucun redémarrage nécessaire)

Niveau : jdbc-data-view, join-data-view, ldap-data-view et ldif-data-view

Nouveau type : Long

Ancien type (DPS 6.0 à 6.3.1) : Entier

Les autres attributs restent inchangés.

**down-monitoring-interval** (Nouveau) Statique (redémarrage nécessaire)

Niveau : ldap-data-source

Type : Durée en secondes (minimum : 1)

Valeur par défaut : Héritée (valeur de monitoring-interval)

Description : Intervalle auquel le contrôleur de disponibilité interroge les connexions ayant échoué pour détecter leur récupération

Documentation : Cette propriété définit l'intervalle d'interrogation. Si une connexion est reconnue comme hors service, le contrôleur de disponibilité l'interroge selon l'intervalle fixé afin de détecter sa récupération. Si vous ne spécifiez aucune valeur, celle définie pour la propriété monitoring-interval est utilisée.

### **monitoring-retry-count** (Nouveau)

Statique (redémarrage nécessaire)

Niveau : ldap-data-source

Type : Entier (minimum : 1)

Valeur par défaut : 3

Description : Nombre de tentatives à effectuer avant que la connexion ne soit marquée comme hors service

Documentation : Cette propriété indique combien de fois le contrôleur de disponibilité interroge la connexion une fois qu'il l'a détectée comme étant hors service. La connexion est ainsi plus rapidement marquée comme en service. Si la connexion échoue toujours après le nombre de tentatives indiqué, la valeur de la propriété down-monitor-interval est utilisée comme intervalle d'interrogation.

#### **use-tcp-keep-alive** (Nouveau)

Dynamique (aucun redémarrage nécessaire)

Niveau : ldap-data-source

Type : Booléen

Valeur par défaut : true

Description : Spécifie si SO\_KEEPALIVE est activé pour les connexions entre le serveur et la source de données

Documentation : Cette propriété est un indicateur qui précise si SO\_KEEPALIVE doit ou non être activé pour les connexions entre le serveur et la source de données.

#### **use-tcp-keep-alive** (Nouveau)

Dynamique (aucun redémarrage nécessaire)

Niveau : ldap-listener et ldaps-listener

Type : Booléen

Valeur par défaut : true

Description : Spécifie si SO\_KEEPALIVE est activé pour les connexions entre les clients et le listener

Documentation : Cette propriété est un indicateur qui précise si SO\_KEEPALIVE doit ou non être activé pour les connexions entre les clients et le listener.

#### **allow-unauthenticated-operations**(Mise à jour)

Dynamique (aucun redémarrage nécessaire)

Niveau : Serveur

Type : Booléen

Valeur par défaut : true

Nouvelle description : Indique si le serveur accepte les opérations non authentifiées

Ancienne description (DPS 6.0 à DPS 6.3.1) : Indique si le serveur accepte les opérations effectuées par des clients anonymes

Nouvelle documentation : Cette propriété est un indicateur qui précise si Directory Proxy Server accepte ou non les opérations non authentifiées. Le mode utilisé pour traiter l'opération de liaison est spécifié par allow-unauthenticated-operations-mode.

Ancienne documentation (DPS 6.0 à DPS 6.3.1) : Cette propriété est un indicateur qui précise si Directory Proxy Server autorise ou non les clients anonymes à réaliser des opérations.

#### **allow-unauthenticated-operations-mode** (Nouveau)

Dynamique (aucun redémarrage nécessaire)

Niveau : Serveur

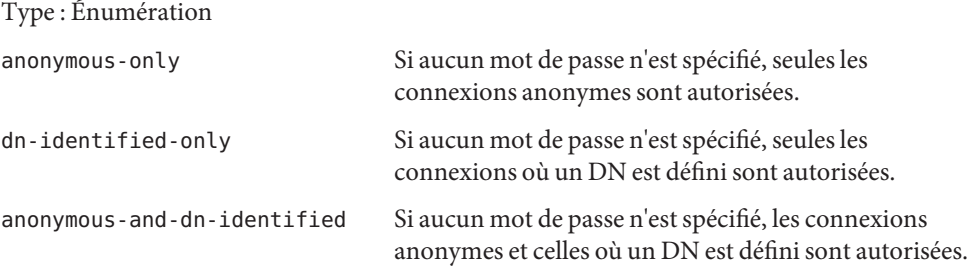

Valeur par défaut : anonymous-and-dn-identified

Description : Mode de traitement des opérations de connexion sans saisie de mot de passe

Documentation : Cette propriété indique comment Directory Proxy Server traite les opérations pour lesquelles aucun mot de passe de liaison n'est saisie lorsque la propriété allow-unauthenticated-operations est configurée sur true (vrai).

#### **time-resolution** (Mise à jour)

Statique (redémarrage nécessaire)

Niveau : Serveur

Type : Durée en millisecondes

Nouvelle valeur par défaut : 250

Ancienne valeur par défaut (DPS 6.0 à 6.3.1) : 500

Nouvelle documentation : Cette propriété définit l'intervalle qui sépare deux appels système consécutifs qui lisent l'heure dans le système d'exploitation. Pour en savoir plus sur les opérations qui durent moins de 250 millisecondes, réduisez la valeur time-resolution ou modifiez la valeur de la propriété time-resolution-mode. Si vous indiquez 0 milliseconde, le proxy se comporte comme si la valeur de la propriété time-resolution-mode était configurée sur system-milli. Cette propriété est ignorée lorsque la valeur de la propriété time-resolution-mode est configurée sur system-milli ou system-micro.

Ancienne documentation (DPS 6.0 à 6.3.1) : Cette propriété définit l'intervalle qui sépare deux appels système consécutifs qui lisent l'heure dans le système d'exploitation. Pour en savoir plus sur les opérations qui durent moins de 500 millisecondes, réduisez la valeur time-resolution. Si vous utilisez 0 milliseconde, le proxy exécute systématiquement un appel système pour connaître l'heure actuelle. Sinon, l'heure est mise en cache et récupérée uniquement à la fréquence définie par time-resolution. Cette heure est affichée dans les journaux.

La description reste inchangée.

```
time-resolution-mode (Nouveau)
  Statique (redémarrage nécessaire)
  Niveau : Serveur
  Type : Énumération
  custom-resolution Utiliser un thread qui exécuter un appel système toutes les
                         time-resolution millisecondes
  system-milli Utiliser un appel système qui récupère l'heure en millisecondes
  system-micro Utiliser un appel système qui récupère l'heure en microsecondes
  Valeur par défaut : custom-resolution
```
Description : Mode utilisé pour récupérer l'heure système

Documentation : Cette propriété spécifie le mode utilisé pour récupérer l'heure depuis le système d'exploitation.

### **Plates-formes prises en charge**

Directory Proxy Server 6.3.1 Mise à jour 1 est disponible pour toutes les plates-formes prises en charge par Directory Server Enterprise Edition 6.3.1. Pour en savoir plus, reportez-vous à ["Matériel requis" à la page 26](#page-25-0) et à ["Systèmes d'exploitation requis " à la page 27.](#page-26-0)

## **Bogues résolus dans Directory Server 6.3.1 Mise à jour 1**

Cette section répertorie les bogues corrigés dans Directory Proxy Server 6.3.1 Mise à jour 1.

- 6567644 Directory Proxy Server construit des requêtes de base de données non admises.
- 6590816 La configuration de connectionIdleTimeOutInSec pour le listener LDAP peut désactiver DSCC.
- 6641888 Une opération de recherche peut renvoyer des entrées contenant des attributs absents de viewable-attr.
- 6648665 La propriété max-client-connections n'est pas appliquée si aucune opération n'est effectuée sur la connexion.
- 6681502 Le contrôle de la mémoire est désactivé par défaut.
- 6686150 L'algorithme de distribution numérique doit utiliser long au lieu d'int pour la définition de limites numériques.
- 6717943 La limite de taille par défaut de Directory Proxy Server pour les propriétés de ressource utilise un entier incorrect pour indiquer une valeur illimitée.
- 6721192 Les transformations de DN échouent.
- 6721749 La configuration d'add-attr-value peut conduire les transformations de DN à produire une sortie incorrecte.
- 6722222 Le DN de liaison (bindDN) doit être mappé lors de la liaison à un serveur LDAP. (Utilisez la règle de mappage de DN du DV de bindDN).
- 6722238 Il est impossible d'ajouter une nouvelle transformation virtuelle avec les mêmes valeurs « MODEL, ACTION, ATTR\_NAME ».
- 6723858 Si vous définissez la propriété requires-bind-password sur un serveur d'annuaire back-end, elle n'est pas appliquée.
- 6734559 Le mappage de DN virtuel échoue lorsqu'il dépend d'un attribut virtuel.
- 6736621 Le DN de liaison est rejeté en cas d'échec de la transformation, même s'il fait partie de la vue.
- 6737084 Mappage de DN incorrect pour la direction « depuis le serveur ».
- 6739414 Directory Proxy Server 6.3 transforme les majuscules/minuscules des noms d'attribut.
- 6739456 Un client a demandé à Directory Proxy Server de définir des permissions de groupe pour les fichiers de configuration et les journaux (umask 117, chmod 660).
- 6751692 La commande dpadm start crée un vidage core dump lorsque vous utilisez l'argument Java MaxTenuringThreshold.
- 6758793 Avec un mappage de DN, impossible de supprimer les entrées renommées.
- 6760526 La commande dpadm ne génère pas de fichier DPS.pid.
- 6760951 Le schéma de configuration de Directory Proxy Server n'est pas cohérent avec la fonction SystemMonitorThread.java.
- 6761032 Le serveur et la console sont incohérents pour le paramètre searchMode.
- 6764073 Directory Proxy Server échoue si vous le configurez pour utiliser l'authentification par proxy.
- 6765629 Autoriser la configuration de JAVA HOME avec dpadm set-flags.
- 6767776 Impossible d'utiliser le mappage de DN avec rootDSE.
- 6774589 Directory Proxy Server nécessite une transformation de DN virtuel avec les attributs de nom à plusieurs valeurs.

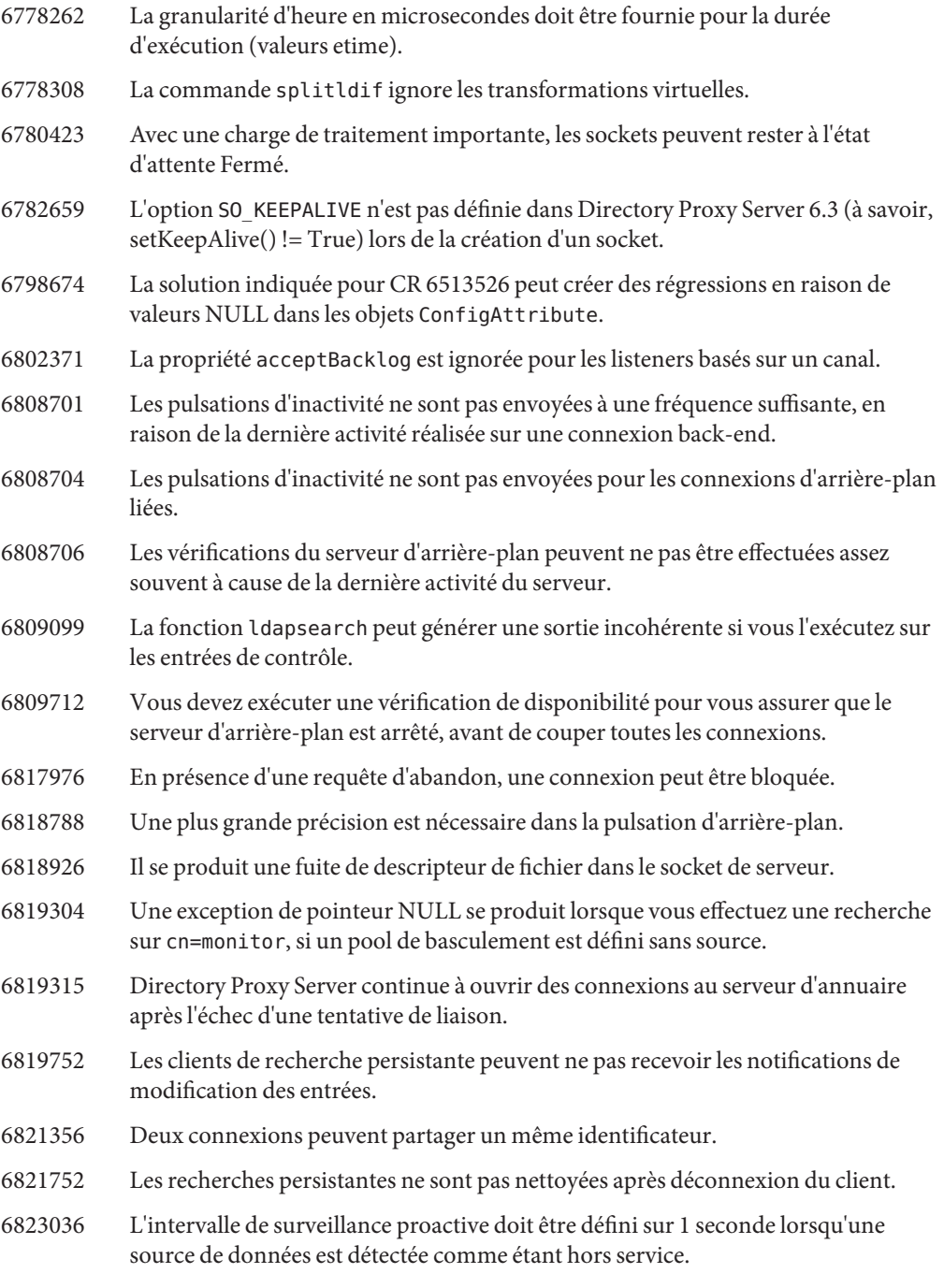

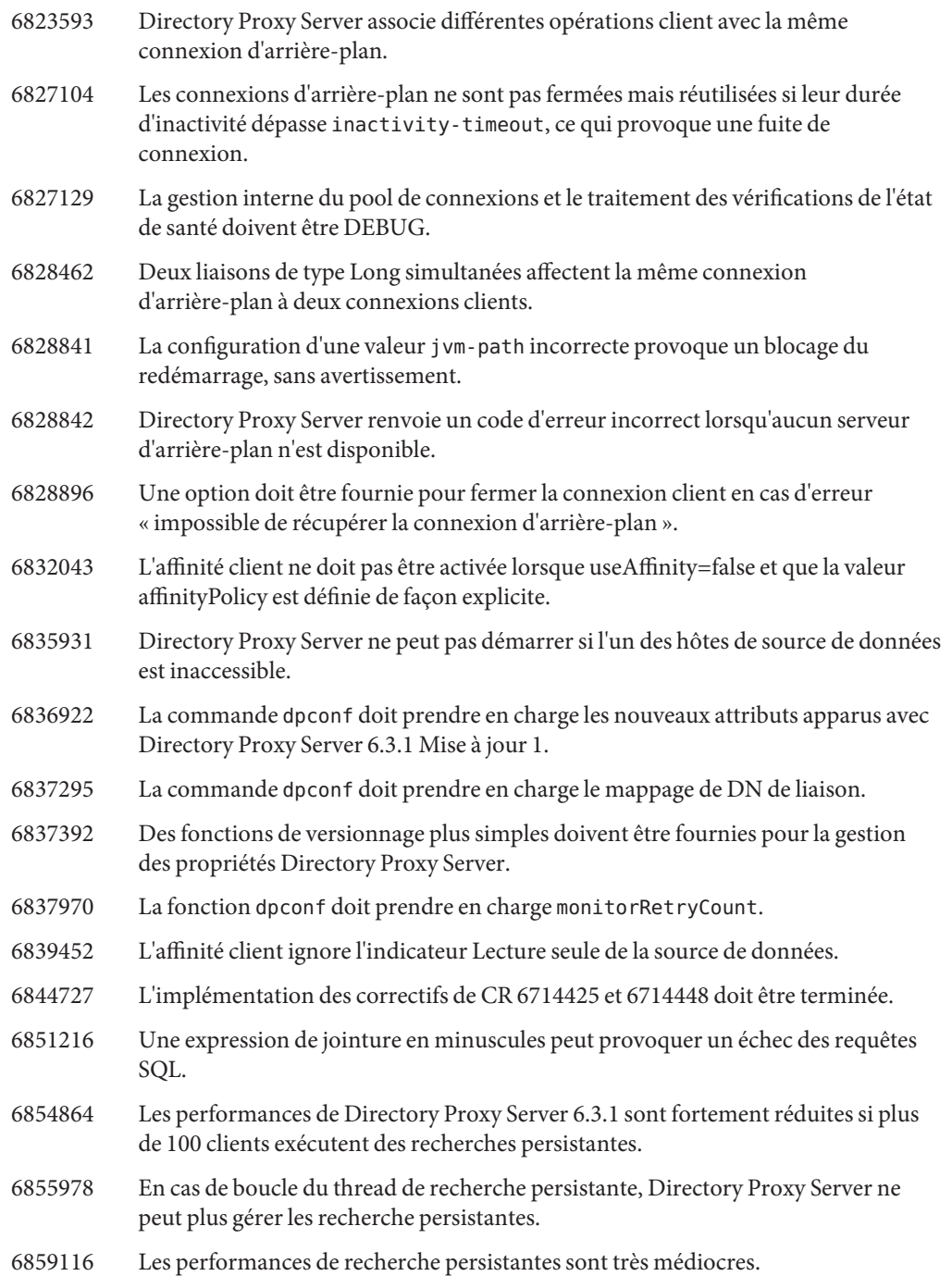

<span id="page-107-0"></span>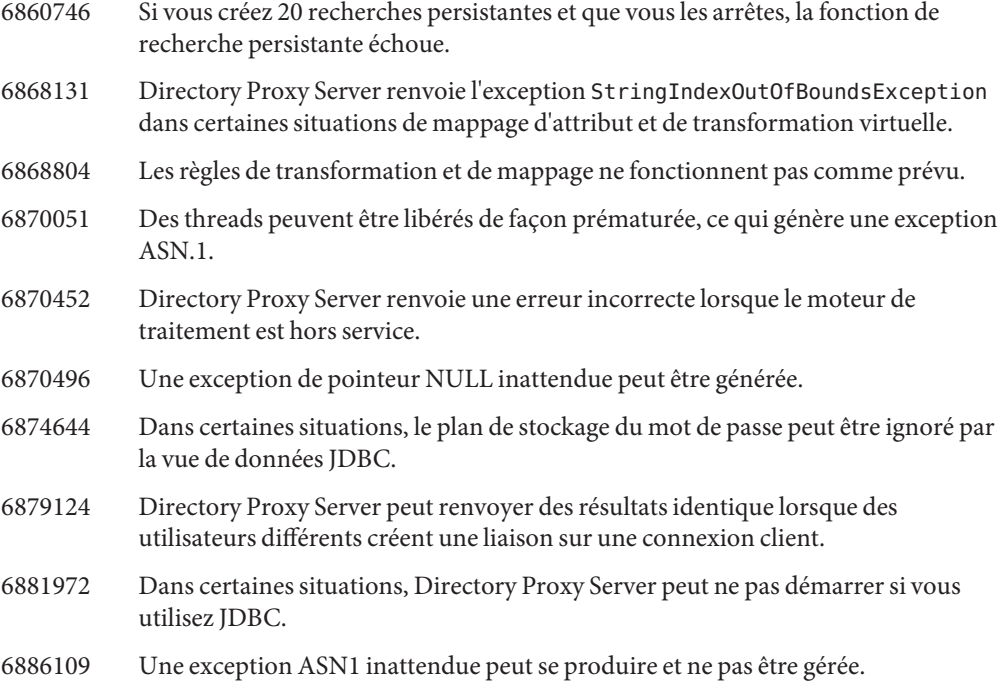

## **Notes d'installation de Directory Proxy Server 6.3.1 Mise à jour 1**

Cette section contient les rubriques suivantes :

- "Obtention du logiciel" à la page 108
- ["Instructions d'installation" à la page 109](#page-108-0)

### **Obtention du logiciel**

Directory Proxy Server 6.3.1 Mise à jour 1 est un patch qui s'applique aux installations Directory Server Enterprise Edition 6.3.1 existantes. Si vous utilisez une version de Directory Server Enterprise Edition antérieure à 6.3.1, vous devez d'abord mettre votre système à niveau vers la version 6.3.1 comme le décrit le [Chapitre 2, "Remarques sur l'installation",](#page-22-0) avant d'appliquer le patch Directory Proxy Server 6.3.1 Mise à jour 1.

Vous pouvez télécharger le patch Directory Proxy Server 6.3.1 Mise à jour 1 à l'adresse [http://www.sun.com/software/products/directory\\_srvr\\_ee/get.jsp](http://www.sun.com/software/products/directory_srvr_ee/get.jsp).
Directory Proxy Server 6.3.1 Mise à jour 1 est un patch unique applicable à toutes les plates-formes DSEE :

- Solaris SPARC
- Solaris 9 x86
- Solaris 10 x86 et AMD x64
- Red Hat Linux
- SuSe Linux
- HP-UX
- Windows

Vous trouverez pour chaque plate-forme les distributions suivantes :

- Distribution par packages natifs (sauf pour HP-UX)
- Distribution zip

Le patch Directory Proxy Server 6.3.1 Mise à jour 1 numéro 141958-01 est disponible dans SunSolve (<http://sunsolve.sun.com>) et s'applique aux deux types d'installation suivants :

- Packages natifs Directory Server Enterprise Edition 6.3.1 installés avec le programme d'installation Java ES
- Installations zip de Directory Server Enterprise Edition 6.3.1

### **Instructions d'installation**

Cette section explique comment installer Directory Proxy Server 6.3.1 Mise à jour 1.

### **Pour installer le patch sur des installations Directory Proxy Server 6.3.1 (zip et packages natifs)**

#### **Avant de commencer**

**Remarque –** Sauvegardez le répertoire d'installation de Directory Server Enterprise Edition avant d'appliquer le patch Directory Proxy Server 6.3.1 Mise à jour 1, car vous ne pourrez pas ultérieurement restaurer votre configuration Directory Proxy Server précédente. Cela s'applique aussi bien aux installations zip qu'aux installations par packages natifs.

- **Téléchargez le patch 141958-01 depuis Sunsolve dans le répertoire de votre choix 1 (***downloaded-patch-path***).**
- **Arrêtez les instances de Directory Proxy Server associées à l'installation à laquelle vous 2 prévoyez d'appliquer le patch.**
- **SousWindows, ouvrez une fenêtre d'invite de commande. Sous UNIX, ouvrez une fenêtre de 3 terminal.**

**Accédez au répertoire où réside le logiciel d'installation correspondant à la plate-forme et à la 4 distribution (zip ou native) à mettre à jour :**

Voici un exemple de commande standard pour cette opération :

\$ **cd** *downloaded-patch-path***/SunOS\_x64/zip/delivery**

Le tableau suivant indique l'emplacement du logiciel d'installation dans le répertoire *downloaded-patch-path*.

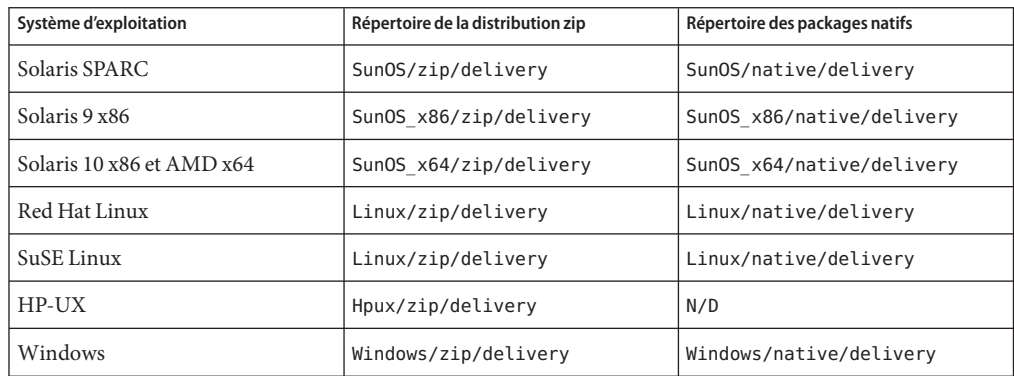

#### **Sous UNIX, lancez le script d'installation. 5**

Exécutez la commande suivante :

\$ **Install** *dsee631-install-path*

où *dsee631-install-path* est le chemin du répertoire où Directory Server Enterprise Edition 6.3.1 est installé.

Les messages suivants s'affichent :

```
--------------------------------------------------------------------
IMPORTANT :
Make sure all the DPS instances associated with the Directory Proxy Server
installation being patched are shutdown prior to apply the Directory Proxy
Server 6.3.1 Update 1 Patch
--------------------------------------------------------------------
Do you want to proceed with the installation (y/Y to proceed, n/N to abort) [n] ?
```
Entrez **y** pour yes (Oui). Le programme d'installation applique le patch à l'installation Directory Server Enterprise Edition 6.3.1 spécifiée.

### **SousWindows, exécutez la commande suivante dans la fenêtre d'invite de commande : 6**

#### **Install.exe**

Un assistant s'ouvre et vous demande d'accéder au répertoire d'installation correct pour l'installation du patch Directory Proxy Server 6.3.1 Mise à jour 1, et de sélectionner ce répertoire. Pour appliquer le patch à une installation zip 6.3.1, sélectionnez le répertoire où vous avez installé Directory Server Enterprise Edition 6.3.1. Pour appliquer le patch à une installation par packages natifs, sélectionnez C:\Program Files\Sun\JavaES5\DSEE.

L'assistant applique le patch à Directory Server Enterprise Edition 6.3.1.

**Vérifiez que l'installation a réussi en exécutant les deux commandes suivantes et en vérifiant 7 que la réponse est identique à celle indiquée ici :**

```
$ dpadm -V
[dpadm]
dpadm : 6.3.1.1 B2009.1106.0156 ZIP
[DPS]
Sun Microsystems, Inc.
Sun-Java(tm)-System-Directory-Proxy-Server/6.3.1.1 B2009.1106.0259
$ dpconf -V
[dpconf]
clip.jar : 6.3.1 B2008.1121.0155<br>dpcfg.jar : 6.3.1.1 B2009.1106.0155
              dpcfg.jar : 6.3.1.1 B2009.1106.0155
dpcfgcli.jar : 6.3.1.1 B2009.1106.0155
common.jar : 6.3.1 B2008.1121.0155
common_cfg.jar : 6.3.1 B2008.1121.0155
```
**Cette étape est obligatoire si l'installation Directory Server Enterprise Edition 6.3.1 que vous 8 patchez inclut le correctif pour CR 6722222.**

Si le correctif pour CR 6722222 (Mapper bindDN lors de la liaison à un serveur LDAP (avec la règle de mappage de DN du DV de bindDN)) a été appliqué, exécutez la commande suivante sur toutes les instances pour chacun des gestionnaires de connexion :

\$ **dpconf set-connection-handler-prop -p** *port* **-h** *host connection handler* **\ data-view-use-internal-client-identity:true**

Cette propriété est un indicateur qui signale qu'il n'est pas toujours nécessaire d'utiliser l'identité du client entrant lors de la liaison à un serveur LDAP distant. Après l'application de CR 6722222, vous pouvez configurer le comportement par défaut à l'aide d'une propriété de gestionnaire de connexion comme le montre l'exemple.

**Redémarrez toutes les instances de serveur proxy. 9**

## **Problèmes connus et restrictions de Directory Proxy Server 6.3.1 Mise à jour 1**

Cette section répertorie les problèmes connus et restrictions découverts lors de la sortie de Directory Proxy Server 6.3.1 Mise à jour 1.

**Remarque –** Les problèmes connus et restrictions de Directory Proxy Server 6.3.1 s'appliquent toujours, même après l'application du patch pour Directory Proxy Server 6.3.1 Mise à jour 1. Pour en savoir plus sur ces problèmes, reportez-vous à ["Problèmes connus et restrictions de](#page-89-0) [Directory Proxy Server" à la page 90.](#page-89-0)

#### **Restrictions connues de Directory Proxy Server 6.3.1 Mise à jour 1**

Cette section répertorie les restrictions connues découvertes lors de la sortie de Directory Proxy Server 6.3.1 Mise à jour 1.

Comme le décrit la section "JDBC Object Classes" du *[Sun Java System Directory Server](http://docs.sun.com/doc/820-2765) [Enterprise Edition 6.3 Reference](http://docs.sun.com/doc/820-2765)*, le processus de définition de tables JDBC utilise des tables principales et secondaires. Directory Proxy Server n'autorise pas l'utilisation d'une table secondaire comme table principale d'une autre table. Autrement dit, Directory Proxy Server ne prend en charge qu'un seul niveau de règle de jointure.

### **Problèmes connus de Directory Proxy Server 6.3.1 Mise à jour 1**

Cette section répertorie les problèmes connus découverts lors de la sortie de Directory Proxy Server 6.3.1 Mise à jour 1.

6728746 Dans la version 6.3, si une entrée comporte plus de deux classes d'objet, l'ajout d'une entrée via une vue de jointure (LDAP et JDBC) échoue en raison du correctif de CR 6636463. Pour ajouter ce type d'entrée, vous devez définir ces classes d'objet en tant que super-classe dans l'entrée de configuration jdbc-object-class à l'aide de la commande ldapmodify suivante, car dpconf set-jdbc-object-class-prop ne peut ajouter qu'une seule super-classe.

Cet exemple permet d'ajouter l'entrée suivante :

```
dn: uid=test,ou=people,o=join
sn: User
cn: Test User
objectclass: top
objectclass: person
objectclass: organizationalPerson
objectclass: inetOrgPerson
uid: test
userpassword: password
givenname: Test
mail: test@example.com
telephonenumber: 8888-8888
roomnumber: 8000
```
La vue JDBC est définie comme indiqué dans l'exemple suivant, qui fonctionnait avant la version 6.3.

```
dn: cn=person,cn=example-view,cn=data views,cn=config
secondaryTable: country1
secondaryTable: phone1
primaryTable: employee1
objectClass: top
objectClass: configEntry
objectClass: jdbcObjectClassMapping
dnPattern: uid
cn: person
superclass: top
```
Comme objectClass:organizationalPerson et objectClass:inetOrgPerson existent toutes les deux dans l'entrée que vous ajoutez, vous devez définir ces deux classes d'objet comme super-classes, en exécutant la commande ldapmodify suivante.

```
$ ldapmodify -p dpsPort -D "cn=Proxy manager" -w password
dn: cn=person,cn=example-view,cn=data views,cn=config
changetype: modify
add: superClass
superClass: inetOrgPerson
-
add: superClass
superClass: organizationalPerson
```
Une fois cette commande ldapmodify exécutée, jdbc-object-class est défini comme le montre l'exemple suivant.

```
dn: cn=person,cn=example-view,cn=data views,cn=config
secondaryTable: country1
secondaryTable: phone1
primaryTable: employee1
objectClass: top
objectClass: configEntry
objectClass: jdbcObjectClassMapping
dnPattern: uid
cn: person
superclass: top
superclass: inetOrgPerson Added
superclass: organizationalPerson Added
```
6826694 Bien que le paramètre par défaut de la propriété log-level-data-sources-detailed soit documenté comme étant none, la valeur par défaut réelle est all. Toutefois, si vous définissez log-level-data-sources-detailed sur une valeur autre que none, cela a un impact sur les performances du serveur et provoque une croissance rapide du fichier access. Par conséquent, la valeur de log-level-data-sources-detailed est automatiquement configurée sur none lorsque vous créez une instance de serveur DPS. Il est recommandé de ne pas utiliser d'autre valeur pour ce paramètre.

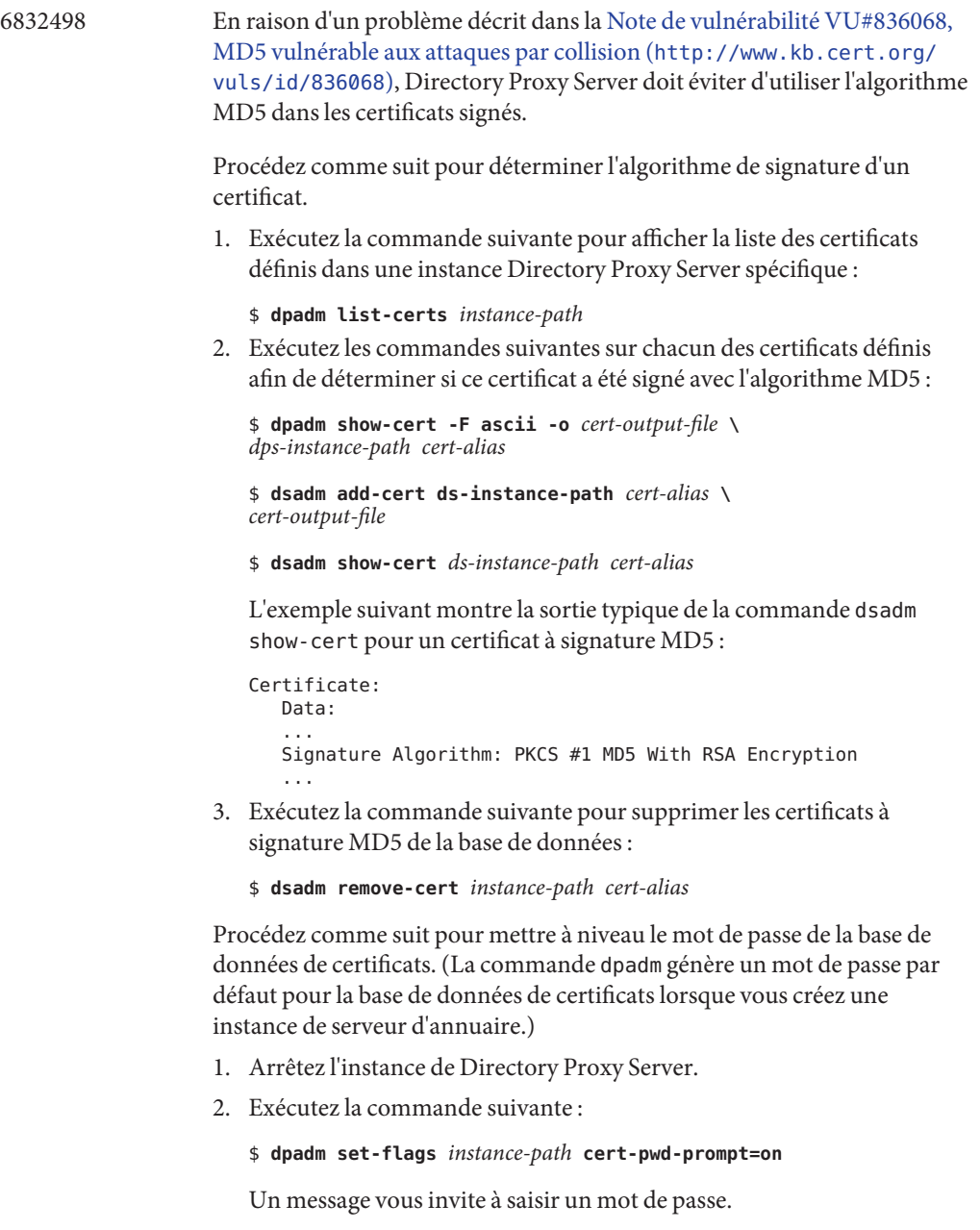

- 3. Entrez un mot de passe comptant au moins huit caractères.
- 4. Redémarrez l'instance Directory Proxy Server et saisissez le jeton interne (logiciel) lorsque vous y êtes invité.

Remplacez tous les certificats utilisant la fonction MD5 par des certificats utilisant l'algorithme de signature SHA-1. Appliquez l'une des procédures suivantes, selon que votre installation utilise un certificat autosigné ou un certificat acquis auprès d'une autorité de certification.

Procédez comme suit pour générer et stocker un certificat autosigné :

1. Exécutez la commande suivante :

```
$ dpadm add-selfsign-cert --sigalg SHA1withRSA \
dps-instance-path cert-alias
```
**Remarque –** L'algorithme de signature par défaut est MD5withRSA.

L'invite suivante s'affiche :

[Password or Pin for "NSS Certificate DB"]

2. Entrez le nouveau mot de passe de la base de données des certificats.

Procédez comme suit pour générer et stocker un certificat acquis auprès d'une autorité de certification (CA) :

1. Exécutez la commande suivante pour émettre une demande de certificat serveur signé par l'autorité de certification :

\$ **dpadm request-cert --sigalg SHA1withRSA** *instance-path cert-alias*

- 2. Vérifiez que votre autorité de certification n'utilise plus l'algorithme de signature MD5, puis envoyez-lui la demande de certificat (cela peut se faire en interne dans votre société ou en externe, selon vos règles d'entreprise) afin de recevoir un certificat serveur signé par l'autorité de certification, comme le décrit la section ["To Request a CA-Signed](http://docs.sun.com/doc/820-2763) Server Certificate" du *[Sun Java System Directory Server Enterprise](http://docs.sun.com/doc/820-2763) [Edition 6.3 Administration Guide](http://docs.sun.com/doc/820-2763)*.
- 3. Lorsque l'autorité de certification vous envoie le nouveau certificat, exécutez la commande suivante pour ajouter ce certificat à la base de données des certificats :

\$ **dpadm add-cert** *instance-path cert-alias*

Cette étape est décrite à la section ["Creating, Requesting and Installing](http://docs.sun.com/doc/820-2763) [Certificates for Directory Proxy Server" du](http://docs.sun.com/doc/820-2763) *Sun Java System Directory [Server Enterprise Edition 6.3 Administration Guide](http://docs.sun.com/doc/820-2763)*.

4. Si le certificat de l'autorité de certification de confiance n'est pas encore stocké dans la base de données des certificats, exécutez la commande suivante pour l'ajouter :

\$ **dpadm add-cert --ca** *instance-path trusted-cert-alias*

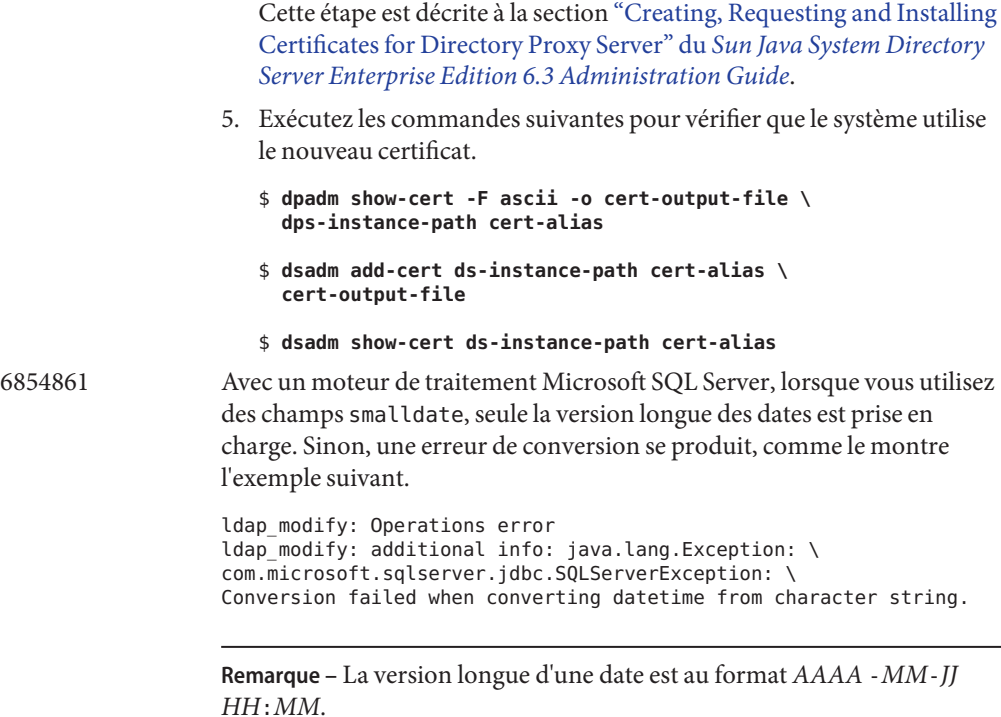

#### **CHAPITRE 5** 5

# Bogues résolus et problèmes connus de Identity Synchronization pour Windows

Ce chapitre contient d'importantes informations, propres au produit, disponibles à la sortie de Identity Synchronization pour Windows.

Si votre installation utilise Identity Synchronization pour Windows et si vous avez appliqué le dernier patch NSS 3.12 sur votre système, définissez des liens symboliques vers les nouvelles bibliothèques fournies dans le patch NSS 3.12, comme le montre l['étape 8](#page-44-0) de la procédure ["Pour](#page-41-0) [mettre à niveau les composants partagés à l'aide de patchs" à la page 42.](#page-41-0)

## **Bogues résolus et problèmes connus de Identity Synchronization pourWindows**

Directory Server Enterprise Edition 6.3.1 n'apporte aucune modification à Identity Synchronization pour Windows. Pour en savoir plus, reportez-vous aux *[Sun Java System](http://docs.sun.com/doc/820-2759) [Directory Server Enterprise Edition 6.3 Release Notes](http://docs.sun.com/doc/820-2759)*.

Cette section répertorie les problèmes et restrictions connus détectés dans Identity Synchronization pour Windows au moment de la publication de Directory Server Enterprise Edition 6.3.1.

- 6572575 Les groupes et leurs membres doivent résider au même niveau de la DIT pour être correctement synchronisés. De plus, les groupes ne peuvent pas avoir plus de 1 001 membres.
- 6721443 Si les journaux de débogage des connecteurs ISW sont activés, les connecteurs n'atteignent pas l'étape de synchronisation.
- 6879679 Si la commande shutdown -i6 -g0 -y redémarre le système d'exploitation Solaris, la méthode d'arrêt de Identity Synchronization pour Windows n'est pas appelée et la valeur pid figurant dans le fichier pid.txt n'est pas effacée. Par conséquent, Identity Synchronization pour Windows peut parfois ne pas démarrer automatiquement après le redémarrage du système d'exploitation.

Pour contourner cette restriction, créez un lien physique entre /etc/rc2.d/K41isw et /etc/rc0.d/K41isw.

\$ **ln /etc/rc2.d/K41isw /etc/rc0.d/K41isw**

#### **CHAPITRE 6** 6

# Bogues résolus et problèmes connus de Directory Editor

Ce chapitre contient d'importantes informations, propres au produit, disponibles à la sortie de Directory Editor.

## **Bogues résolus et problèmes connus de Directory Editor**

Directory Server Enterprise Edition 6.3.1 n'apporte aucune modification à Directory Editor. Pour en savoir plus, reportez-vous aux *[Sun Java System Directory Server Enterprise Edition 6.3](http://docs.sun.com/doc/820-2759) [Release Notes](http://docs.sun.com/doc/820-2759)*.

#### **CHAPITRE 7** 7  $\bullet$   $\bullet$

# Bogues résolus et problèmes connus de Directory Server Resource Kit

Ce chapitre contient d'importantes informations, propres au produit, disponibles à la sortie de Directory Server Resource Kit.

Ce chapitre inclut la section suivante :"Problèmes connus et restrictions de Directory Server Resource Kit" à la page 121

## **Problèmes connus et restrictions de Directory Server Resource Kit**

Cette section répertorie les problèmes et limitations connus au moment de la publication.

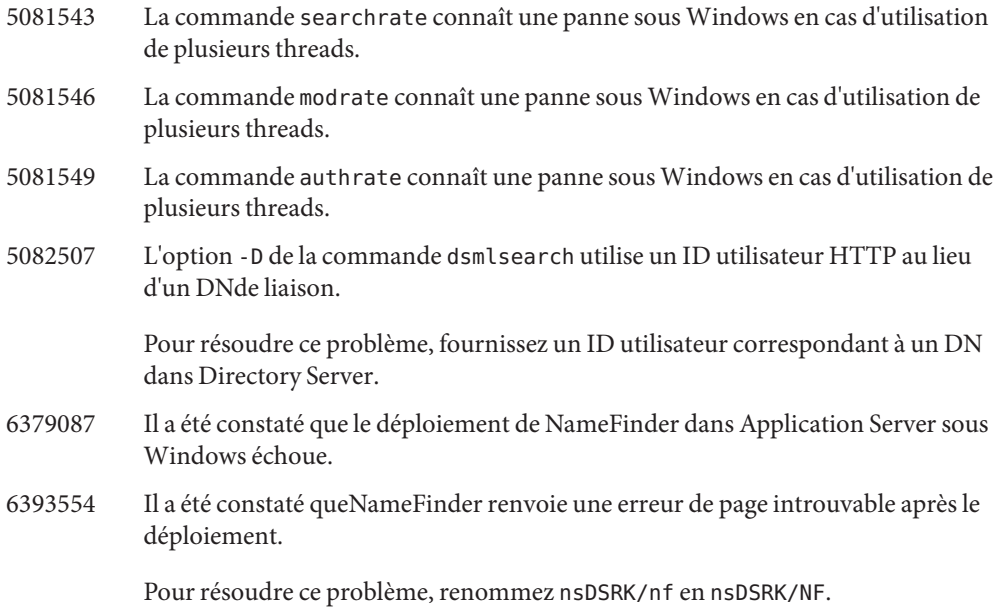

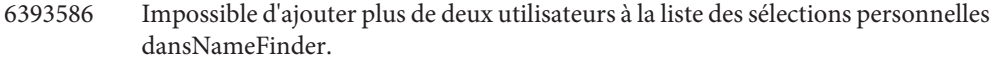

- 6393596 Une recherche NameFinder doit renvoyer des entrées aux valeurs autres que nom, prénom, e-mail et surnom.
- 6393599 Une recherche NameFinder doit permettre de rechercher des groupes.
- 6565893 La commande idsktune ne prend pas en charge SuSE Enterprise Linux 10.
- 6576045 Interrompre le lanceur modrate et searchrate n'interrompt pas les processus réels modrate et searchrate.
- 6754994 La commande idsktune signale des limites de système de façon incorrecte avec getrlimit(). Les messages d'avertissement suivants s'affichent :

WARNING: processes are limited by RLIMIT DATA to 2047 MB in size. WARNING: processes are limited by RLIMIT VMEM to 2047 MB in size. WARNING: processes are limited by RLIMIT AS to 2047 MB in size.